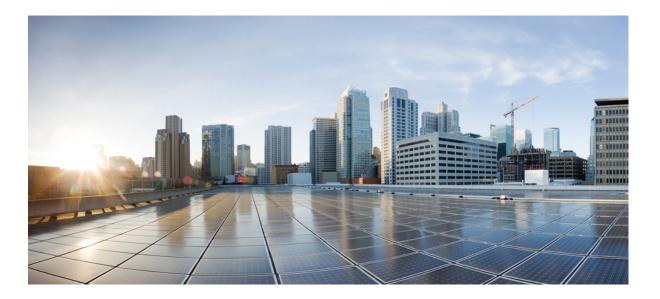

# Security Command Reference, Cisco IOS XE Release 3.6E (Catalyst 3650 Switches)

First Published: October 10, 2013

### **Americas Headquarters**

Cisco Systems, Inc. 170 West Tasman Drive San Jose, CA 95134-1706 USA http://www.cisco.com Tel: 408 526-4000 800 553-NETS (6387) Fax: 408 527-0883

Text Part Number: OL-32644-01

THE SPECIFICATIONS AND INFORMATION REGARDING THE PRODUCTS IN THIS MANUAL ARE SUBJECT TO CHANGE WITHOUT NOTICE. ALL STATEMENTS, INFORMATION, AND RECOMMENDATIONS IN THIS MANUAL ARE BELIEVED TO BE ACCURATE BUT ARE PRESENTED WITHOUT WARRANTY OF ANY KIND, EXPRESS OR IMPLIED. USERS MUST TAKE FULL RESPONSIBILITY FOR THEIR APPLICATION OF ANY PRODUCTS.

THE SOFTWARE LICENSE AND LIMITED WARRANTY FOR THE ACCOMPANYING PRODUCT ARE SET FORTH IN THE INFORMATION PACKET THAT SHIPPED WITH THE PRODUCT AND ARE INCORPORATED HEREIN BY THIS REFERENCE. IF YOU ARE UNABLE TO LOCATE THE SOFTWARE LICENSE OR LIMITED WARRANTY, CONTACT YOUR CISCO REPRESENTATIVE FOR A COPY.

The Cisco implementation of TCP header compression is an adaptation of a program developed by the University of California, Berkeley (UCB) as part of UCB's public domain version of the UNIX operating system. All rights reserved. Copyright © 1981, Regents of the University of California.

NOTWITHSTANDING ANY OTHER WARRANTY HEREIN, ALL DOCUMENT FILES AND SOFTWARE OF THESE SUPPLIERS ARE PROVIDED "AS IS" WITH ALL FAULTS. CISCO AND THE ABOVE-NAMED SUPPLIERS DISCLAIM ALL WARRANTIES, EXPRESSED OR IMPLIED, INCLUDING, WITHOUT LIMITATION, THOSE OF MERCHANTABILITY, FITNESS FOR A PARTICULAR PURPOSE AND NONINFRINGEMENT OR ARISING FROM A COURSE OF DEALING, USAGE, OR TRADE PRACTICE.

IN NO EVENT SHALL CISCO OR ITS SUPPLIERS BE LIABLE FOR ANY INDIRECT, SPECIAL, CONSEQUENTIAL, OR INCIDENTAL DAMAGES, INCLUDING, WITHOUT LIMITATION, LOST PROFITS OR LOSS OR DAMAGE TO DATA ARISING OUT OF THE USE OR INABILITY TO USE THIS MANUAL, EVEN IF CISCO OR ITS SUPPLIERS HAVE BEEN ADVISED OF THE POSSIBILITY OF SUCH DAMAGES.

Any Internet Protocol (IP) addresses and phone numbers used in this document are not intended to be actual addresses and phone numbers. Any examples, command display output, network topology diagrams, and other figures included in the document are shown for illustrative purposes only. Any use of actual IP addresses or phone numbers in illustrative content is unintentional and coincidental.

Cisco and the Cisco logo are trademarks or registered trademarks of Cisco and/or its affiliates in the U.S. and other countries. To view a list of Cisco trademarks, go to this URL: http:// WWW.cisco.com/go/trademarks. Third-party trademarks mentioned are the property of their respective owners. The use of the word partner does not imply a partnership relationship between Cisco and any other company. (1110R)

© 2014 Cisco Systems, Inc. All rights reserved.

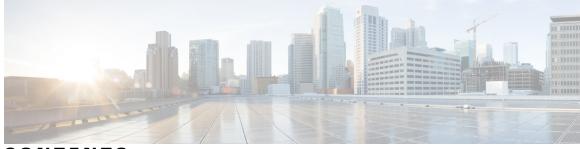

CONTENTS

| Preface   | Preface vii                                                         |
|-----------|---------------------------------------------------------------------|
|           | Document Conventions vii                                            |
|           | Related Documentation ix                                            |
|           | Obtaining Documentation and Submitting a Service Request ix         |
| CHAPTER 1 | Using the Command-Line Interface 1                                  |
|           | Information About Using the Command-Line Interface 1                |
|           | Command Modes 1                                                     |
|           | Understanding Abbreviated Commands 3                                |
|           | No and Default Forms of Commands 3                                  |
|           | CLI Error Messages 4                                                |
|           | Configuration Logging 4                                             |
|           | Using the Help System 4                                             |
|           | How to Use the CLI to Configure Features 6                          |
|           | Configuring the Command History 6                                   |
|           | Changing the Command History Buffer Size 6                          |
|           | Recalling Commands 6                                                |
|           | Disabling the Command History Feature 7                             |
|           | Enabling and Disabling Editing Features 7                           |
|           | Editing Commands Through Keystrokes 9                               |
|           | Editing Command Lines That Wrap 10                                  |
|           | Searching and Filtering Output of show and more Commands 11         |
|           | Accessing the CLI on a Switch Stack 12                              |
|           | Accessing the CLI Through a Console Connection or Through Telnet 12 |

CHAPTER 2 Security Commands 13

aaa accounting dot1x 16

device-role (IPv6 nd inspection) 41 dot1x critical (global configuration) 42 dot1x pae 43 dot1x supplicant force-multicast 44 dot1x test eapol-capable 45 dot1x test timeout 46 dot1x timeout 47 epm access-control open 50 ip admission 51 ip admission name 52 ip device tracking maximum 55 ip device tracking probe 56 ip dhcp snooping database 57 ip dhcp snooping information option format remote-id 59 ip dhcp snooping verify no-relay-agent-address 60 ip source binding 61 ip verify source 62 ipv6 snooping policy 63 limit address-count 65 mab request format attribute 32 66 match (access-map configuration) 68 no authentication logging verbose **70** no dot1x logging verbose 71

aaa accounting identity 18
aaa authentication dot1x 20
aaa authorization network 21
authentication host-mode 22

authentication priority 25 authentication violation 28

cisp enable 30

authentication mac-move permit 24

clear errdisable interface vlan 32

device-role (IPv6 snooping) 40

deny (MAC access-list configuration) 36

clear mac address-table 34

no mab logging verbose 72 permit (MAC access-list configuration) 73 protocol (IPv6 snooping) 77 security level (IPv6 snooping) 78 show aaa clients 79 show aaa command handler 80 show aaa local 81 show aaa servers 83 show aaa sessions 84 show authentication sessions 85 show cisp 88 show dot1x 90 show eap pac peer 92 show ip dhcp snooping statistics 93 show radius server-group 96 show storm-control 98 show vlan access-map 100 show vlan group 101 storm-control 102 switchport port-security aging 105 switchport port-security mac-address 107 switchport port-security maximum 110 switchport port-security violation 112 tracking (IPv6 snooping) 114 trusted-port 116 wireless dot11-padding 117 wireless security dot1x 118 wireless security lsc 120 wireless security strong-password 122 wireless wps ap-authentication 123 wireless wps auto-immune 124 wireless wps cids-sensor 125 wireless wps client-exclusion 126 wireless wps mfp infrastructure 127 wireless wps rogue 128

wireless wps shun-list re-sync 129 vlan access-map 130 vlan filter 132 vlan group 134 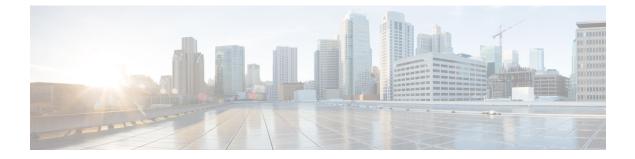

# Preface

- Document Conventions, page vii
- Related Documentation, page ix
- Obtaining Documentation and Submitting a Service Request, page ix

# **Document Conventions**

This document uses the following conventions:

| Convention        | Description                                                                                                    |  |
|-------------------|----------------------------------------------------------------------------------------------------|--|
| ^ or Ctrl         | Both the ^ symbol and Ctrl represent the Control (Ctrl) key on a keyboard. For example, the key combination ^D or Ctrl-D means that you hold down the Control key while you press the D key. (Keys are indicated in capital letters but are not case sensitive.) |  |
| <b>bold</b> font  | Commands and keywords and user-entered text appear in <b>bold</b> font.                                                                                                    |  |
| Italic font       | Document titles, new or emphasized terms, and arguments for which you supply values are in <i>italic</i> font.                                                                                                    |  |
| Courier font      | Terminal sessions and information the system displays appear in courier font.                                                                                                    |  |
| Bold Courier font | Bold Courier font indicates text that the user must enter.                                                                                                    |  |
| [x]               | Elements in square brackets are optional.                                                                                                    |  |
|                   | An ellipsis (three consecutive nonbolded periods without spaces) after a syntax element indicates that the element can be repeated.                                                                                                    |  |
|                   | A vertical line, called a pipe, indicates a choice within a set of keywords or arguments.                                                                                                    |  |
| [x   y]           | Optional alternative keywords are grouped in brackets and separated by vertical bars.                                                                                                    |  |

| Convention         | Description                                                                                                    |  |
|--------------------|----------------------------------------------------------------------------------------------------|--|
| {x   y}            | Required alternative keywords are grouped in braces and separated by vertical bars.                                                                                                    |  |
| $[x \{y \mid z\}]$ | Nested set of square brackets or braces indicate optional or required choices within optional or required elements. Braces and a vertical bar within square brackets indicate a required choice within an optional element. |  |
| string             | A nonquoted set of characters. Do not use quotation marks around the string or the string will include the quotation marks.                                                                                                 |  |
| <>                 | Nonprinting characters such as passwords are in angle brackets.                                                                                                    |  |
| []                 | Default responses to system prompts are in square brackets.                                                                                                    |  |
| !, #               | An exclamation point (!) or a pound sign (#) at the beginning of a line of code indicates a comment line.                                                                                                    |  |

#### **Reader Alert Conventions**

This document may use the following conventions for reader alerts:

Note

Means *reader take note*. Notes contain helpful suggestions or references to material not covered in the manual.

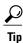

Means the following information will help you solve a problem.

<u>/!\</u> Caution

Means *reader be careful*. In this situation, you might do something that could result in equipment damage or loss of data.

 $(\bar{\mathcal{T}})$ Timesaver

Means *the described action saves time*. You can save time by performing the action described in the paragraph.

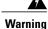

#### IMPORTANT SAFETY INSTRUCTIONS

This warning symbol means danger. You are in a situation that could cause bodily injury. Before you work on any equipment, be aware of the hazards involved with electrical circuitry and be familiar with standard practices for preventing accidents. Use the statement number provided at the end of each warning to locate its translation in the translated safety warnings that accompanied this device. Statement 1071

SAVE THESE INSTRUCTIONS

# **Related Documentation**

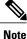

Before installing or upgrading the switch, refer to the switch release notes.

Cisco Catalyst 3650 Switch documentation, located at:

http://www.cisco.com/go/cat3650\_docs

- Cisco SFP and SFP+ modules documentation, including compatibility matrixes, located at: http://www.cisco.com/en/US/products/hw/modules/ps5455/tsd products support series home.html
- Error Message Decoder, located at:

https://www.cisco.com/cgi-bin/Support/Errordecoder/index.cgi

# **Obtaining Documentation and Submitting a Service Request**

For information on obtaining documentation, submitting a service request, and gathering additional information, see the monthly *What's New in Cisco Product Documentation*, which also lists all new and revised Cisco technical documentation, at:

http://www.cisco.com/c/en/us/td/docs/general/whatsnew/whatsnew.html

Subscribe to the *What's New in Cisco Product Documentation* as a Really Simple Syndication (RSS) feed and set content to be delivered directly to your desktop using a reader application. The RSS feeds are a free service and Cisco currently supports RSS version 2.0.

I

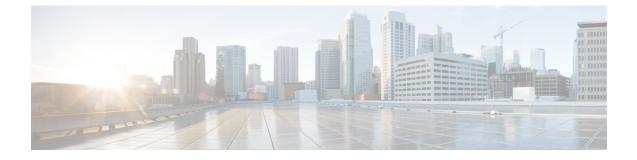

# **Using the Command-Line Interface**

- Information About Using the Command-Line Interface, page 1
- How to Use the CLI to Configure Features, page 6

# Information About Using the Command-Line Interface

### **Command Modes**

The Cisco IOS user interface is divided into many different modes. The commands available to you depend on which mode you are currently in. Enter a question mark (?) at the system prompt to obtain a list of commands available for each command mode.

You can start a CLI session through a console connection, through Telnet, a SSH, or by using the browser.

When you start a session, you begin in user mode, often called user EXEC mode. Only a limited subset of the commands are available in user EXEC mode. For example, most of the user EXEC commands are one-time commands, such as **show** commands, which show the current configuration status, and **clear** commands, which clear counters or interfaces. The user EXEC commands are not saved when the switch reboots.

To have access to all commands, you must enter privileged EXEC mode. Normally, you must enter a password to enter privileged EXEC mode. From this mode, you can enter any privileged EXEC command or enter global configuration mode.

Using the configuration modes (global, interface, and line), you can make changes to the running configuration. If you save the configuration, these commands are stored and used when the switch reboots. To access the various configuration modes, you must start at global configuration mode. From global configuration mode, you can enter interface configuration mode and line configuration mode.

This table describes the main command modes, how to access each one, the prompt you see in that mode, and how to exit the mode.

| Mode                       | Access Method                                                                                                    | Prompt               | Exit Method                                                                                                    | About This Mode                                                                                                    |
|----------------------------|----------------------------------------------------------------------------------------------------|----------------------|----------------------------------------------------------------------------------------------------|----------------------------------------------------------------------------------------------------|
| User EXEC                  | Begin a session<br>using Telnet, SSH,<br>or console.                                                               | Switch>              | Enter <b>logout</b> or<br><b>quit</b> .                                                                                                    | Use this mode to <ul> <li>Change terminal settings.</li> <li>Perform basic tests.</li> <li>Display system information.</li> </ul>                                                                                                    |
| Privileged EXEC            | While in user<br>EXEC mode, enter<br>the <b>enable</b><br>command.                                                 | Switch#              | Enter <b>disable</b><br>to exit.                                                                                                    | Use this mode to<br>verify commands<br>that you have<br>entered. Use a<br>password to protect<br>access to this mode.                                                                                                    |
| Global<br>configuration    | While in privileged<br>EXEC mode, enter<br>the <b>configure</b><br>command.                                        | Switch(config)#      | To exit to<br>privileged<br>EXEC mode,<br>enter exit or<br>end, or press<br>Ctrl-Z.                                                                                          | Use this mode to<br>configure parameters<br>that apply to the<br>entire switch.                                                                                                    |
| VLAN<br>configuration      | While in global<br>configuration<br>mode, enter the<br><b>vlan</b> <i>vlan-id</i><br>command.                      | Switch(config-vlan)# | To exit to<br>global<br>configuration<br>mode, enter the<br><b>exit</b> command.<br>To return to<br>privileged<br>EXEC mode,<br>press <b>Ctrl-Z</b> or<br>enter <b>end</b> . | Use this mode to<br>configure VLAN<br>parameters. When<br>VTP mode is<br>transparent, you can<br>create<br>extended-range<br>VLANs (VLAN IDs<br>greater than 1005)<br>and save<br>configurations in the<br>switch startup<br>configuration file. |
| Interface<br>configuration | While in global<br>configuration<br>mode, enter the<br><b>interface</b> command<br>(with a specific<br>interface). | Switch(config-if)#   |                                                                                                    | Use this mode to<br>configure parameters<br>for the Ethernet<br>ports.                                                                                                    |

#### Table 1: Command Mode Summary

| Mode               | Access Method                                                                                                    | Prompt               | Exit Method                                                                                                    | About This Mode                                                    |
|--------------------|----------------------------------------------------------------------------------------------------|----------------------|----------------------------------------------------------------------------------------------------|--------------------------------------------------------------------|
|                    |                                                                                                    |                      | To exit to<br>global<br>configuration<br>mode, enter<br><b>exit</b> .<br>To return to<br>privileged<br>EXEC mode,<br>press <b>Ctrl-Z</b> or<br>enter <b>end</b> . |                                                                    |
| Line configuration | While in global<br>configuration<br>mode, specify a line<br>with the <b>line vty</b> or<br><b>line console</b><br>command. | Switch(config-line)# | To exit to<br>global<br>configuration<br>mode, enter<br><b>exit</b> .<br>To return to<br>privileged<br>EXEC mode,<br>press <b>Ctrl-Z</b> or<br>enter <b>end</b> . | Use this mode to<br>configure parameters<br>for the terminal line. |

### **Understanding Abbreviated Commands**

You need to enter only enough characters for the switch to recognize the command as unique.

This example shows how to enter the **show configuration** privileged EXEC command in an abbreviated form:

Switch# show conf

### **No and Default Forms of Commands**

Almost every configuration command also has a **no** form. In general, use the **no** form to disable a feature or function or reverse the action of a command. For example, the **no shutdown** interface configuration command reverses the shutdown of an interface. Use the command without the keyword **no** to reenable a disabled feature or to enable a feature that is disabled by default.

Configuration commands can also have a **default** form. The **default** form of a command returns the command setting to its default. Most commands are disabled by default, so the **default** form is the same as the **no** form. However, some commands are enabled by default and have variables set to certain default values. In these cases, the **default** command enables the command and sets variables to their default values.

### **CLI Error Messages**

This table lists some error messages that you might encounter while using the CLI to configure your switch.

| Error Message                                          | Meaning                                                                                | How to Get Help                                                                                                    |  |
|--------------------------------------------------------|----------------------------------------------------------------------------------------|----------------------------------------------------------------------------------------------------|--|
| % Ambiguous command: "show<br>con"                     | You did not enter enough<br>characters for your switch to<br>recognize the command.    | Reenter the command followed by<br>a question mark (?) without any<br>space between the command and<br>the question mark. |  |
|                                                        |                                                                                        | The possible keywords that you can enter with the command appear.                                                         |  |
| % Incomplete command.                                  | You did not enter all of the<br>keywords or values required by this<br>command.        | Reenter the command followed by<br>a question mark (?) with a space<br>between the command and the<br>question mark.      |  |
|                                                        |                                                                                        | The possible keywords that you can enter with the command appear.                                                         |  |
| <pre>% Invalid input detected at<br/>'^' marker.</pre> | You entered the command<br>incorrectly. The caret (^) marks the<br>point of the error. | Enter a question mark (?) to display<br>all of the commands that are<br>available in this command mode.                   |  |
|                                                        |                                                                                        | The possible keywords that you can enter with the command appear.                                                         |  |

Table 2: Common CLI Error Messages

### **Configuration Logging**

You can log and view changes to the switch configuration. You can use the Configuration Change Logging and Notification feature to track changes on a per-session and per-user basis. The logger tracks each configuration command that is applied, the user who entered the command, the time that the command was entered, and the parser return code for the command. This feature includes a mechanism for asynchronous notification to registered applications whenever the configuration changes. You can choose to have the notifications sent to the syslog.

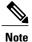

Only CLI or HTTP changes are logged.

### **Using the Help System**

You can enter a question mark (?) at the system prompt to display a list of commands available for each command mode. You can also obtain a list of associated keywords and arguments for any command.

### **SUMMARY STEPS**

- 1. help
- 2. abbreviated-command-entry?
- **3.** *abbreviated-command-entry* <Tab>
- 4. ?
- **5.** *command* ?
- 6. command keyword ?

### **DETAILED STEPS**

|        | Command or Action                                                                                                    | Purpose                                                                   |
|--------|----------------------------------------------------------------------------------------------------|---------------------------------------------------------------------------|
| Step 1 | help                                                                                                    | Obtains a brief description of the help system in any command mode.       |
|        | Example:<br>Switch# help                                                                                                    |                                                                           |
| Step 2 | abbreviated-command-entry?                                                                                                    | Obtains a list of commands that begin with a particular character string. |
|        | <b>Example:</b><br>Switch# <b>di?</b><br>dir disable disconnect                                                                           |                                                                           |
| Step 3 | abbreviated-command-entry <tab></tab>                                                                                                    | Completes a partial command name.                                         |
|        | <b>Example:</b><br>Switch# <b>sh conf</b> <tab><br/>Switch# <b>show configuration</b></tab>                                               |                                                                           |
| Step 4 | ?                                                                                                    | Lists all commands available for a particular command mode.               |
|        | Example:<br>Switch> ?                                                                                                    |                                                                           |
| Step 5 | command ?                                                                                                    | Lists the associated keywords for a command.                              |
|        | Example:<br>Switch> show ?                                                                                                    |                                                                           |
| Step 6 | command keyword ?                                                                                                    | Lists the associated arguments for a keyword.                             |
|        | <pre>Example:<br/>Switch(config)# cdp holdtime ?<br/>&lt;10-255&gt; Length of time (in sec) that receiver<br/>must keep this packet</pre> |                                                                           |

# How to Use the CLI to Configure Features

### **Configuring the Command History**

The software provides a history or record of commands that you have entered. The command history feature is particularly useful for recalling long or complex commands or entries, including access lists. You can customize this feature to suit your needs.

### **Changing the Command History Buffer Size**

By default, the switch records ten command lines in its history buffer. You can alter this number for a current terminal session or for all sessions on a particular line. This procedure is optional.

#### **SUMMARY STEPS**

1. terminal history [size number-of-lines]

#### **DETAILED STEPS**

|        | Command or Action                             | Purpose                                                                                                    |
|--------|-----------------------------------------------|----------------------------------------------------------------------------------------------------|
| Step 1 | terminal history [size number-of-lines]       | Changes the number of command lines that the switch records during the current terminal session in privileged EXEC mode. You can |
|        | Example:<br>Switch# terminal history size 200 | configure the size from 0 to 256.                                                                                                |

### **Recalling Commands**

To recall commands from the history buffer, perform one of the actions listed in this table. These actions are optional.

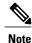

The arrow keys function only on ANSI-compatible terminals such as VT100s.

### **SUMMARY STEPS**

- 1. Ctrl-P or use the up arrow key
- 2. Ctrl-N or use the down arrow key
- 3. show history

#### **DETAILED STEPS**

|        | Command or Action                                     | Purpose                                                                                                    |
|--------|-------------------------------------------------------|----------------------------------------------------------------------------------------------------|
| Step 1 | Ctrl-P or use the up arrow key                        | Recalls commands in the history buffer, beginning with the most recent command.<br>Repeat the key sequence to recall successively older commands.                                                                                                    |
| Step 2 | Ctrl-N or use the down arrow key                      | Returns to more recent commands in the history buffer after recalling commands with <b>Ctrl-P</b> or the up arrow key. Repeat the key sequence to recall successively more recent commands.                                                                      |
| Step 3 | <pre>show history Example: Switch# show history</pre> | Lists the last several commands that you just entered in privileged EXEC mode.<br>The number of commands that appear is controlled by the setting of the <b>terminal history</b> global configuration command and the <b>history</b> line configuration command. |

### **Disabling the Command History Feature**

The command history feature is automatically enabled. You can disable it for the current terminal session or for the command line. This procedure is optional.

### **SUMMARY STEPS**

#### 1. terminal no history

#### **DETAILED STEPS**

|        | Command or Action                       | Purpose                                                                           |
|--------|-----------------------------------------|-----------------------------------------------------------------------------------|
| Step 1 | terminal no history                     | Disables the feature during the current terminal session in privileged EXEC mode. |
|        | Example:<br>Switch# terminal no history |                                                                                   |

### **Enabling and Disabling Editing Features**

Although enhanced editing mode is automatically enabled, you can disable it and reenable it.

#### **SUMMARY STEPS**

- 1. terminal editing
- 2. terminal no editing

### **DETAILED STEPS**

|        | Command or Action                       | Purpose                                                                                       |
|--------|-----------------------------------------|-----------------------------------------------------------------------------------------------|
| Step 1 | terminal editing                        | Reenables the enhanced editing mode for the current terminal session in privileged EXEC mode. |
|        | Example:<br>Switch# terminal editing    |                                                                                               |
| Step 2 | terminal no editing                     | Disables the enhanced editing mode for the current terminal session in privileged EXEC mode.  |
|        | Example:<br>Switch# terminal no editing |                                                                                               |

### **Editing Commands Through Keystrokes**

The keystrokes help you to edit the command lines. These keystrokes are optional.

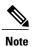

The arrow keys function only on ANSI-compatible terminals such as VT100s.

#### Table 3: Editing Commands

| Editing Commands                  | Description                                                                                  |
|-----------------------------------|----------------------------------------------------------------------------------------------|
| Ctrl-B or use the left arrow key  | Moves the cursor back one character.                                                         |
| Ctrl-F or use the right arrow key | Moves the cursor forward one character.                                                      |
| Ctrl-A                            | Moves the cursor to the beginning of the command line.                                       |
| Ctrl-E                            | Moves the cursor to the end of the command line.                                             |
| Esc B                             | Moves the cursor back one word.                                                              |
| Esc F                             | Moves the cursor forward one word.                                                           |
| Ctrl-T                            | Transposes the character to the left of the cursor with the character located at the cursor. |
| Delete or Backspace key           | Erases the character to the left of the cursor.                                              |
| Ctrl-D                            | Deletes the character at the cursor.                                                         |
| Ctrl-K                            | Deletes all characters from the cursor to the end of the command line.                       |
| Ctrl-U or Ctrl-X                  | Deletes all characters from the cursor to the beginning of the command line.                 |
| Ctrl-W                            | Deletes the word to the left of the cursor.                                                  |
| Esc D                             | Deletes from the cursor to the end of the word.                                              |
| Esc C                             | Capitalizes at the cursor.                                                                   |
| Esc L                             | Changes the word at the cursor to lowercase.                                                 |
| Esc U                             | Capitalizes letters from the cursor to the end of the word.                                  |

| Ctrl-V or Esc Q  | Designates a particular keystroke as an executable command, perhaps as a shortcut.                                                                                                    |
|------------------|----------------------------------------------------------------------------------------------------|
| Return key       | Scrolls down a line or screen on displays that are longer than the terminal screen can display.                                                                                                    |
|                  | Note The More prompt is used for any output that has more lines than can be displayed on the terminal screen, including <b>show</b> command output. You can use the <b>Return</b> and <b>Space</b> bar keystrokes whenever you see the More prompt. |
| Space bar        | Scrolls down one screen.                                                                                                    |
| Ctrl-L or Ctrl-R | Redisplays the current command line if the switch suddenly sends a message to your screen.                                                                                                    |

### **Editing Command Lines That Wrap**

You can use a wraparound feature for commands that extend beyond a single line on the screen. When the cursor reaches the right margin, the command line shifts ten spaces to the left. You cannot see the first ten characters of the line, but you can scroll back and check the syntax at the beginning of the command. The keystroke actions are optional.

To scroll back to the beginning of the command entry, press **Ctrl-B** or the left arrow key repeatedly. You can also press **Ctrl-A** to immediately move to the beginning of the line.

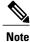

The arrow keys function only on ANSI-compatible terminals such as VT100s.

The following example shows how to wrap a command line that extends beyond a single line on the screen.

### **SUMMARY STEPS**

- 1. access-list
- 2. Ctrl-A
- 3. Return key

#### **DETAILED STEPS**

|        | Command or Action                           | Purpose                                                                       |
|--------|---------------------------------------------|-------------------------------------------------------------------------------|
| Step 1 | access-list                                 | Displays the global configuration command entry that extends beyond one line. |
|        | Example:                                    | When the cursor first reaches the end of the line, the line is shifted ten    |
|        | Switch(config) # access-list 101 permit tcp | spaces to the left and redisplayed. The dollar sign (\$) shows that the       |

|        | Command or Action                                                                                                    | Purpose                                                                                                    |
|--------|----------------------------------------------------------------------------------------------------|----------------------------------------------------------------------------------------------------|
|        | <pre>10.15.22.25 255.255.255.0 10.15.22.35<br/>Switch(config)# \$ 101 permit tcp<br/>10.15.22.25 255.255.255.0 10.15.22.35<br/>255.25<br/>Switch(config)# \$t tcp 10.15.22.25<br/>255.255.255.0 131.108.1.20 255.255.255.0<br/>eq<br/>Switch(config)# \$15.22.25 255.255.255.0<br/>10.15.22.35 255.255.255.0 eq 45</pre> | line has been scrolled to the left. Each time the cursor reaches the end<br>of the line, the line is again shifted ten spaces to the left.                                                                                                    |
| Step 2 | Ctrl-A<br>Example:<br>Switch(config)# access-list 101 permit tcp<br>10.15.22.25 255.255.0 10.15.2\$                                                                                                    | Checks the complete syntax.<br>The dollar sign (\$) appears at the end of the line to show that the line has been scrolled to the right.                                                                                                    |
| Step 3 | Return key                                                                                                    | <ul> <li>Execute the commands.</li> <li>The software assumes that you have a terminal screen that is 80 columns wide. If you have a different width, use the terminal width privileged EXEC command to set the width of your terminal.</li> <li>Use line wrapping with the command history feature to recall and modify previous complex command entries.</li> </ul> |

### **Searching and Filtering Output of show and more Commands**

You can search and filter the output for **show** and **more** commands. This is useful when you need to sort through large amounts of output or if you want to exclude output that you do not need to see. Using these commands is optional.

### **SUMMARY STEPS**

1. {show | more} command | {begin | include | exclude} regular-expression

### **DETAILED STEPS**

|        | Command or Action                                                                                                    | Purpose                                                                                                    |
|--------|----------------------------------------------------------------------------------------------------|----------------------------------------------------------------------------------------------------|
| Step 1 | <pre>{show   more} command   {begin   include   exclude} regular-expression  Example: Switch# show interfaces   include protocol Vlan1 is up, line protocol is up Vlan10 is up, line protocol is down GigabitEthernet1/0/1 is up, line protocol is down GigabitEthernet1/0/2 is up, line protocol is up</pre> | Searches and filters the output.<br>Expressions are case sensitive. For example, if you enter<br>  <b>exclude output</b> , the lines that contain <b>output</b> are not<br>displayed, but the lines that contain <b>output</b> appear. |

### Accessing the CLI on a Switch Stack

You can access the CLI through a console connection, through Telnet, a SSH, or by using the browser.

You manage the switch stack and the stack member interfaces through the active switch. You cannot manage stack members on an individual switch basis. You can connect to the active switch through the console port or the Ethernet management port of one or more stack members. Be careful with using multiple CLI sessions on the active switch. Commands that you enter in one session are not displayed in the other sessions. Therefore, it is possible to lose track of the session from which you entered commands.

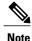

We recommend using one CLI session when managing the switch stack.

If you want to configure a specific stack member port, you must include the stack member number in the CLI command interface notation.

To debug the standby switch, use the **session standby ios** privileged EXEC command from the active switch to access the IOS console of the standby switch. To debug a specific stack member, use the **session switch** *stack-member-number* privileged EXEC command from the active switch to access the diagnostic shell of the stack member. For more information about these commands, see the switch command reference.

### Accessing the CLI Through a Console Connection or Through Telnet

Before you can access the CLI, you must connect a terminal or a PC to the switch console or connect a PC to the Ethernet management port and then power on the switch, as described in the hardware installation guide that shipped with your switch.

If your switch is already configured, you can access the CLI through a local console connection or through a remote Telnet session, but your switch must first be configured for this type of access.

You can use one of these methods to establish a connection with the switch:

- Connect the switch console port to a management station or dial-up modem, or connect the Ethernet management port to a PC. For information about connecting to the console or Ethernet management port, see the switch hardware installation guide.
- Use any Telnet TCP/IP or encrypted Secure Shell (SSH) package from a remote management station. The switch must have network connectivity with the Telnet or SSH client, and the switch must have an enable secret password configured.
  - The switch supports up to 16 simultaneous Telnet sessions. Changes made by one Telnet user are reflected in all other Telnet sessions.
  - The switch supports up to five simultaneous secure SSH sessions.

After you connect through the console port, through the Ethernet management port, through a Telnet session or through an SSH session, the user EXEC prompt appears on the management station.

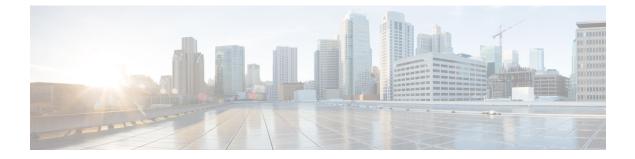

# **Security Commands**

- aaa accounting dot1x, page 16
- aaa accounting identity, page 18
- aaa authentication dot1x, page 20
- aaa authorization network, page 21
- authentication host-mode, page 22
- authentication mac-move permit, page 24
- authentication priority, page 25
- authentication violation, page 28
- cisp enable, page 30
- clear errdisable interface vlan, page 32
- clear mac address-table, page 34
- deny (MAC access-list configuration), page 36
- device-role (IPv6 snooping), page 40
- device-role (IPv6 nd inspection), page 41
- dot1x critical (global configuration), page 42
- dot1x pae, page 43
- dot1x supplicant force-multicast, page 44
- dot1x test eapol-capable, page 45
- dot1x test timeout, page 46
- dot1x timeout, page 47
- epm access-control open, page 50
- ip admission, page 51
- ip admission name, page 52
- ip device tracking maximum, page 55

- ip device tracking probe, page 56
- ip dhcp snooping database, page 57
- ip dhcp snooping information option format remote-id, page 59
- ip dhcp snooping verify no-relay-agent-address, page 60
- ip source binding, page 61
- ip verify source, page 62
- ipv6 snooping policy, page 63
- limit address-count, page 65
- mab request format attribute 32, page 66
- match (access-map configuration), page 68
- no authentication logging verbose, page 70
- no dot1x logging verbose, page 71
- no mab logging verbose, page 72
- permit (MAC access-list configuration), page 73
- protocol (IPv6 snooping), page 77
- security level (IPv6 snooping), page 78
- show aaa clients, page 79
- show aaa command handler, page 80
- show aaa local, page 81
- show aaa servers, page 83
- show aaa sessions, page 84
- show authentication sessions, page 85
- show cisp, page 88
- show dot1x, page 90
- show eap pac peer, page 92
- show ip dhcp snooping statistics, page 93
- show radius server-group, page 96
- show storm-control, page 98
- show vlan access-map, page 100
- show vlan group, page 101
- storm-control, page 102
- switchport port-security aging, page 105
- switchport port-security mac-address, page 107

- switchport port-security maximum, page 110
- switchport port-security violation, page 112
- tracking (IPv6 snooping), page 114
- trusted-port, page 116
- wireless dot11-padding, page 117
- wireless security dot1x, page 118
- wireless security lsc, page 120
- wireless security strong-password, page 122
- wireless wps ap-authentication, page 123
- wireless wps auto-immune, page 124
- wireless wps cids-sensor, page 125
- wireless wps client-exclusion, page 126
- wireless wps mfp infrastructure, page 127
- wireless wps rogue, page 128
- wireless wps shun-list re-sync, page 129
- vlan access-map, page 130
- vlan filter, page 132
- vlan group, page 134

# aaa accounting dot1x

To enable authentication, authorization, and accounting (AAA) accounting and to create method lists defining specific accounting methods on a per-line or per-interface basis for IEEE 802.1x sessions, use the **aaa accounting dot1x**command in global configuration mode. To disable IEEE 802.1x accounting, use the **no** form of this command.

aaa accounting dot1x {name | default } start-stop {broadcast group {name | radius | tacacs+} [group {name | radius | tacacs+} ... ] | group {name | radius | tacacs+} [group {name | radius | tacacs+}... ]}

```
no aaa accounting dot1x {name | default }
```

|      | ult<br>t-stop<br>ndcast | Specifies the accounting methods that follow as the default list for accounting services.Sends a start accounting notice at the beginning of a process and a stop accounting<br>notice at the end of a process. The start accounting record is sent in the background.<br>The requested user process begins regardless of whether or not the start accounting<br>notice was received by the accounting server.Enables accounting records to be sent to multiple AAA servers and sends accounting |
|------|-------------------------|----------------------------------------------------------------------------------------------------|
| broa |                         | notice at the end of a process. The start accounting record is sent in the background.<br>The requested user process begins regardless of whether or not the start accounting notice was received by the accounting server.<br>Enables accounting records to be sent to multiple AAA servers and sends accounting                                                                                                    |
|      | ıdcast                  |                                                                                                    |
| grou |                         | records to the first server in each group. If the first server is unavailable, the switch uses the list of backup servers to identify the first server.                                                                                                    |
|      | ıp                      | Specifies the server group to be used for accounting services. These are valid server group names:                                                                                                    |
|      |                         | • <i>name</i> — Name of a server group.                                                                                                    |
|      |                         | • radius — Lists of all RADIUS hosts.                                                                                                    |
|      |                         | • <b>tacacs</b> + — Lists of all TACACS+ hosts.                                                                                                    |
|      |                         | The <b>group</b> keyword is optional when you enter it after the <b>broadcast group</b> and <b>group</b> keywords. You can enter more than optional <b>group</b> keyword.                                                                                                    |
| radi | us                      | (Optional) Enables RADIUS accounting.                                                                                                    |
| taca | cs+                     | (Optional) Enables TACACS+ accounting.                                                                                                    |

### **Command Default** AAA accounting is disabled.

**Command Modes** Global configuration

| <b>Command History</b> | Release                                                                                                    | Modification                          |
|------------------------|----------------------------------------------------------------------------------------------------|---------------------------------------|
|                        | Cisco IOS XE 3.3SE                                                                                                    | This command was introduced.          |
|                        |                                                                                                    |                                       |
| Usage Guidelines       | This command requires access to a RADIUS server.                                                                              |                                       |
|                        | We recommend that you enter the <b>dot1x reauthentication</b> interface con<br>IEEE 802.1x RADIUS accounting on an interface. | figuration command before configuring |
| Examples               | This example shows how to configure IEEE 802.1x accounting:                                                                   |                                       |
|                        | Switch(config)# aaa new-model<br>Switch(config)# aaa accounting dot1x default start-stop gr                                   | oup radius                            |

# aaa accounting identity

To enable authentication, authorization, and accounting (AAA) accounting for IEEE 802.1x, MAC authentication bypass (MAB), and web authentication sessions, use the **aaa accounting identity** command in global configuration mode. To disable IEEE 802.1x accounting, use the **no** form of this command.

aaa accounting identity {name | default } start-stop {broadcast group {name | radius | tacacs+} [group {name | radius | tacacs+} ... ] | group {name | radius | tacacs+} [group {name | radius | tacacs+} ... ]} no aaa accounting identity {name | default }

| Syntax Description | name       | Name of a server group. This is optional when you enter it after the <b>broadcast group</b> and <b>group</b> keywords.                                                                                                    |
|--------------------|------------|----------------------------------------------------------------------------------------------------|
|                    | default    | Uses the accounting methods that follow as the default list for accounting services.                                                                                                    |
|                    | start-stop | Sends a start accounting notice at the beginning of a process and a stop accounting notice at the end of a process. The start accounting record is sent in the background. The requested-user process begins regardless of whether or not the start accounting notice was received by the accounting server. |
|                    | broadcast  | Enables accounting records to be sent to multiple AAA servers and send accounting records to the first server in each group. If the first server is unavailable, the switch uses the list of backup servers to identify the first server.                                                                    |
|                    | group      | Specifies the server group to be used for accounting services. These are valid server group names:                                                                                                    |
|                    |            | • <i>name</i> — Name of a server group.                                                                                                    |
|                    |            | • radius — Lists of all RADIUS hosts.                                                                                                    |
|                    |            | • tacacs+ — Lists of all TACACS+ hosts.                                                                                                    |
|                    |            | The <b>group</b> keyword is optional when you enter it after the <b>broadcast group</b> and <b>group</b> keywords. You can enter more than optional <b>group</b> keyword.                                                                                                    |
|                    | radius     | (Optional) Enables RADIUS authorization.                                                                                                    |
|                    | tacacs+    | (Optional) Enables TACACS+ accounting.                                                                                                    |

**Command Default** AAA accounting is disabled.

**Command Modes** Global configuration

| <b>Command History</b> | Release                                                                                                    | Modification                 |  |  |  |
|------------------------|----------------------------------------------------------------------------------------------------|------------------------------|--|--|--|
|                        | Cisco IOS XE 3.3SE                                                                                                    | This command was introduced. |  |  |  |
| Usage Guidelines       | To enable AAA accounting identity, you need to enable authentication display new-style command in privilege                                                                                      |                              |  |  |  |
| Examples               | This example shows how to configure IEEE 802.1x acco                                                                                                    | ounting identity:            |  |  |  |
|                        | Switch# authentication display new-style                                                                                                    |                              |  |  |  |
|                        | Please note that while you can revert to legacy<br>configuration at any time unless you have expli<br>entered new-style configuration, the following<br>should be carefully read and understood. | citly                        |  |  |  |
|                        | (1) If you save the config in this mode, it wil<br>to NVRAM in NEW-style config, and if you su<br>reload the router without reverting to lega<br>saving that, you will no longer be able to      | bsequently<br>cy config and  |  |  |  |
|                        | (2) In this and legacy mode, Webauth is not IPv<br>will only become IPv6-capable once you have<br>style config manually, or have reloaded wit<br>in 'authentication display new' mode.           | e entered new-               |  |  |  |

Switch# configure terminal Switch(config)# aaa accounting identity default start-stop group radius

# aaa authentication dot1x

To specify the authentication, authorization, and accounting (AAA) method to use on ports complying with the IEEE 802.1x authentication, use the **aaa authentication dot1x** command in global configuration mode on the switch stack or on a standalone switch. To disable authentication, use the **no** form of this command.

aaa authentication dot1x {default} method1

no aaa authentication dot1x {default} method1

| Syntax Description     | default                          | efault method when a user logs in. Use the listed authentication method that vs this argument.                                                       |                                                                                                    |  |  |
|------------------------|----------------------------------|----------------------------------------------------------------------------------------------------|----------------------------------------------------------------------------------------------------|--|--|
|                        | method1                          | <i>method1</i> Specifies the server authentication. Enter the <b>group radius</b> keywords to use the list of all RADIUS servers for authentication. |                                                                                                    |  |  |
|                        |                                  | Note                                                                                                    | Though other keywords are visible in the command-line help strings, only the <b>default</b> and <b>group radius</b> keywords are supported.                                                                                                    |  |  |
| Command Default        | No authenticat                   | on is perfor                                                                                                    | med.                                                                                                    |  |  |
| Command Modes          | Global configu                   | ration                                                                                                    |                                                                                                    |  |  |
| <b>Command History</b> | Release                          |                                                                                                    | Modification                                                                                                    |  |  |
|                        | Cisco IOS XE                     | 3.3SE                                                                                                    | This command was introduced.                                                                                                    |  |  |
| Usage Guidelines       | to validate the                  | password pro                                                                                                    | tifies the method that the authentication algorithm tries in the specified sequence<br>by by the client. The only method that is IEEE 802.1x-compliant is the <b>group</b><br>be client data is validated against a RADIUS authentication server. |  |  |
|                        | If you specify global configu    |                                                                                                    | <b>s</b> , you must configure the RADIUS server by entering the <b>radius-server host</b> and.                                                                                                    |  |  |
|                        | Use the <b>show n</b> methods.   | unning-con                                                                                                    | fig privileged EXEC command to display the configured lists of authentication                                                                                                    |  |  |
| Examples               |                                  | tion first trie                                                                                                    | o enable AAA and how to create an IEEE 802.1x-compliant authentication list.<br>as to contact a RADIUS server. If this action returns an error, the user is not allowed                                                                           |  |  |
|                        | Switch (config<br>Switch (config |                                                                                                    | w-model<br>chentication dot1x default group radius                                                                                                    |  |  |

# aaa authorization network

To the configure the switch to use user-RADIUS authorization for all network-related service requests, such as IEEE 802.1x VLAN assignment, use the **aaa authorization network** command in global configuration mode. To disable RADIUS user authorization, use the **no** form of this command

aaa authorization network default group radius

no aaa authorization network default

| Syntax Description |                                                                                                    |                                                                                         |
|--------------------|----------------------------------------------------------------------------------------------------|-----------------------------------------------------------------------------------------|
| - ,                | default group radius                                                                                                    | Use the list of all RADIUS hosts in the server group as the default authorization list. |
| Command Default    | Authorization is disabled.                                                                                                    |                                                                                         |
| Command Modes      | Global configuration                                                                                                    |                                                                                         |
| Command History    | Release                                                                                                    | Modification                                                                            |
|                    | Cisco IOS XE 3.3SE                                                                                                    | This command was introduced.                                                            |
| Usage Guidelines   | <b>elines</b> Use the <b>aaa authorization network default group radius</b> global configuration command to al to download IEEE 802.1x authorization parameters from the RADIUS servers in the default a list. The authorization parameters are used by features such as VLAN assignment to get param RADIUS servers. |                                                                                         |
|                    | Use the <b>show running-config</b> methods.                                                                                                    | privileged EXEC command to display the configured lists of authorization                |
| Examples           | This example shows how to co service requests:                                                                                                    | nfigure the switch for user RADIUS authorization for all network-related                |
|                    | Switch(config)# <b>aaa author</b>                                                                                                    | ization network default group radius                                                    |

# authentication host-mode

To set the authorization manager mode on a port, use the **authentication host-mode** command in interface configuration mode. To return to the default setting, use the **no** form of this command.

authentication host-mode {multi-auth | multi-domain | multi-host | single-host}

no authentication host-mode

| Syntax Description | multi-authEnables multiple-authorization mode (multi-auth mode) on the<br>port.                                                                                                    |                                                                                                    |  |
|--------------------|----------------------------------------------------------------------------------------------------|----------------------------------------------------------------------------------------------------|--|
|                    | multi-domain                                                                                                    | Enables multiple-domain mode on the port.                                                                                                    |  |
|                    | multi-host                                                                                                    | Enables multiple-host mode on the port.                                                                                                    |  |
|                    | single-host                                                                                                    | Enables single-host mode on the port.                                                                                                    |  |
| Command Default    | Single host mode is enabled.                                                                                                    |                                                                                                    |  |
| Command Modes      | Interface configuration                                                                                                    |                                                                                                    |  |
| Command History    | Release                                                                                                    | Modification                                                                                                    |  |
|                    | Cisco IOS XE 3.3SE                                                                                                    | This command was introduced.                                                                                                    |  |
| Usage Guidelines   |                                                                                                    | red if only one data host is connected. Do not connect a voice device to<br>bice device authorization fails if no voice VLAN is configured on the |  |
|                    | Multi-domain mode should be configured if data host is connected through an IP phone to the port.<br>Multi-domain mode should be configured if the voice device needs to be authenticated.                                 |                                                                                                    |  |
|                    | Multi-auth mode should be configured to allow devices behind a hub to obtain secured port access through individual authentication. Only one voice device can be authenticated in this mode if a voice VLAN is configured. |                                                                                                    |  |
|                    | Multi-host mode also offers port acce<br>port access to the devices after the fit                                                                                                    | ss for multiple hosts behind a hub, but multi-host mode gives unrestricted rst user gets authenticated.                                           |  |

#### **Examples**

This example shows how to enable multi-auth mode on a port:

Switch(config-if)# authentication host-mode multi-auth

This example shows how to enable multi-domain mode on a port:

Switch(config-if)# authentication host-mode multi-domain

This example shows how to enable multi-host mode on a port:

Switch(config-if)# authentication host-mode multi-host

This example shows how to enable single-host mode on a port:

Switch(config-if)# authentication host-mode single-host

You can verify your settings by entering the **show authentication sessions interface** *interface* **details** privileged EXEC command.

# authentication mac-move permit

To enable MAC move on a switch, use the **authentication mac-move permit** command in global configuration mode. To disable MAC move, use the **no** form of this command.

authentication mac-move permit

no authentication mac-move permit

- **Syntax Description** This command has no arguments or keywords.
- **Command Default** MAC move is enabled.
- **Command Modes** Global configuration

| Command History | Release            | Modification                 |
|-----------------|--------------------|------------------------------|
|                 | Cisco IOS XE 3.3SE | This command was introduced. |

**Usage Guidelines** The command enables authenticated hosts to move between ports on a switch. For example, if there is a device between an authenticated host and port, and that host moves to another port, the authentication session is deleted from the first port, and the host is reauthenticated on the new port.

If MAC move is disabled, and an authenticated host moves to another port, it is not reauthenticated, and a violation error occurs.

**Examples** This example shows how to enable MAC move on a switch:

Switch(config) # authentication mac-move permit

# authentication priority

To add an authentication method to the port-priority list, use the **authentication priority** command in interface configuration mode. To return to the default, use the **no** form of this command.

authentication priority [dot1x | mab] {webauth}

keywords to change this default order.

no authentication priority [dot1x | mab] {webauth}

| Syntax Description | dot1x                                                                                                    | (Optional) Adds 802.1x to the order of authentication methods.                                                                                     |
|--------------------|----------------------------------------------------------------------------------------------------|----------------------------------------------------------------------------------------------------|
|                    | mab                                                                                                    | (Optional) Adds MAC authentication bypass (MAB) to the order of authentication methods.                                                            |
|                    | webauth                                                                                                    | Adds web authentication to the order of authentication methods.                                                                                    |
| Command Default    | The default priority is 802.1                                                                                                    | x authentication, followed by MAC authentication bypass and web authentication                                                                     |
| Command Modes      | Interface configuration                                                                                                    |                                                                                                    |
| Command History    | Release                                                                                                    | Modification                                                                                                    |
|                    | Cisco IOS XE 3.3SE                                                                                                    | This command was introduced.                                                                                                    |
|                    | Ordering sets the order of methods that the switch attempts when trying to authenticate a new device is connected to a port.<br>When configuring multiple fallback methods on a port, set web authentication (webauth) last.<br>Assigning priorities to different authentication methods allows a higher-priority method to interrupt an in-progress authentication method with a lower priority. |                                                                                                    |
| Usage Guidelines   | connected to a port.<br>When configuring multiple<br>Assigning priorities to diffe                                                                                                    | fallback methods on a port, set web authentication (webauth) last.<br>erent authentication methods allows a higher-priority method to interrupt an |
| Usage Guidelines   | connected to a port.<br>When configuring multiple<br>Assigning priorities to diffe                                                                                                    | fallback methods on a port, set web authentication (webauth) last.<br>erent authentication methods allows a higher-priority method to interrupt an |

OL-32644-01

authentication, MAC authentication bypass (MAB), and web authentication. Use the dot1x, mab, and webauth

# **Examples** This example shows how to set 802.1x as the first authentication method and web authentication as the second authentication method:

#### Switch(config-if)# authentication priority dotx webauth

This example shows how to set MAB as the first authentication method and web authentication as the second authentication method:

Switch(config-if)# authentication priority mab webauth

### **Related Commands**

| Command                                                  | Description                                                                                                    |
|----------------------------------------------------------|----------------------------------------------------------------------------------------------------|
| authentication<br>control-direction                      | Configures the port mode as unidirectional or bidirectional.                                                                                                 |
| authentication event fail                                | Specifies how the Auth Manager handles authentication failures as a result of unrecognized user credentials.                                                 |
| authentication event<br>no-response action               | Specifies how the Auth Manager handles authentication failures as a result of a nonresponsive host.                                                          |
| authentication event server<br>alive action reinitialize | Reinitializes an authorized Auth Manager session when a previously<br>unreachable authentication, authorization, and accounting server becomes<br>available. |
| authentication event server dead action authorize        | Authorizes Auth Manager sessions when the authentication, authorization, and accounting server becomes unreachable.                                          |
| authentication fallback                                  | Enables a web authentication fallback method.                                                                                                    |
| authentication host-mode                                 | Allows hosts to gain access to a controlled port.                                                                                                    |
| authentication open                                      | Enables open access on a port.                                                                                                    |
| authentication order                                     | Specifies the order in which the Auth Manager attempts to authenticate a client on a port.                                                                   |
| authentication periodic                                  | Enables automatic reauthentication on a port.                                                                                                    |
| authentication port-control                              | Configures the authorization state of a controlled port.                                                                                                    |
| authentication timer inactivity                          | Configures the time after which an inactive Auth Manager session is terminated.                                                                              |
| authentication timer<br>reauthenticate                   | Specifies the period of time between which the Auth Manager attempts to reauthenticate authorized ports.                                                     |

| Command                                | Description                                                                                              |
|----------------------------------------|----------------------------------------------------------------------------------------------------|
| authentication timer restart           | Specifies the period of time after which the Auth Manager attempts to authenticate an unauthorized port. |
| authentication violation               | Specifies the action to be taken when a security violation occurs on a port.                             |
| mab                                    | Enables MAC authentication bypass on a port.                                                             |
| show authentication<br>registrations   | Displays information about the authentication methods that are registered with the Auth Manager.         |
| show authentication sessions           | Displays information about current Auth Manager sessions.                                                |
| show authentication sessions interface | Displays information about the Auth Manager for a given interface.                                       |

### authentication violation

To configure the violation modes that occur when a new device connects to a port or when a new device connects to a port after the maximum number of devices are connected to that port, use the **authentication** violation command in interface configuration mode.

authentication violation { protect|replace|restrict|shutdown }

no authentication violation { protect|replace|restrict|shutdown }

| Syntax Description           | protect                                                                                                    | Drops unexpected incoming MAC addresses. No syslog errors are generated.                                                                                        |
|------------------------------|----------------------------------------------------------------------------------------------------|----------------------------------------------------------------------------------------------------|
|                              | replace                                                                                                    | Removes the current session and initiates authentication with the new host.                                                                                     |
|                              | restrict                                                                                                    | Generates a syslog error when a violation error occurs.                                                                                                    |
|                              | shutdown                                                                                                    | Error-disables the port or the virtual port on which an unexpected MAC address occurs.                                                                          |
| Command Default              | Authentication violation shute                                                                                                    | down mode is enabled                                                                                                    |
|                              |                                                                                                    |                                                                                                    |
| Command Modes                | Interface configuration                                                                                                    |                                                                                                    |
| Command History              | Release                                                                                                    | Modification                                                                                                    |
|                              | Cisco IOS XE 3.3SE                                                                                                    | This command was introduced.                                                                                                    |
|                              |                                                                                                    |                                                                                                    |
| Usage Guidelines             | Use the <b>authentication violat</b>                                                                                                | tion command to specify the action to be taken when a security violation occurs                                                                                 |
| Usage Guidelines             | Use the <b>authentication violat</b> on a port.                                                                                     | tion command to specify the action to be taken when a security violation occurs                                                                                 |
| Usage Guidelines<br>Examples | on a port.                                                                                                    | tion command to specify the action to be taken when a security violation occurs<br>onfigure an IEEE 802.1x-enabled port as error-disabled and to shut down when |
| -                            | on a port.<br>This example shows how to co<br>a new device connects it:                                                             |                                                                                                    |
| -                            | on a port.<br>This example shows how to co<br>a new device connects it:<br>Switch(config-if)# authen<br>This example shows how to c | onfigure an IEEE 802.1x-enabled port as error-disabled and to shut down when                                                                                    |

This example shows how to configure an 802.1x-enabled port to ignore a new device when it connects to the port:

Switch(config-if)# authentication violation protect

This example shows how to configure an 802.1x-enabled port to remove the current session and initiate authentication with a new device when it connects to the port:

Switch(config-if) # authentication violation replace

You can verify your settings by entering the show authentication privileged EXEC command.

## cisp enable

To enable Client Information Signaling Protocol (CISP) on a switch so that it acts as an authenticator to a supplicant switch, use the **cisp enable** global configuration command.

|                    | cisp enable<br>no cisp enable                      |                                                                                             |
|--------------------|----------------------------------------------------|---------------------------------------------------------------------------------------------|
| Syntax Description | This command has no arguments or keywords.         |                                                                                             |
| Command Default    | No default behavior or values.                     |                                                                                             |
| Command Modes      | Global configuration                               |                                                                                             |
| Command History    | Release                                            | Modification                                                                                |
|                    | Cisco IOS XE 3.3SE                                 | This command was introduced.                                                                |
| Usage Guidelines   | the VTP domain name must be the same, and the VT   |                                                                                             |
|                    | To avoid the MD5 checksum mismatch error when ye   | ou configure VTP mode, verify that:<br>tches, which can be caused by two VTP servers in the |
|                    | same domain.                                       | tenes, which can be caused by two viri servers in the                                       |
|                    | • Both switches have different configuration revis | sion numbers.                                                                               |
| Examples           | This example shows how to enable CISP:             |                                                                                             |
|                    | Switch(config)# <b>cisp enable</b>                 |                                                                                             |
| Related Commands   |                                                    |                                                                                             |
| Kelated Lommands   | Command                                            | Description                                                                                 |

| Command                               | Description                                          |
|---------------------------------------|------------------------------------------------------|
| dot1x credentialsprofile              | Configures a profile on a supplicant switch.         |
| dot1x supplicant force-multicast      | Forces 802.1X supplicant to send multicast packets.  |
| dot1x supplicant controlled transient | Configures controlled access by 802.1X supplicant.   |
| show cisp                             | Displays CISP information for a specified interface. |

## clear errdisable interface vlan

To reenable a VLAN that was error-disabled, use the **clear errdisable interface** command in privileged EXEC mode.

clear errdisable interface interface-id vlan [vlan-list]

| Syntax Description      | interface-id                   | Specifies an inte     | erface.                                                                              |
|-------------------------|--------------------------------|-----------------------|--------------------------------------------------------------------------------------|
|                         | vlan list                      | · • · •               | ifies a list of VLANs to be reenabled. If a VLAN list is en all VLANs are reenabled. |
| Command Default         | No default behavior or values. |                       |                                                                                      |
| Command Modes           | Privileged EXEC                |                       |                                                                                      |
| Command History         | Release                        |                       | Modification                                                                         |
|                         | Cisco IOS XE 3.3SE             |                       | This command was introduced.                                                         |
| Usage Guidelines        | 1 1                            | -                     | o shutdown interface configuration commands, or you errdisable interface command.    |
| Examples                | This example shows how to ree  | enable all VLANs that | were error-disabled on Gigabit Ethernet port 4/0/2:                                  |
|                         | Switch# clear errdisable i     | nterface gigabitet    | hernet4/0/2 vlan                                                                     |
|                         |                                |                       |                                                                                      |
| <b>Related Commands</b> | Command                        |                       | Description                                                                          |
|                         | arrdisable dataat cause        |                       | Enables error disabled detection for a specific cause                                |

| Command                  | Description                                                          |
|--------------------------|----------------------------------------------------------------------|
| errdisable detect cause  | Enables error-disabled detection for a specific cause or all causes. |
| errdisable recovery      | Configures the recovery mechanism variables.                         |
| show errdisable detect   | Displays error-disabled detection status.                            |
| show errdisable recovery | Displays error-disabled recovery timer information.                  |

| Command                             | Description                                                                |
|-------------------------------------|----------------------------------------------------------------------------|
| show interfaces status err-disabled | Displays interface status of a list of interfaces in error-disabled state. |

### clear mac address-table

To delete from the MAC address table a specific dynamic address, all dynamic addresses on a particular interface, all dynamic addresses on stack members, or all dynamic addresses on a particular VLAN, use the **clear mac address-table** command in privileged EXEC mode. This command also clears the MAC address notification global counters.

clear mac address-table {dynamic [address mac-addr | interface interface-id | vlan vlan-id] | move update | notification}

#### **Syntax Description**

| Deletes all dynamic MAC addresses.         (Optional) Deletes the specified dynamic MAC address. |  |
|--------------------------------------------------------------------------------------------------|--|
|                                                                                                  |  |
| (Optional) Deletes all dynamic MAC addresses for the specified VLAN.<br>The range is 1 to 4094.  |  |
| Clears the MAC address table move-update counters.                                               |  |
| Clears the notifications in the history table and reset the counters.                            |  |
|                                                                                                  |  |

### **Command Default** No default behavior or values.

### **Command Modes** Privileged EXEC

| Command History | Release            | Modification                 |
|-----------------|--------------------|------------------------------|
|                 | Cisco IOS XE 3.3SE | This command was introduced. |

**Usage Guidelines** You can verify that the information was deleted by entering the **show mac address-table** privileged EXEC command.

#### **Examples** This example shows how to remove a specific MAC address from the dynamic address table:

Switch# clear mac address-table dynamic address 0008.0070.0007

### **Related Commands**

| Command                                               | Description                                                                                                    |  |
|-------------------------------------------------------|----------------------------------------------------------------------------------------------------|--|
| mac address-table notification                        | Enables the MAC address notification feature.                                                                                                    |  |
| mac address-table move update {receive<br>  transmit} | Configures MAC address-table move update on the switch.                                                                                              |  |
| show mac address-table                                | Displays the MAC address table static and dynamic entries.                                                                                           |  |
| show mac address-table move update                    | Displays the MAC address-table move update information on the switch.                                                                                |  |
| show mac address-table notification                   | Displays the MAC address notification settings for all interfaces<br>or on the specified interface when the <b>interface</b> keyword is<br>appended. |  |
| snmp trap mac-notification change                     | Enables the SNMP MAC address notification trap on a specific interface.                                                                              |  |

### deny (MAC access-list configuration)

To prevent non-IP traffic from being forwarded if the conditions are matched, use the **deny** MAC access-list configuration command on the switch stack or on a standalone switch. To remove a deny condition from the named MAC access list, use the **no** form of this command.

deny {any | host *src-MAC-addr* | *src-MAC-addr mask*} {any | host *dst-MAC-addr* | *dst-MAC-addr mask*} [*type mask* | aarp | amber | appletalk | dec-spanning | decnet-iv | diagnostic | dsm | etype-6000 | etype-8042 | lat | lavc-sca | lsap *lsap mask* | mop-console | mop-dump | msdos | mumps | netbios | vines-echo | vines-ip | xns-idp][cos *cos*]

no deny {any | host *src-MAC-addr* | *src-MAC-addr mask*} {any | host *dst-MAC-addr* | *dst-MAC-addr mask*} [*type mask* | aarp | amber | appletalk | dec-spanning | decnet-iv | diagnostic | dsm | etype-6000 | etype-8042 | lat | lavc-sca | lsap *lsap mask* | mop-console | mop-dump | msdos | mumps | netbios | vines-echo | vines-ip | xns-idp][cos *cos*]

| Syntax Description | any                                                        | Denies any source or destination MAC address.                                                                                                    |
|--------------------|------------------------------------------------------------|----------------------------------------------------------------------------------------------------|
|                    | <b>host</b> <i>src-MAC-addr</i>   <i>src-MAC-addr mask</i> | Defines a host MAC address and optional subnet mask. If the source address for a packet matches the defined address, non-IP traffic from that address is denied.                 |
|                    | <b>host</b> <i>dst-MAC-addr</i>   <i>dst-MAC-addr</i> mask | Defines a destination MAC address and optional subnet mask.<br>If the destination address for a packet matches the defined<br>address, non-IP traffic to that address is denied. |
|                    | type mask                                                  | (Optional) Specifies the EtherType number of a packet with<br>Ethernet II or SNAP encapsulation to identify the protocol<br>of the packet.                                       |
|                    |                                                            | The type is 0 to 65535, specified in hexadecimal.                                                                                                    |
|                    |                                                            | The mask is a mask of don't care bits applied to the EtherType before testing for a match.                                                                                       |
|                    | aarp                                                       | (Optional) Specifies EtherType AppleTalk Address<br>Resolution Protocol that maps a data-link address to a network<br>address.                                                   |
|                    | amber                                                      | (Optional) Specifies EtherType DEC-Amber.                                                                                                    |
|                    | appletalk                                                  | (Optional) Specifies EtherType AppleTalk/EtherTalk.                                                                                                    |
|                    | dec-spanning                                               | (Optional) Specifies EtherType Digital Equipment<br>Corporation (DEC) spanning tree.                                                                                             |
|                    | decnet-iv                                                  | (Optional) Specifies EtherType DECnet Phase IV protocol.                                                                                                    |
|                    | diagnostic                                                 | (Optional) Specifies EtherType DEC-Diagnostic.                                                                                                    |

| dsm                   | (Optional) Specifies EtherType DEC-DSM.                                                                                                    |
|-----------------------|----------------------------------------------------------------------------------------------------|
| etype-6000            | (Optional) Specifies EtherType 0x6000.                                                                                                    |
| etype-8042            | (Optional) Specifies EtherType 0x8042.                                                                                                    |
| lat                   | (Optional) Specifies EtherType DEC-LAT.                                                                                                    |
| lavc-sca              | (Optional) Specifies EtherType DEC-LAVC-SCA.                                                                                                    |
| lsap lsap-number mask | (Optional) Specifies the LSAP number (0 to 65535) of a packet with 802.2 encapsulation to identify the protocol of the packet.                                                                                   |
|                       | <i>mask</i> is a mask of don't care bits applied to the LSAP number before testing for a match.                                                                                                    |
| mop-console           | (Optional) Specifies EtherType DEC-MOP Remote Console.                                                                                                    |
| mop-dump              | (Optional) Specifies EtherType DEC-MOP Dump.                                                                                                    |
| msdos                 | (Optional) Specifies EtherType DEC-MSDOS.                                                                                                    |
| mumps                 | (Optional) Specifies EtherType DEC-MUMPS.                                                                                                    |
| netbios               | (Optional) Specifies EtherType DEC- Network Basic Input/Output System (NetBIOS).                                                                                                    |
| vines-echo            | (Optional) Specifies EtherType Virtual Integrated Network Service (VINES) Echo from Banyan Systems.                                                                                                    |
| vines-ip              | (Optional) Specifies EtherType VINES IP.                                                                                                    |
| xns-idp               | (Optional) Specifies EtherType Xerox Network Systems (XNS) protocol suite (0 to 65535), an arbitrary EtherType in decimal, hexadecimal, or octal.                                                                |
| cos cos               | (Optional) Specifies a class of service (CoS) number from 0 to 7 to set priority. Filtering on CoS can be performed only in hardware. A warning message reminds the user if the <b>cos</b> option is configured. |

**Command Default** This command has no defaults. However, the default action for a MAC-named ACL is to deny.

**Command Modes** Mac-access list configuration

| <b>Command History</b> | Release            | Modification                 |
|------------------------|--------------------|------------------------------|
|                        | Cisco IOS XE 3.3SE | This command was introduced. |

# **Usage Guidelines** You enter MAC-access list configuration mode by using the **mac access-list extended** global configuration command.

If you use the **host** keyword, you cannot enter an address mask; if you do not use the **host** keyword, you must enter an address mask.

When an access control entry (ACE) is added to an access control list, an implied **deny-any-any** condition exists at the end of the list. That is, if there are no matches, the packets are denied. However, before the first ACE is added, the list permits all packets.

To filter IPX traffic, you use the *type mask* or **lsap** *lsap mask* keywords, depending on the type of IPX encapsulation being used. Filter criteria for IPX encapsulation types as specified in Novell terminology and Cisco IOS terminology are listed in the table.

#### Table 4: IPX Filtering Criteria

| IPX Encapsulation Type    |                | Filter Criterion |
|---------------------------|----------------|------------------|
| Cisco IOS Name Novel Name |                |                  |
| arpa                      | Ethernet II    | EtherType 0x8137 |
| snap                      | Ethernet-snap  | EtherType 0x8137 |
| sap                       | Ethernet 802.2 | LSAP 0xE0E0      |
| novell-ether              | Ethernet 802.3 | LSAP 0xFFFF      |

#### **Examples**

This example shows how to define the named MAC extended access list to deny NETBIOS traffic from any source to MAC address 00c0.00a0.03fa. Traffic matching this list is denied.

Switch(config-ext-macl) # deny any host 00c0.00a0.03fa netbios.

This example shows how to remove the deny condition from the named MAC extended access list:

Switch(config-ext-macl)# no deny any 00c0.00a0.03fa 0000.0000.0000 netbios.

This example denies all packets with EtherType 0x4321:

Switch(config-ext-macl)# deny any 0x4321 0

You can verify your settings by entering the **show access-lists** privileged EXEC command.

### **Related Commands**

| Command                  | Description                                                                                                 |
|--------------------------|----------------------------------------------------------------------------------------------------|
| mac access-list extended | Creates an access list based on MAC addresses for non-IP traffic.                                           |
| permit                   | Permits from the MAC access-list configuration.<br>Permits non-IP traffic to be forwarded if conditions are |
|                          | matched.                                                                                                    |
| show access-lists        | Displays access control lists configured on a switch.                                                       |

# device-role (IPv6 snooping)

To specify the role of the device attached to the port, use the **device-role** command in IPv6 snooping configuration mode.

device-role {node | switch}

| Syntax Description     | node                                                          | Sets the role of the attached device to node.                                                                                                    |
|------------------------|---------------------------------------------------------------|----------------------------------------------------------------------------------------------------|
|                        | switch                                                        | Sets the role of the attached device to switch.                                                                                                    |
|                        |                                                               | Sets the fole of the attached device to switch.                                                                                                    |
|                        |                                                               |                                                                                                    |
| Command Default        | The device role is node.                                      |                                                                                                    |
|                        |                                                               |                                                                                                    |
| Command Modes          | IPv6 snooping configuration                                   |                                                                                                    |
| <b>Command History</b> |                                                               |                                                                                                    |
| Command History        | Release                                                       | Modification                                                                                                    |
|                        | Cisco IOS XE 3.3SE                                            | This command was introduced.                                                                                                    |
|                        |                                                               |                                                                                                    |
|                        |                                                               |                                                                                                    |
| Usage Guidelines       | The <b>device-role</b> command spendel.                       | ecifies the role of the device attached to the port. By default, the device role is                                                                              |
|                        |                                                               | that the remote device is a switch and that the local switch is now operating in                                                                                 |
|                        | , e                                                           | tries learned from the port will be marked with trunk_port preference level. If t-port, binding entries will be marked with trunk_trusted_port preference level. |
|                        | -                                                             |                                                                                                    |
| Examples               | This example shows how to de configuration mode, and confi    | fine an IPv6 snooping policy name as policy1, place the device in IPv6 snooping gure the device as the node:                                                     |
|                        | comparation mode, and com                                     |                                                                                                    |
|                        | Switch(config)# <b>ipv6 snoo</b><br>Switch(config-ipv6-snoopi |                                                                                                    |

# device-role (IPv6 nd inspection)

To specify the role of the device attached to the port, use the **device-role** command in neighbor discovery (ND) inspection policy configuration mode.

device-role {host | monitor | router | switch}

| Syntax Description     | host                                                                                                    | Sets the role of the attached device to host.                                                                                                    |  |
|------------------------|----------------------------------------------------------------------------------------------------|----------------------------------------------------------------------------------------------------|--|
|                        |                                                                                                    |                                                                                                    |  |
|                        | monitor                                                                                                    | Sets the role of the attached device to monitor.                                                                                                    |  |
|                        | router                                                                                                    | Sets the role of the attached device to router.                                                                                                    |  |
|                        | switch                                                                                                    | Sets the role of the attached device to switch.                                                                                                    |  |
|                        |                                                                                                    |                                                                                                    |  |
| Command Default        | The device role is host.                                                                                                    |                                                                                                    |  |
| Command Modes          | ND inspection policy co                                                                                                    | nfiguration                                                                                                    |  |
| <b>Command History</b> | Release                                                                                                    | Modification                                                                                                    |  |
|                        | Cisco IOS XE 3.3SE                                                                                                    | This command was introduced.                                                                                                    |  |
| Usage Guidelines       | host, and therefore all the<br>is enabled using the <b>rout</b><br>redirect) are allowed on <sup>T</sup><br>When the <b>router</b> or <b>mon</b><br>of whether limited broade<br>messages. When the mon<br>The <b>switch</b> keyword ind<br>multiswitch mode; bindi | The <b>device-role</b> command specifies the role of the device attached to the port. By default, the device role is nost, and therefore all the inbound router advertisement and redirect messages are blocked. If the device role is enabled using the <b>router</b> keyword, all messages (router solicitation [RS], router advertisement [RA], or redirect) are allowed on this port.<br>When the <b>router</b> or <b>monitor</b> keyword is used, the multicast RS messages are bridged on the port, regardle of whether limited broadcast is enabled. However, the monitor keyword does not allow inbound RA or redire messages. When the monitor keyword is used, devices that need these messages will receive them.<br>The <b>switch</b> keyword indicates that the remote device is a switch and that the local switch is now operating multiswitch mode; binding entries learned from the port will be marked with trunk_port preference level. If the port is configured as a trust-port, binding entries will be marked with trunk trusted port preference level. |  |
| Examples               | <pre>device in ND inspection Switch(config)# ipve</pre>                                                                                                    | defines a Neighbor Discovery Protocol (NDP) policy name as policy1, places the policy configuration mode, and configures the device as the host:<br><b>5 nd inspection policy policy1</b><br>pection) # <b>device-role host</b>                                                                                                    |  |

## dot1x critical (global configuration)

To configure the IEEE 802.1X critical authentication parameters, use the **dot1x critical** command in global configuration mode.

#### dot1x critical eapol

| Syntax Description | eapol         Specifies that the switch send an EAPOL-Success message when the successfully authenticates the critical port. |                              |  |
|--------------------|----------------------------------------------------------------------------------------------------|------------------------------|--|
| Command Default    | eapol is disabled                                                                                                    |                              |  |
| Command Modes      | Global configuration                                                                                                    |                              |  |
| Command History    | Release                                                                                                    | Modification                 |  |
|                    | Cisco IOS XE 3.3SE                                                                                                    | This command was introduced. |  |

**Examples** This example shows how to specify that the switch sends an EAPOL-Success message when the switch successfully authenticates the critical port:

Switch(config) # dot1x critical eapol

# dot1x pae

To set the Port Access Entity (PAE) type, use the **dot1x pae** command in interface configuration mode. To disable the PAE type that was set, use the **no** form of this command.

dot1x pae {supplicant | authenticator}

no dot1x pae {supplicant | authenticator}

| Syntax Description | supplicant                                        | The interface acts only as a supplicant and will not respond to messages that are meant for an authenticator.                                                                                                    |
|--------------------|---------------------------------------------------|----------------------------------------------------------------------------------------------------|
|                    | authenticator                                     | The interface acts only as an authenticator and will not respond to any messages meant for a supplicant.                                                                                                    |
| Command Default    | PAE type is not set.                              |                                                                                                    |
| Command Modes      | Interface configuration                           |                                                                                                    |
| Command History    | Release                                           | Modification                                                                                                    |
|                    | Cisco IOS XE 3.3SE                                | This command was introduced.                                                                                                    |
| Usage Guidelines   | When you configure IEEE configuration command, th | rface configuration command to disable IEEE 802.1x authentication on the port.<br>802.1x authentication on a port, such as by entering the <b>dot1x port-control</b> interface<br>he switch automatically configures the port as an IEEE 802.1x authenticator. After<br>configuration command is entered, the Authenticator PAE operation is disabled. |
| Examples           | The following example sho                         | ows that the interface has been set to act as a supplicant:                                                                                                    |
|                    | Switch(config)# interf<br>Switch(config-if)# dot  |                                                                                                    |

### dot1x supplicant force-multicast

To force a supplicant switch to send only multicast Extensible Authentication Protocol over LAN (EAPOL) packets whenever it receives multicast or unicast EAPOL packets, use the **dot1x supplicant force-multicast** command in global configuration mode. To return to the default setting, use the **no** form of this command.

dot1x supplicant force-multicast

no dot1x supplicant force-multicast

- **Syntax Description** This command has no arguments or keywords.
- **Command Default** The supplicant switch sends unicast EAPOL packets when it receives unicast EAPOL packets. Similarly, it sends multicast EAPOL packets when it receives multicast EAPOL packets.
- **Command Modes** Global configuration

| <b>Command History</b> | Release            | Modification                 |
|------------------------|--------------------|------------------------------|
|                        | Cisco IOS XE 3.3SE | This command was introduced. |

# **Usage Guidelines** Enable this command on the supplicant switch for Network Edge Access Topology (NEAT) to work in all host modes.

**Examples** This example shows how force a supplicant switch to send multicast EAPOL packets to the authenticator switch:

Switch(config) # dot1x supplicant force-multicast

#### **Related Commands**

| nds | Command              | Description                                                                                                    |
|-----|----------------------|----------------------------------------------------------------------------------------------------|
|     | cisp enable          | Enable Client Information Signalling Protocol (CISP) on<br>a switch so that it acts as an authenticator to a supplicant<br>switch. |
|     | dot1x credentials    | Configure the 802.1x supplicant credentials on the port.                                                                           |
|     | dot1x pae supplicant | Configure an interface to act only as a supplicant.                                                                                |

## dot1x test eapol-capable

To monitor IEEE 802.1x activity on all the switch ports and to display information about the devices that are connected to the ports that support IEEE 802.1x, use the **dot1x test eapol-capable** command in privileged EXEC mode on the switch stack or on a standalone switch.

dot1x test eapol-capable [interface interface-id]

| Syntax Description | interface interface-id                                                                              | (Optional) Port to be queried.                                                                                                    |  |
|--------------------|----------------------------------------------------------------------------------------------------|----------------------------------------------------------------------------------------------------|--|
| Command Default    | There is no default setting.                                                                        |                                                                                                    |  |
| Command Modes      | Privileged EXEC                                                                                     |                                                                                                    |  |
| Command History    | Release                                                                                             | Modification                                                                                                    |  |
|                    | Cisco IOS XE 3.3SE                                                                                  | This command was introduced.                                                                                                    |  |
| Usage Guidelines   | Use this command to test the IEEE 802.15<br>on a switch.<br>There is not a no form of this command. | capability of the devices connected to all ports or to specific ports                                                                     |  |
| Examples           | -                                                                                                   | EE 802.1x readiness check on a switch to query a port. It also shows rt verifying that the device connected to it is IEEE 802.1x-capable: |  |
|                    | Switch# dot1x test eapol-capable interface gigabitethernet1/0/13                                    |                                                                                                    |  |
|                    | DOT1X_PORT_EAPOL_CAPABLE:DOT1X: MAC 00-01-02-4b-f1-a3 on gigabitethernet1/0/13 is EAPOL capable     |                                                                                                    |  |
|                    |                                                                                                    |                                                                                                    |  |
| Related Commands   | Command                                                                                             | Description                                                                                                    |  |
|                    | dot1x test timeout timeout                                                                          | Configures the timeout used to wait for EAPOL response to an IEEE 802.1x readiness query.                                                 |  |

### dot1x test timeout

To configure the timeout used to wait for EAPOL response from a port being queried for IEEE 802.1x readiness, use the **dot1x test timeout** command in global configuration mode on the switch stack or on a standalone switch.

dot1x test timeout timeout

| Syntax Description | timeout                                                                                                    |             | a seconds to wait for an EAPOL response. The s from 1 to 65535 seconds. |
|--------------------|----------------------------------------------------------------------------------------------------|-------------|-------------------------------------------------------------------------|
| Command Default    | The default setting is 10 second                                                                                      | S.          |                                                                         |
| Command Modes      | Global configuration                                                                                                  |             |                                                                         |
| Command History    | Release                                                                                                    |             | Modification                                                            |
|                    | Cisco IOS XE 3.3SE                                                                                                    |             | This command was introduced.                                            |
| Usage Guidelines   | Use this command to configure the timeout used to wait for EAPOL response.<br>There is not a no form of this command. |             |                                                                         |
| Examples           | This example shows how to configure the switch to wait 27 seconds for an EAPOL response:                              |             |                                                                         |
|                    | Switch# <b>dot1x test timeout</b><br>You can verify the timeout conf                                                  |             | g the <b>show run</b> privileged EXEC command.                          |
| Related Commands   | Command                                                                                                    | Description |                                                                         |

dot1x test eapol-capable [interface

*interface-id* 

Checks for IEEE 802.1x readiness on devices connected to all

or to specified IEEE 802.1x-capable ports.

### dot1x timeout

To configure the value for retry timeouts, use the **dot1x timeout** command in global configuration or interface configuration mode. To return to the default value for retry timeouts, use the **no** form of this command.

dot1x timeout {auth-period seconds | held-period seconds | quiet-period seconds | ratelimit-period seconds | server-timeout seconds | start-period seconds | supp-timeout seconds | tx-period seconds }

| Syntax Description | auth-period seconds      | Configures the time, in seconds for which a supplicant will stay in<br>the HELD state (that is, the length of time it will wait before trying<br>to send the credentials again after a failed attempt). |
|--------------------|--------------------------|----------------------------------------------------------------------------------------------------|
|                    |                          | The range is from 1 to 65535. The default is 30.                                                                                                    |
|                    | held-period seconds      | Configures the time, in seconds for which a supplicant will stay in<br>the HELD state (that is, the length of time it will wait before trying<br>to send the credentials again after a failed attempt). |
|                    |                          | The range is from 1 to 65535. The default is 60                                                                                                    |
|                    | quiet-period seconds     | Configures the time, in seconds, that the authenticator (server) remains quiet (in the HELD state) following a failed authentication exchange before trying to reauthenticate the client.               |
|                    |                          | The range is from 1 to 65535. The default is 60                                                                                                    |
|                    | ratelimit-period seconds | Throttles the EAP-START packets that are sent from misbehaving client PCs (for example, PCs that send EAP-START packets that result in the wasting of switch processing power).                         |
|                    |                          | • The authenticator ignores EAPOL-Start packets from clients that have successfully authenticated for the rate-limit period duration.                                                                   |
|                    |                          | • The range is from 1 to 65535. By default, rate limiting is disabled.                                                                                                    |
|                    | server-timeout seconds   | Configures the interval, in seconds, between two successive EAPOL-Start frames when they are being retransmitted.                                                                                       |
|                    |                          | • The range is from 1 to 65535. The default is 30.                                                                                                    |
|                    |                          | If the server does not send a response to an 802.1X packet within the specified period, the packet is sent again.                                                                                       |
|                    | start-period seconds     | Configures the interval, in seconds, between two successive EAPOL-Start frames when they are being retransmitted.                                                                                       |
|                    |                          | The range is from 1 to 65535. The default is 30.                                                                                                    |
|                    |                          |                                                                                                    |

|                        | supp-timeout seconds                                                                                                    | Sets the authenticator-to-supplicant retransmission time for all EAP messages other than EAP Request ID.                                                                                                    |
|------------------------|----------------------------------------------------------------------------------------------------|----------------------------------------------------------------------------------------------------|
|                        |                                                                                                    | The range is from 1 to 65535. The default is 30.                                                                                                    |
|                        | tx-period seconds                                                                                                    | Configures the number of seconds between retransmission of EAP request ID packets (assuming that no response is received) to the client.                                                                                                    |
|                        |                                                                                                    | • The range is from 1 to 65535. The default is 30.                                                                                                    |
|                        |                                                                                                    | • If an 802.1X packet is sent to the supplicant and the supplicant does not send a response after the retry period, the packet will be sent again.                                                                                                    |
| Command Default        | Periodic reauthentication and per                                                                                                    | riodic rate-limiting are done.                                                                                                    |
| Command Modes          | Interface configuration                                                                                                    |                                                                                                    |
| <b>Command History</b> | Release                                                                                                    | Modification                                                                                                    |
|                        | Cisco IOS XE 3.3SE                                                                                                    | This command was introduced.                                                                                                    |
| Usage Guidelines       | unreliable links or specific behave<br>The <b>dot1x timeout reauth-perio</b>                                                                                                    | alue of this command only to adjust for unusual circumstances such as vioral problems with certain clients and authentication servers.<br>od interface configuration command affects the behavior of the switch only authentication by using the <b>dot1x reauthentication</b> interface configuration |
|                        |                                                                                                    | ch does not accept or initiate any authentication requests. If you want to the user, enter a number smaller than the default.                                                                                                    |
|                        | -                                                                                                    | t to 0 (the default), the switch does not ignore EAPOL packets from clients enticated and forwards them to the RADIUS server.                                                                                                    |
| Examples               | The following example shows th                                                                                                    | at various 802.1X retransmission and timeout periods have been set:                                                                                                    |
|                        | Switch(config)# configure to<br>Switch(config)# interface g<br>Switch(config-if)# dot1x po<br>Switch(config-if)# dot1x tin<br>Switch(config-if)# dot1x tin<br>Switch(config-if)# dot1x tin<br>Switch(config-if)# dot1x tin<br>Switch(config-if)# dot1x tin<br>Switch(config-if)# dot1x tin | 1/0/3<br>rt-control auto<br>meout auth-period 2000<br>meout held-period 2400<br>meout guiet-period 600<br>meout start-period 90<br>meout supp-timeout 300                                                                                                    |

Switch(config-if)# dot1x timeout server-timeout 60

### epm access-control open

To configure an open directive for ports that do not have an access control list (ACL) configured, use the **epm access-control open** command in global configuration mode. To disable the open directive, use the **no** form of this command.

epm access-control open

no epm access-control open

- **Syntax Description** This command has no arguments or keywords.
- **Command Default** The default directive applies.
- **Command Modes** Global configuration

| <b>Command History</b> | Release            | Modification                 |
|------------------------|--------------------|------------------------------|
|                        | Cisco IOS XE 3.3SE | This command was introduced. |

**Usage Guidelines** Use this command to configure an open directive that allows hosts without an authorization policy to access ports configured with a static ACL. If you do not configure this command, the port applies the policies of the configured ACL to the traffic. If no static ACL is configured on a port, both the default and open directives allow access to the port.

You can verify your settings by entering the show running-config privileged EXEC command.

**Examples** This example shows how to configure an open directive.

Switch(config) # epm access-control open

| <b>Related Commands</b> | Command             | Description                                                      |  |
|-------------------------|---------------------|------------------------------------------------------------------|--|
|                         | show running-config | Displays the contents of the current running configuration file. |  |

## ip admission

To enable web authentication, use the **ip admission** command in interface configuration mode. You can also use this command in fallback-profile configuration mode. To disable web authentication, use the **no** form of this command.

ip admission rule

no ip admission rule

| Syntax Description | rule                                                                                                    | IP admission rule name.                                                 |   |
|--------------------|----------------------------------------------------------------------------------------------------|-------------------------------------------------------------------------|---|
|                    |                                                                                                    |                                                                         |   |
| Command Default    | Web authentication is disabled.                                                                                   |                                                                         |   |
| Command Modes      | Interface configuration                                                                                           |                                                                         |   |
|                    | Fallback-profile configuration                                                                                    |                                                                         |   |
| Command History    | Release                                                                                                    | Modification                                                            |   |
|                    | Cisco IOS XE 3.3SE                                                                                                | This command was introduced.                                            |   |
|                    |                                                                                                    |                                                                         |   |
| Usage Guidelines   | The <b>ip admission</b> command applie                                                                            | s a web authentication rule to a switch port.                           |   |
| Examples           | This example shows how to apply a                                                                                 | web authentication rule to a switchport:                                |   |
|                    | Switch# <b>configure terminal</b><br>Switch(config)# <b>interface gig</b><br>Switch(config-if)# <b>ip admissi</b> |                                                                         |   |
|                    | This example shows how to apply a enabled switch port.                                                            | web authentication rule to a fallback profile for use on an IEEE 802.12 | х |
|                    | Switch# <b>configure terminal</b><br>Switch(config)# <b>fallback prof</b><br>Switch(config-fallback-profile       |                                                                         |   |

## ip admission name

To enable web authentication, use the **ip admission name** command in global configuration mode. To disable web authentication, use the **no** form of this command.

**ip admission name** *name* {**consent** | **proxy http**} [**absolute timer** *minutes* | **inactivity-time** *minutes* | **list** {*acl* | *acl-name*} | **service-policy type tag** *service-policy-name*]

**no ip admission name** *name* {**consent** | **proxy http**} [**absolute timer** *minutes* | **inactivity-time** *minutes* | **list** {*acl* | *acl-name*} | **service-policy type tag** *service-policy-name*]

| Syntax Description | name                    | Name of network admission control rule.                                                                                                    |
|--------------------|-------------------------|----------------------------------------------------------------------------------------------------|
|                    | consent                 | Associates an authentication proxy consent web page with the IP admission rule specified using the <i>admission-name</i> argument.                                                                                                    |
|                    | proxy http              | Configures web authentication custom page.                                                                                                    |
|                    | absolute-timer minutes  | (Optional) Elapsed time, in minutes, before the external server times out.                                                                                                    |
|                    | inactivity-time minutes | (Optional) Elapsed time, in minutes, before the external file server is deemed unreachable.                                                                                                    |
|                    | list                    | (Optional) Associates the named rule with an access control list (ACL).                                                                                                    |
|                    | acl                     | Applies a standard, extended list to a named admission<br>control rule. The value ranges from 1 through 199, or<br>from 1300 through 2699 for expanded range.                                                                            |
|                    | acl-name                | Applies a named access list to a named admission control rule.                                                                                                    |
|                    | service-policy type tag | (Optional) A control plane service policy is to be configured.                                                                                                    |
|                    | service-policy-name     | Control plane tag service policy that is configured<br>using the <b>policy-map type control tag</b> policyname<br>command, keyword, and argument. This policy map<br>is used to apply the actions on the host when a tag is<br>received. |

### **Command Default** Web authentication is disabled.

| Command Modes    | Global configuration                                                                                                    |                                                                                                    |  |  |
|------------------|----------------------------------------------------------------------------------------------------|----------------------------------------------------------------------------------------------------|--|--|
| Command History  | Release                                                                                                    | Modification                                                                                                    |  |  |
|                  | Cisco IOS XE 3.3SE                                                                                                    | This command was introduced.                                                                                                    |  |  |
| Usage Guidelines | The <b>ip admission name</b> command globally enables v                                                                                                    | veb authentication on a switch.                                                                                                    |  |  |
|                  | After you enable web authentication on a switch, use interface configuration commands to enable web auth                                                                                                    |                                                                                                    |  |  |
| Examples         | This example shows how to configure only web authentication on a switch port:                                                                                                    |                                                                                                    |  |  |
|                  | <pre>Switch# configure terminal<br/>Switch(config) ip admission name http-rule proxy http<br/>Switch(config)# interface gigabitethernet1/0/1<br/>Switch(config-if)# ip access-group 101 in<br/>Switch(config-if)# ip admission rule<br/>Switch(config-if)# end</pre>                                                                                                    |                                                                                                    |  |  |
|                  | This example shows how to configure IEEE 802.1x authentication with web authentication as a fallback mechanism on a switch port:                                                                                                    |                                                                                                    |  |  |
|                  | <pre>Switch# configure terminal<br/>Switch(config)# ip admission name rule2 proxy http<br/>Switch(config)# fallback profile profile1<br/>Switch(config)# ip access group 101 in<br/>Switch(config)# ip admission name rule2<br/>Switch(config)# interface gigabitethernet1/0/1<br/>Switch(config-if)# dot1x port-control auto<br/>Switch(config-if)# dot1x fallback profile1<br/>Switch(config-if)# end</pre> |                                                                                                    |  |  |
| Related Commands | Command                                                                                                    | Description                                                                                                    |  |  |
|                  | dot1x fallback                                                                                                    | Configures a port to use web<br>authentication as a fallback method<br>for clients that do not support<br>IEEE 802.1x authentication. |  |  |
|                  | fallback profile                                                                                                    | Creates a web authentication fallback profile.                                                                                        |  |  |
|                  | ip admission                                                                                                    | Enables web authentication on a port.                                                                                                 |  |  |

show authentication sessions interface interface detail

Displays information about the web authentication session status.

| Command           | Description                                                             |
|-------------------|-------------------------------------------------------------------------|
| show ip admission | Displays information about NAC cached entries or the NAC configuration. |

## ip device tracking maximum

To configure IP device tracking parameters on a Layer 2 access port, use the **ip device tracking maximum** command in interface configuration mode. To remove the maximum value, use the **no** form of the command.

ip device tracking maximum number

no ip device tracking maximum

| Syntax Description | number                                                                                                    | Number of bindings creat<br>0 (disabled) to 65535.                                                                                                    | ed in the IP device tracking table for a port. The range is |
|--------------------|----------------------------------------------------------------------------------------------------|----------------------------------------------------------------------------------------------------|-------------------------------------------------------------|
| Command Default    | None                                                                                                    |                                                                                                    |                                                             |
| Command Modes      | Interface config                                                                                                    | juration mode                                                                                                    |                                                             |
| Command History    | Release                                                                                                    |                                                                                                    | Modification                                                |
| Usage Guidelines   | Cisco IOS XE                                                                                                    | 3.3SE                                                                                                    | This command was introduced.                                |
|                    |                                                                                                    | evice tracking, use the <b>ip device tra</b>                                                                                                    | C                                                           |
| Examples           | Switch# confi<br>Enter configu<br>Switch(config<br>Switch(config<br>Switch(config<br>Switch(config<br>Switch(config<br>Switch(config | <pre>gure terminal<br/>ration commands, one per line.<br/>)# ip device tracking<br/>)# interface gigabitethernet1/<br/>-if)# switchport mode access<br/>-if)# switchport access vlan 1<br/>-if)# ip device tracking maxim<br/>-if)# switchport port-security<br/>-if)# switchport port-security<br/>-if)# switchport port-security</pre> | /0/3<br>L<br>num 5<br>7                                     |

## ip device tracking probe

To configure the IP device tracking table for Address Resolution Protocol (ARP) probes, use the **ip device tracking probe** command in global configuration mode. To disable ARP probes, use the **no** form of this command.

ip device tracking probe {count number| delay seconds| interval seconds| use-svi address} no ip device tracking probe {count number| delay seconds| interval seconds| use-svi address}

| Syntax Description | count number             | Sets the number of times that the switch sends the ARP probe. The range is from 1 to 255.                                                                             |
|--------------------|--------------------------|----------------------------------------------------------------------------------------------------|
|                    | delay seconds            | Sets the number of seconds that the switch waits before sending the ARP probe.<br>The range is from 1 to 120.                                                         |
|                    | interval seconds         | Sets the number of seconds that the switch waits for a response before resending the ARP probe. The range is from 30 to 1814400 seconds.                              |
|                    | use-svi                  | Uses the switch virtual interface (SVI) IP address as source of ARP probes.                                                                                           |
| Command Default    | The count number is 3.   |                                                                                                    |
| Command Delaunt    |                          |                                                                                                    |
|                    | There is no delay.       |                                                                                                    |
|                    | The interval is 30 secon |                                                                                                    |
|                    | The ARP probe default    | source IP address is the Layer 3 interface and 0.0.0.0 for switchports.                                                                                               |
| Command Modes      | Global configuration     |                                                                                                    |
| Command History    | Release                  | Modification                                                                                                    |
|                    | Cisco IOS XE 3.3SE       | This command was introduced.                                                                                                    |
|                    |                          |                                                                                                    |
| Usage Guidelines   |                          | d to configure the IP device tracking table to use the SVI IP address for ARP probes<br>t source IP address 0.0.0.0 for switch ports is used and the ARP probes drop. |
| Examples           | This example shows ho    | w to set SVI as the source for ARP probes:                                                                                                    |
|                    | -                        | evice tracking probe use-svi                                                                                                    |
|                    |                          |                                                                                                    |

## ip dhcp snooping database

To configure the Dynamic Host Configuration Protocol (DHCP)-snooping database, use the **ip dhcp snooping database** command in global configuration mode. To disable the DHCP-snooping database, use the **no** form of this command.

no ip dhcp snooping database [ timeout | write-delay ]

| Syntax Description | flash:url           | Specifies the database URL for storing entries using flash.                                                                                                    |
|--------------------|---------------------|----------------------------------------------------------------------------------------------------|
|                    | ftp:url             | Specifies the database URL for storing entries using FTP.                                                                                                    |
|                    | http:url            | Specifies the database URL for storing entries using HTTP.                                                                                                    |
|                    | https:url           | Specifies the database URL for<br>storing entries using secure HTTP<br>(https).                                                                                                    |
|                    | rcp:url             | Specifies the database URL for<br>storing entries using remote copy<br>(rcp).                                                                                                    |
|                    | scp:url             | Specifies the database URL for<br>storing entries using Secure Copy<br>(SCP).                                                                                                    |
|                    | tftp:url            | Specifies the database URL for storing entries using TFTP.                                                                                                    |
|                    | timeout seconds     | Specifies the abort timeout interval;<br>valid values are from 0 to 86400<br>seconds.                                                                                                    |
|                    | write-delay seconds | Specifies the amount of time before<br>writing the DHCP-snooping entries<br>to an external server after a change<br>is seen in the local DHCP-snooping<br>database; valid values are from 15<br>to 86400 seconds. |
|                    |                     | to 86400 second                                                                                                    |

### **Command Default** The DHCP-snooping database is not configured.

### **Command Modes** Global configuration **Command History** Release Modification Cisco IOS XE 3.3SE This command was introduced. **Usage Guidelines** You must enable DHCP snooping on the interface before entering this command. Use the ip dhcp snooping command to enable DHCP snooping. **Examples** This example shows how to specify the database URL using TFTP: Switch(config)# ip dhcp snooping database tftp://10.90.90/snooping-rp2 This example shows how to specify the amount of time before writing DHCP snooping entries to an external server: Switch(config)# ip dhcp snooping database write-delay 15

## ip dhcp snooping information option format remote-id

To configure the option-82 remote-ID suboption, use the **ip dhcp snooping information option format remote-id** command in global configuration mode on the switch to configure the option-82 remote-ID suboption. To configure the default remote-ID suboption, use the **no** form of this command.

ip dhcp snooping information option format remote-id {hostname | string string} no ip dhcp snooping information option format remote-id {hostname | string string}

| Syntax Description | hostname                                          | Specify the switch hostname as the remote ID.                                                                                                    |
|--------------------|---------------------------------------------------|----------------------------------------------------------------------------------------------------|
|                    | string string                                     | Specify a remote ID, using from 1 to 63 ASCII characters (no spaces).                                                                                                    |
| Command Default    | The switch MAC address                            | s is the remote ID.                                                                                                    |
| Command Modes      | Global configuration                              |                                                                                                    |
| Command History    | Release                                           | Modification                                                                                                    |
|                    | Cisco IOS XE 3.3SE                                | This command was introduced.                                                                                                    |
| Usage Guidelines   | You must globally enable<br>any DHCP snooping con | DHCP snooping by using the <b>ip dhcp snooping</b> global configuration command for figuration to take effect.                                                             |
|                    | 1                                                 | ure is enabled, the default remote-ID suboption is the switch MAC address. This configure either the switch hostname or a string of up to 63 ASCII characters (but one ID. |
|                    |                                                   |                                                                                                    |
| Note               | If the hostname exceeds                           | 63 characters, it will be truncated to 63 characters in the remote-ID configuration.                                                                                       |
| Examples           | This example shows how                            | v to configure the option- 82 remote-ID suboption:                                                                                                    |
|                    | Switch(config)# <b>ip dh</b>                      | ucp snooping information option format remote-id hostname                                                                                                    |

### ip dhcp snooping verify no-relay-agent-address

To disable the DHCP snooping feature from verifying that the relay agent address (giaddr) in a DHCP client message matches the client hardware address on an untrusted port, use the **ip dhcp snooping verify no-relay-agent-address** command in global configuration mode. To enable verification, use the **no** form of this command.

ip dhcp snooping verify no-relay-agent-address no ip dhcp snooping verify no-relay-agent-address

**Syntax Description** This command has no arguments or keywords.

**Command Default** The DHCP snooping feature verifies that the relay-agent IP address (giaddr) field in DHCP client message on an untrusted port is 0.

#### **Command Modes** Global configuration

| <b>Command History</b> | Release            | Modification                 |
|------------------------|--------------------|------------------------------|
|                        | Cisco IOS XE 3.3SE | This command was introduced. |

Usage Guidelines By default, the DHCP snooping feature verifies that the relay-agent IP address (giaddr) field in DHCP client message on an untrusted port is 0; the message is dropped if the giaddr field is not 0. Use the ip dhcp snooping verify no-relay-agent-address command to disable the verification. Use the no ip dhcp snooping verify no-relay-agent-address to reenable verification.

#### **Examples** This example shows how to enable verification of the giaddr in a DHCP client message:

Switch(config)# no ip dhcp snooping verify no-relay-agent-address

## ip source binding

To add a static IP source binding entry, use the **ip source binding** command. Use the **no** form of this command to delete a static IP source binding entry

ip source binding mac-address vlan vlan-id ip-address interface interface-id

no ip source binding mac-address vlan vlan-id ip-address interface interface-id

| Syntax Description | mac-address                                                                                                    | Binding MAC address.                                                              |
|--------------------|----------------------------------------------------------------------------------------------------|-----------------------------------------------------------------------------------|
|                    | vlan vlan-id                                                                                                    | Specifies the Layer 2 VLAN<br>identification; valid values are from<br>1 to 4094. |
|                    | ip-address                                                                                                    | Binding IP address.                                                               |
|                    | interface interface-id                                                                                                    | ID of the physical interface.                                                     |
|                    |                                                                                                    |                                                                                   |
| Command Default    | No IP source bindings are configured.                                                                                                    |                                                                                   |
| Command Modes      | Global configuration.                                                                                                    |                                                                                   |
| Command History    | Release                                                                                                    | Modification                                                                      |
|                    | Cisco IOS XE 3.3SE                                                                                                    | This command was introduced.                                                      |
|                    |                                                                                                    |                                                                                   |
| Usage Guidelines   | You can use this command to add a static IP source binding entry only.                                                                                                    |                                                                                   |
|                    | The <b>no</b> format deletes the corresponding IP source binding entry. It requires the exact match of all required parameter in order for the deletion to be successful. Note that each static IP binding entry is keyed by a MA address and a VLAN number. If the command contains the existing MAC address and VLAN number, the existing binding entry is updated with the new parameters instead of creating a separate binding entry. |                                                                                   |
| Examples           | This example shows how to add a static IP source binding entry:                                                                                                    |                                                                                   |
|                    | Switch# configure terminal<br>Switchconfig) ip source binding 0100.0230.0002 vlan 11 10.0.0                                                                                                    | .4 interface gigabitethernet1/0/1                                                 |

## ip verify source

To enable IP source guard on an interface, use the **ip verify source** command in interface configuration mode. To disable IP source guard, use the **no** form of this command.

ip verify source [mac-check]

no ip verify source

| Syntax Description | mac-check                                                                                                    | (Optional) Enables IP source guard with MAC address verification. |  |
|--------------------|----------------------------------------------------------------------------------------------------|-------------------------------------------------------------------|--|
| Command Default    | IP source guard is disal                                                                                                    | ed.                                                               |  |
| Command Modes      | Interface configuration                                                                                                    |                                                                   |  |
| Command History    | Release                                                                                                    | Modification                                                      |  |
|                    | Cisco IOS XE 3.3SE                                                                                                    | This command was introduced.                                      |  |
| Usage Guidelines   | To enable IP source guard with source IP address filtering, use the <b>ip verify source</b> interface configuration command.                                        |                                                                   |  |
|                    | To enable IP source guard with source IP address filtering and MAC address verification, use the <b>ip verify source mac-check</b> interface configuration command. |                                                                   |  |
| Examples           | This example shows how to enable IP source guard with source IP address filtering on an interface:                                                                  |                                                                   |  |
|                    | Switch(config)# int                                                                                                    | rface gigabitethernet1/0/1                                        |  |

Switch(config-if)# ip verify source

This example shows how to enable IP source guard with MAC address verification:

Switch(config)# interface gigabitethernet1/0/1
Switch(config-if)# ip verify source mac-check

You can verify your settings by entering the show ip verify source privileged EXEC command.

# ipv6 snooping policy

To configure an IPv6 snooping policy and enter IPv6 snooping configuration mode, use the **ipv6 snooping policy** command in global configuration mode. To delete an IPv6 snooping policy, use the **no** form of this command.

ipv6 snooping policy snooping-policy

no ipv6 snooping policy snooping-policy

| Syntax Description | snooping-policy                                                                | User-defined name of the snoop<br>string (such as Engineering) or                | ping policy. The policy name can be a symbolic<br>an integer (such as 0). |
|--------------------|--------------------------------------------------------------------------------|----------------------------------------------------------------------------------|---------------------------------------------------------------------------|
| Command Default    | An IPv6 snooping polic                                                         | y is not configured.                                                             |                                                                           |
| Command Modes      | Global configuration                                                           |                                                                                  |                                                                           |
| Command History    | Release                                                                        |                                                                                  | Modification                                                              |
|                    | Cisco IOS XE 3.3SE                                                             |                                                                                  | This command was introduced.                                              |
|                    | the administrator can co                                                       | onfigure the following IPv6 first-hop s<br>ommand specifies the role of the devi | security commands:                                                        |
|                    | the administrator can co                                                       | onfigure the following IPv6 first-hop s                                          |                                                                           |
|                    | • The <b>limit address</b> on the port.                                        | -count maximum command limits the                                                | e number of IPv6 addresses allowed to be used                             |
|                    | • The protocol com                                                             | mand specifies that addresses should<br>or Neighbor Discovery Protocol (NDI      | be gleaned with Dynamic Host Configuration P).                            |
|                    | • The security-level command specifies the level of security enforced.         |                                                                                  |                                                                           |
|                    | • The <b>tracking</b> command overrides the default tracking policy on a port. |                                                                                  |                                                                           |
|                    | -                                                                              | command configures a port to become<br>n messages are received.                  | e a trusted port; that is, limited or no verification                     |
| Examples           | This example shows how                                                         | w to configure an IPv6 snooping polic                                            | cy:                                                                       |
|                    | Switch(config)# <b>ipv6</b>                                                    | snooping policy policy1                                                          |                                                                           |

Switch(config-ipv6-snooping)#

# limit address-count

To limit the number of IPv6 addresses allowed to be used on the port, use the **limit address-count** command in Neighbor Discovery Protocol (NDP) inspection policy configuration mode or IPv6 snooping configuration mode. To return to the default, use the **no** form of this command.

limit address-count maximum

no limit address-count

| Syntax Description | maximum                                                                                                    | The number of addresses allow                                                        | ed on the port. The range is from 1 to 10000.                                                |
|--------------------|----------------------------------------------------------------------------------------------------|--------------------------------------------------------------------------------------|----------------------------------------------------------------------------------------------|
| Command Default    | The default is no limit                                                                                                    |                                                                                      |                                                                                              |
| Command Modes      | ND inspection policy                                                                                                    | e                                                                                    |                                                                                              |
|                    | IPv6 snooping configu                                                                                                    | iration                                                                              |                                                                                              |
| Command History    | Release                                                                                                    |                                                                                      | Modification                                                                                 |
|                    | Cisco IOS XE 3.3SE                                                                                                    |                                                                                      | This command was introduced.                                                                 |
| Usage Guidelines   |                                                                                                    | plied. Limiting the number of IPv6 addre                                             | addresses allowed to be used on the port on<br>esses on a port helps limit the binding table |
| Examples           | This example shows how to define an NDP policy name as policy1, place the switch in NDP inspection policy configuration mode, and limit the number of IPv6 addresses allowed on the port to 25: |                                                                                      |                                                                                              |
|                    |                                                                                                    | <pre>r6 nd inspection policy policy1 nspection)# limit address-count 25</pre>        |                                                                                              |
|                    | -                                                                                                    | ow to define an IPv6 snooping policy nam<br>node, and limit the number of IPv6 addre | e as policy1, place the switch in IPv6 snooping<br>esses allowed on the port to 25:          |
|                    |                                                                                                    | <pre>r6 snooping policy policy1 -snooping) # limit address-count 25</pre>            |                                                                                              |

### mab request format attribute 32

To enable VLAN ID-based MAC authentication on a switch, use the **mab request format attribute 32 vlan access-vlan** command in global configuration mode. To return to the default setting, use the **no** form of this command.

mab request format attribute 32 vlan access-vlan no mab request format attribute 32 vlan access-vlan

- **Syntax Description** This command has no arguments or keywords.
- **Command Default** VLAN-ID based MAC authentication is disabled.
- **Command Modes** Global configuration

| <b>Command History</b> | Release            | Modification                 |
|------------------------|--------------------|------------------------------|
|                        | Cisco IOS XE 3.3SE | This command was introduced. |

# Usage GuidelinesUse this command to allow a RADIUS server to authenticate a new user based on the host MAC address and<br/>VLAN.Use this feature on networks with the Microsoft IAS RADIUS server. The Cisco ACS ignores this command.

**Examples** This example shows how to enable VLAN-ID based MAC authentication on a switch:

Switch(config) # mab request format attribute 32 vlan access-vlan

#### **Related Commands**

| Command                  | Description                                                                                                    |  |
|--------------------------|----------------------------------------------------------------------------------------------------|--|
| authentication event     | Sets the action for specific authentication events.                                                                          |  |
| authentication fallback  | Configures a port to use web authentication as a fallback method for clients that do not support IEEE 802.1x authentication. |  |
| authentication host-mode | Sets the authorization manager mode on a port.                                                                               |  |
| authentication open      | Enables or disables open access on a port.                                                                                   |  |
| authentication order     | Sets the order of authentication methods used on a port.                                                                     |  |

| Command                     | Description                                                                                                    |  |
|-----------------------------|----------------------------------------------------------------------------------------------------|--|
| authentication periodic     | Enables or disables reauthentication on a port.                                                                                                    |  |
| authentication port-control | Enables manual control of the port authorization state.                                                                                                    |  |
| authentication priority     | Adds an authentication method to the port-priority list.                                                                                                    |  |
| authentication timer        | Configures the timeout and reauthentication parameters for an 802.1x-enabled port.                                                                                                    |  |
| authentication violation    | Configures the violation modes that occur when a new device connects to<br>a port or when a new device connects to a port with the maximum number<br>of devices already connected to that port. |  |
| mab                         | Enables MAC-based authentication on a port.                                                                                                    |  |
| mab eap                     | Configures a port to use the Extensible Authentication Protocol (EAP).                                                                                                    |  |
| show authentication         | Displays information about authentication manager events on the switch.                                                                                                    |  |

# match (access-map configuration)

To set the VLAN map to match packets against one or more access lists, use the **match** command in access-map configuration mode on the switch stack or on a standalone switch. To remove the match parameters, use the **no** form of this command.

match {ip address {name| number} [name| number] [name| number]...| mac address {name} [name] [name]...}
no match {ip address {name| number} [name| number] [name| number]...| mac address {name} [name]

[*name*]...}

| ntax Description                                         | ip address                                                                                                    | Sets the access map to match packets against an IP address access list.                                                                                                    |  |  |
|----------------------------------------------------------|----------------------------------------------------------------------------------------------------|----------------------------------------------------------------------------------------------------|--|--|
|                                                          | mac address                                                                                                    | Sets the access map to match packets against a MAC address access list.                                                                                                    |  |  |
| <i>name</i> Name of the access list to match packets aga |                                                                                                    | Name of the access list to match packets against.                                                                                                    |  |  |
|                                                          | number                                                                                                    | Number of the access list to match packets against. This option is not valid for MAC access lists.                                                                                                    |  |  |
| mmand Default                                            | The default action is to                                                                                                    | have no match parameters applied to a VLAN map.                                                                                                    |  |  |
| mmand Modes                                              | Access-map configurat                                                                                                    | ion                                                                                                    |  |  |
| ommand History                                           | Release                                                                                                    | Modification                                                                                                    |  |  |
|                                                          |                                                                                                    |                                                                                                    |  |  |
|                                                          | Cisco IOS XE 3.3SE                                                                                                    | This command was introduced.                                                                                                    |  |  |
| sage Guidelines                                          |                                                                                                    | This command was introduced.                                                                                                    |  |  |
| age Guidelines                                           | You enter access-map c<br>You must enter one acc                                                                                                    |                                                                                                    |  |  |
| sage Guidelines                                          | You enter access-map of<br>You must enter one acc<br>more access lists. Matc<br>In access-map configur                                                                   | configuration mode by using the <b>vlan access-map</b> global configuration command.                                                                                                    |  |  |
| sage Guidelines                                          | You enter access-map of<br>You must enter one acc<br>more access lists. Matc<br>In access-map configur<br>applied to a VLAN. Us<br>conditions.<br>Packets are matched on | configuration mode by using the <b>vlan access-map</b> global configuration command.<br>These list name or number; others are optional. You can match packets against one or<br>hing any of the lists counts as a match of the entry.<br>ation mode, use the <b>match</b> command to define the match conditions for a VLAN map |  |  |

**Examples** 

This example shows how to define and apply a VLAN access map vmap4 to VLANs 5 and 6 that will cause the interface to drop an IP packet if the packet matches the conditions defined in access list al2:

```
Switch(config)# vlan access-map vmap4
Switch(config-access-map)# match ip address al2
Switch(config-access-map)# action drop
Switch(config-access-map)# exit
Switch(config)# vlan filter vmap4 vlan-list 5-6
```

You can verify your settings by entering the **show vlan access-map** privileged EXEC command.

# no authentication logging verbose

To filter detailed information from authentication system messages, use the **no authentication logging verbose** command in global configuration mode on the switch stack or on a standalone switch.

no authentication logging verbose

- **Syntax Description** This command has no arguments or keywords.
- **Command Default** All details are displayed in the system messages.
- **Command Modes** Global configuration

 Command History
 Release
 Modification

 Cisco IOS XE 3.3SE
 This command was introduced.

**Usage Guidelines** This command filters details, such as anticipated success, from authentication system messages. Failure messages are not filtered.

**Examples** To filter verbose authentication system messages:

Switch(config)# no authentication logging verbose

You can verify your settings by entering the show running-config privileged EXEC command.

#### Related Commands

| Command                           | Description                                                           |
|-----------------------------------|-----------------------------------------------------------------------|
| no authentication logging verbose | Filters details from authentication system messages.                  |
| no dot1x logging verbose          | Filters details from 802.1x system messages.                          |
| no mab logging verbose            | Filters details from MAC authentication bypass (MAB) system messages. |

# no dot1x logging verbose

To filter detailed information from 802.1x system messages, use the **no dot1x logging verbose** command in global configuration mode on the switch stack or on a standalone switch.

no dot1x logging verbose

- **Syntax Description** This command has no arguments or keywords.
- **Command Default** All details are displayed in the system messages.
- **Command Modes** Global configuration

 Command History
 Release
 Modification

 Cisco IOS XE 3.3SE
 This command was introduced.

**Usage Guidelines** This command filters details, such as anticipated success, from 802.1x system messages. Failure messages are not filtered.

**Examples** To filter verbose 802.1x system messages:

Switch(config) # no dot1x logging verbose

You can verify your settings by entering the show running-config privileged EXEC command.

#### **Related Commands**

| S | Command                           | Description                                                           |
|---|-----------------------------------|-----------------------------------------------------------------------|
|   | no authentication logging verbose | Filters details from authentication system messages.                  |
|   | no dot1x logging verbose          | Filters details from 802.1x system messages.                          |
|   | no mab logging verbose            | Filters details from MAC authentication bypass (MAB) system messages. |

# no mab logging verbose

To filter detailed information from MAC authentication bypass (MAB) system messages, use the **no mab** logging verbose command in global configuration mode on the switch stack or on a standalone switch.

no mab logging verbose

- **Syntax Description** This command has no arguments or keywords.
- **Command Default** All details are displayed in the system messages.
- **Command Modes** Global configuration

**Command History** Release Modification Cisco IOS XE 3.3SE This command was introduced.

**Usage Guidelines** This command filters details, such as anticipated success, from MAC authentication bypass (MAB) system messages. Failure messages are not filtered.

**Examples** To filter verbose MAB system messages:

Switch(config) # no mab logging verbose

You can verify your settings by entering the **show running-config** privileged EXEC command.

Relat

| ited Commands | Command                              | Description                                                           |
|---------------|--------------------------------------|-----------------------------------------------------------------------|
|               | no authentication<br>logging verbose | Filters details from authentication system messages.                  |
|               | no dot1x logging<br>verbose          | Filters details from 802.1x system messages.                          |
|               | no mab logging verbose               | Filters details from MAC authentication bypass (MAB) system messages. |

# permit (MAC access-list configuration)

To allow non-IP traffic to be forwarded if the conditions are matched, use the **permit** MAC access-list configuration command on the switch stack or on a standalone switch. To remove a permit condition from the extended MAC access list, use the **no** form of this command.

{permit {any | hostsrc-MAC-addr | src-MAC-addr mask} {any | hostdst-MAC-addr | dst-MAC-addr mask} [type mask | aarp | amber | appletalk | dec-spanning | decnet-iv | diagnostic | dsm | etype-6000 | etype-8042 | lat | lavc-sca | lsaplsap mask | mop-console | mop-dump | msdos | mumps | netbios | vines-echo | vines-ip | xns-idp][coscos]

nopermit {any | host src-MAC-addr | src-MAC-addr mask} {any | host dst-MAC-addr | dst-MAC-addr mask} [type mask | aarp | amber | appletalk | dec-spanning | decnet-iv | diagnostic | dsm | etype-6000 | etype-8042 | lat | lavc-sca | lsap lsap mask | mop-console | mop-dump | msdos | mumps | netbios | vines-echo | vines-ip | xns-idp][coscos]

| Syntax Description | any                                                                  | Denies any source or destination MAC address.                                                                                                    |
|--------------------|----------------------------------------------------------------------|----------------------------------------------------------------------------------------------------|
|                    | <b>host</b> <i>src-MAC-addr</i>   <i>src-MAC-addr</i><br><i>mask</i> | Specifies a host MAC address and optional subnet mask. If the source address for a packet matches the defined address, non-IP traffic from that address is denied.                 |
|                    | <b>host</b> <i>dst-MAC-addr</i>   <i>dst-MAC-addr</i><br><i>mask</i> | Specifies a destination MAC address and optional subnet mask. If<br>the destination address for a packet matches the defined address,<br>non-IP traffic to that address is denied. |
|                    | type mask                                                            | (Optional) Specifies the EtherType number of a packet with<br>Ethernet II or SNAP encapsulation to identify the protocol of the<br>packet.                                         |
|                    |                                                                      | • <i>type</i> is 0 to 65535, specified in hexadecimal.                                                                                                    |
|                    |                                                                      | • <i>mask</i> is a mask of don't care bits applied to the EtherType before testing for a match.                                                                                    |
|                    | aarp                                                                 | (Optional) Specifies EtherType AppleTalk Address Resolution<br>Protocol that maps a data-link address to a network address.                                                        |
|                    | amber                                                                | (Optional) Specifies EtherType DEC-Amber.                                                                                                    |
|                    | appletalk                                                            | (Optional) Specifies EtherType AppleTalk/EtherTalk.                                                                                                    |
|                    | dec-spanning                                                         | (Optional) Specifies EtherType Digital Equipment Corporation (DEC) spanning tree.                                                                                                  |
|                    | decnet-iv                                                            | (Optional) Specifies EtherType DECnet Phase IV protocol.                                                                                                    |
|                    | diagnostic                                                           | (Optional) Specifies EtherType DEC-Diagnostic.                                                                                                    |

#### Security Command Reference, Cisco IOS XE Release 3.6E (Catalyst 3650 Switches)

|               | dsm                           | (Optional) Specifies EtherType DEC-DSM.                                                                                                    |
|---------------|-------------------------------|----------------------------------------------------------------------------------------------------|
|               | etype-6000                    | (Optional) Specifies EtherType 0x6000.                                                                                                    |
|               | etype-8042                    | (Optional) Specifies EtherType 0x8042.                                                                                                    |
|               | lat                           | (Optional) Specifies EtherType DEC-LAT.                                                                                                    |
|               | lavc-sca                      | (Optional) Specifies EtherType DEC-LAVC-SCA.                                                                                                    |
|               | lsap lsap-number mask         | (Optional) Specifies the LSAP number (0 to 65535) of a packet with 802.2 encapsulation to identify the protocol of the packet.                                                                                              |
|               |                               | The <i>mask</i> is a mask of don't care bits applied to the LSAP number before testing for a match.                                                                                                    |
|               | mop-console                   | (Optional) Specifies EtherType DEC-MOP Remote Console.                                                                                                    |
|               | mop-dump                      | (Optional) Specifies EtherType DEC-MOP Dump.                                                                                                    |
|               | msdos                         | (Optional) Specifies EtherType DEC-MSDOS.                                                                                                    |
|               | mumps                         | (Optional) Specifies EtherType DEC-MUMPS.                                                                                                    |
|               | netbios                       | (Optional) Specifies EtherType DEC- Network Basic Input/Outpu<br>System (NetBIOS).                                                                                                    |
|               | vines-echo                    | (Optional) Specifies EtherType Virtual Integrated Network Service<br>(VINES) Echo from Banyan Systems.                                                                                                    |
|               | vines-ip                      | (Optional) Specifies EtherType VINES IP.                                                                                                    |
|               | xns-idp                       | (Optional) Specifies EtherType Xerox Network Systems (XNS) protocol suite.                                                                                                    |
|               | cos cos                       | (Optional) Specifies an arbitrary class of service (CoS) number<br>from 0 to 7 to set priority. Filtering on CoS can be performed only<br>in hardware. A warning message appears if the <b>cos</b> option is<br>configured. |
| mmand Default | This command has no defaults. | However, the default action for a MAC-named ACL is to deny.                                                                                                    |
| mmand Modes   | Mac-access list configuration |                                                                                                    |
| mmand History | Release                       | Modification                                                                                                    |
|               | Cisco IOS XE 3.3SE            | This command was introduced.                                                                                                    |

#### **Usage Guidelines**

Though visible in the command-line help strings, **appletalk** is not supported as a matching condition.

You enter MAC access-list configuration mode by using the **mac access-list extended** global configuration command.

If you use the **host** keyword, you cannot enter an address mask; if you do not use the **any** or **host** keywords, you must enter an address mask.

After an access control entry (ACE) is added to an access control list, an implied **deny-any-any** condition exists at the end of the list. That is, if there are no matches, the packets are denied. However, before the first ACE is added, the list permits all packets.

To filter IPX traffic, you use the *type mask* or **lsap** *lsap mask* keywords, depending on the type of IPX encapsulation being used. Filter criteria for IPX encapsulation types as specified in Novell terminology and Cisco IOS terminology are listed in the following table.

| IPX Encapsulation Type |                | Filter Criterion |
|------------------------|----------------|------------------|
| Cisco IOS Name         | Novell Name    |                  |
| arpa                   | Ethernet II    | EtherType 0x8137 |
| snap                   | Ethernet-snap  | EtherType 0x8137 |
| sap                    | Ethernet 802.2 | LSAP 0xE0E0      |
| novell-ether           | Ethernet 802.3 | LSAP 0xFFFF      |

#### Table 5: IPX Filtering Criteria

#### **Examples**

This example shows how to define the MAC-named extended access list to allow NetBIOS traffic from any source to MAC address 00c0.00a0.03fa. Traffic matching this list is allowed.

Switch(config-ext-macl) # permit any host 00c0.00a0.03fa netbios

This example shows how to remove the permit condition from the MAC-named extended access list:

Switch(config-ext-macl) # no permit any 00c0.00a0.03fa 0000.0000.0000 netbios

This example permits all packets with EtherType 0x4321:

Switch(config-ext-macl) # permit any any 0x4321 0

You can verify your settings by entering the show access-lists privileged EXEC command.

| Related | Commands |
|---------|----------|
|---------|----------|

| Command                  | Description                                                                                                    |
|--------------------------|----------------------------------------------------------------------------------------------------|
| deny                     | Denies from the MAC access-list<br>configuration. Denies non-IP traffic to<br>be forwarded if conditions are matched. |
| mac access-list extended | Creates an access list based on MAC addresses for non-IP traffic.                                                     |
| show access-lists        | Displays access control lists configured on a switch.                                                                 |

# protocol (IPv6 snooping)

To specify that addresses should be gleaned with Dynamic Host Configuration Protocol (DHCP) or Neighbor Discovery Protocol (NDP), or to associate the protocol with an IPv6 prefix list, use the **protocol** command. To disable address gleaning with DHCP or NDP, use the **no** form of the command.

protocol {dhcp | ndp}

no protocol {dhcp | ndp}

| Syntax Description                                                                                     | dhcpSpecifies that addresses should be gleaned in Dynamic Host Configuration Pro<br>(DHCP) packets.  |                                                                                                    |  |  |
|----------------------------------------------------------------------------------------------------|----------------------------------------------------------------------------------------------------|----------------------------------------------------------------------------------------------------|--|--|
|                                                                                                    | ndp                                                                                                  | Specifies that addresses should be gleaned in Neighbor Discovery Protocol (NDP) packets.                                                                |  |  |
| Command Default                                                                                        | Snooping and recove                                                                                  | ery are attempted using both DHCP and NDP.                                                                                                    |  |  |
| Command Modes                                                                                          | IPv6 snooping confi                                                                                  | guration mode                                                                                                    |  |  |
| Command History                                                                                        | Release                                                                                              | Modification                                                                                                    |  |  |
|                                                                                                    | Cisco IOS XE 3.3S                                                                                    | E This command was introduced.                                                                                                    |  |  |
| Usage Guidelines                                                                                       |                                                                                                    | t match the prefix list associated with DHCP or NDP, then control packets will be dropped binding table entry will not be attempted with that protocol. |  |  |
| <ul> <li>Using the no protocol {dhcp   ndp} command indicates that a proto<br/>or gleaning.</li> </ul> |                                                                                                    | rotocol {dhcp   ndp} command indicates that a protocol will not be used for snooping                                                                    |  |  |
|                                                                                                    | • If the <b>no protocol dhcp</b> command is used, DHCP can still be used for binding table recovery. |                                                                                                    |  |  |
|                                                                                                    | • Data glean can DHCP.                                                                               | recover with DHCP and NDP, though destination guard will only recovery through                                                                          |  |  |
| Examples                                                                                               | -                                                                                                    | how to define an IPv6 snooping policy name as policy1, place the switch in IPv6 snooping mode, and configure the port to use DHCP to glean addresses:   |  |  |
|                                                                                                    |                                                                                                    | pv6 snooping policy policy1<br>6-snooping)# protocol dhcp                                                                                               |  |  |

# security level (IPv6 snooping)

To specify the level of security enforced, use the **security-level** command in IPv6 snooping policy configuration mode.

security level {glean | guard | inspect}

| Syntax Description | glean                                                                                                    | Extracts addresses from the messages and installs them into the binding table without performing any verification.                                                          |  |
|--------------------|----------------------------------------------------------------------------------------------------|----------------------------------------------------------------------------------------------------|--|
|                    | guard                                                                                                    | Performs both glean and inspect. Additionally, RA and DHCP server<br>messages are rejected unless they are received on a trusted port or another<br>policy authorizes them. |  |
|                    | inspect                                                                                                    | Validates messages for consistency and conformance; in particular, address<br>ownership is enforced. Invalid messages are dropped.                                          |  |
| Command Default    | The default security level is gua                                                                                                    | ırd.                                                                                                    |  |
| Command Modes      | IPv6 snooping configuration                                                                                                    |                                                                                                    |  |
| Command History    | Release                                                                                                    | Modification                                                                                                    |  |
|                    | Cisco IOS XE 3.3SE                                                                                                    | This command was introduced.                                                                                                    |  |
|                    |                                                                                                    |                                                                                                    |  |
| Examples           | This example shows how to define an IPv6 snooping policy name as policy1, place the device in IPv6 snooping configuration mode, and configure the security level as inspect: |                                                                                                    |  |

Switch(config)# ipv6 snooping policy policy1
Switch(config-ipv6-snooping)# security-level inspect

# show aaa clients

To show AAA client statistics, use the show aaa clients command.

show aaa clients [detailed]

| Syntax Description | detailed (Optional) Shows detailed AAA client statistics. |                              |  |
|--------------------|-----------------------------------------------------------|------------------------------|--|
| Command Modes      | User EXEC                                                 |                              |  |
| Command History    | Release                                                   | Modification                 |  |
|                    | Cisco IOS XE 3.3SE                                        | This command was introduced. |  |
|                    |                                                           |                              |  |

**Examples** This is an example of output from the **show aaa clients** command:

Switch# show aaa clients Dropped request packets: 0

### show aaa command handler

To show AAA command handler statistics, use the show aaa command handler command.

show aaa command handler

**Syntax Description** This command has no arguments or keywords.

**Command Modes** User EXEC

 Command History
 Release
 Modification

 Cisco IOS XE 3.3SE
 This command was introduced.

**Examples** This is an example of output from the **show aaa command handler** command:

Switch# show aaa command handler

```
AAA Command Handler Statistics:
    account-logon: 0, account-logoff: 0
    account-query: 0, pod: 0
    service-logon: 0, service-logoff: 0
    user-profile-push: 0, session-state-log: 0
    reauthenticate: 0, bounce-host-port: 0
    disable-host-port: 0, update-rbacl: 0
    update-sgt: 0, update-cts-policies: 0
    invalid commands: 0
    async message not sent: 0
```

### show aaa local

To show AAA local method options, use the show aaa local command.

show aaa local {netuser {name | all } | statistics | user lockout}

| Syntax Description | netuser      | Specifies the AAA local network or guest user database. |
|--------------------|--------------|---------------------------------------------------------|
|                    | name         | Network user name.                                      |
|                    | all          | Specifies the network and guest user information.       |
|                    | statistics   | Displays statistics for local authentication.           |
|                    | user lockout | Specifies the AAA local locked-out user.                |

**Command Modes** User EXEC

#### **Command History**

| Release            | Modification                 |
|--------------------|------------------------------|
| Cisco IOS XE 3.3SE | This command was introduced. |

#### **Examples**

This is an example of output from the show aaa local statistics command:

Switch# show aaa local statistics

0 0

Success: Fail: 0 0

### show aaa servers

To shows all AAA servers as seen by the AAA server MIB, use the show aaa servers command.

show aaa servers [ private|public|[detailed]]

| Syntax Description | detailed  | (Optional) Displays private AAA servers as seen by the AAA Server MIB. |
|--------------------|-----------|------------------------------------------------------------------------|
|                    | public    | (Optional) Displays public AAA servers as seen by the AAA Server MIB.  |
|                    | detailed  | (Optional) Displays detailed AAA server statistics.                    |
| Command Modes      | User EXEC |                                                                        |

#### **Command History**

| Release            | Modification                 |
|--------------------|------------------------------|
| Cisco IOS XE 3.3SE | This command was introduced. |

#### **Examples**

This is an example of output from the **show aaa servers** command:

```
Switch# show aaa servers
RADIUS: id 1, priority 1, host 172.20.128.2, auth-port 1645, acct-port 1646
State: current UP, duration 9s, previous duration 0s
Dead: total time 0s, count 0
Quarantined: No
Authen: request 0, timeouts 0, failover 0, retransmission 0
Response: accept 0, reject 0, challenge 0
Response: unexpected 0, server error 0, incorrect 0, time Oms
Transaction: success 0, failure 0
Throttled: transaction 0, timeout 0, failure 0
Author: request 0, timeouts 0, failover 0, retransmission 0
Response: accept 0, reject 0, challenge 0
Response: unexpected 0, server error 0, incorrect 0, time Oms
Transaction: success 0, failure 0
Throttled: transaction 0, timeout 0, failure 0
Account: request 0, timeouts 0, failover 0, retransmission 0
Request: start 0, interim 0, stop 0
Response: start 0, interim 0, stop 0
Response: unexpected 0, server error 0, incorrect 0, time Oms
Transaction: success 0, failure 0
Throttled: transaction 0, timeout 0, failure 0
Elapsed time since counters last cleared: Om
Estimated Outstanding Access Transactions: 0
Estimated Outstanding Accounting Transactions: 0
Estimated Throttled Access Transactions: 0
Estimated Throttled Accounting Transactions: 0
Maximum Throttled Transactions: access 0, accounting 0
```

### show aaa sessions

To show AAA sessions as seen by the AAA Session MIB, use the show aaa sessions command.

show aaa sessions

**Syntax Description** This command has no arguments or keywords.

**Command Modes** User EXEC

 Command History
 Release
 Modification

 Cisco IOS XE 3.3SE
 This command was introduced.

**Examples** This is an example of output from the **show aaa sessions** command:

Switch# show aaa sessions Total sessions since last reload: 7 Session Id: 4007 Unique Id: 4025 User Name: \*not available\* IP Address: 0.0.0.0 Idle Time: 0 CT Call Handle: 0

### show authentication sessions

To display information about current Auth Manager sessions, use the show authentication sessions command.

**show authentication sessions** [database][handle handle-id [details]][interface type number [details][mac mac-address [interface type number][method method-name [interface type number [details] [session-id session-id [details]]

| Syntax Description | database                    | (Optional) Shows only data stored in session database.                                                                                                    |
|--------------------|-----------------------------|----------------------------------------------------------------------------------------------------|
|                    | handle handle-id            | (Optional) Specifies the particular handle for which Auth Manager information is to be displayed.                                                                                                    |
|                    | details                     | (Optional) Shows detailed information.                                                                                                    |
|                    | interface type number       | (Optional) Specifies a particular interface type and number for which Auth Manager information is to be displayed.                                                                                                    |
|                    | mac mac-address             | (Optional) Specifies the particular MAC address for which you want to display information.                                                                                                    |
|                    | method method-name          | (Optional) Specifies the particular authentication method for which Auth Manager information is to be displayed. If you specify a method ( <b>dot1x</b> , <b>mab</b> , or <b>webauth</b> ), you may also specify an interface. |
|                    | session-id session-id       | (Optional) Specifies the particular session for which Auth Manager information is to be displayed.                                                                                                    |
| Command Modes      | User EXEC                   |                                                                                                    |
| Command History    | Release                     | Modification                                                                                                    |
|                    | Cisco IOS XE 3.3SE          | This command was introduced.                                                                                                    |
|                    |                             |                                                                                                    |
| Usage Guidelines   |                             | on sessions command to display information about all current Auth Manager ation about specific Auth Manager sessions, use one or more of the keywords.                                                                         |
|                    | This table shows the possib | le operating states for the reported authentication sessions.                                                                                                    |

#### **Table 6: Authentication Method States**

| State        | Description                                                                 |
|--------------|-----------------------------------------------------------------------------|
| Not run      | The method has not run for this session.                                    |
| Running      | The method is running for this session.                                     |
| Failed over  | The method has failed and the next method is expected to provide a result.  |
| Success      | The method has provided a successful authentication result for the session. |
| Authe Failed | The method has provided a failed authentication result for the session.     |

This table shows the possible authentication methods.

#### **Table 7: Authentication Method States**

| State   | Description               |
|---------|---------------------------|
| dot1x   | 802.1X                    |
| mab     | MAC authentication bypass |
| webauth | web authentication        |

#### **Examples**

The following example shows how to display all authentication sessions on the switch:

| Switch# show | authentication a | sessions |        |               |                          |
|--------------|------------------|----------|--------|---------------|--------------------------|
| Interface    | MAC Address      | Method   | Domain | Status        | Session ID               |
| Gi1/0/48     | 0015.63b0.f676   | dot1x    | DATA   | Authz Success | 0A3462B1000000102983C05C |
| Gi1/0/5      | 000f.23c4.a401   | mab      | DATA   | Authz Success | 0A3462B10000000D24F80B58 |
| Gi1/0/5      | 0014.bf5d.d26d   | dotlx    | DATA   | Authz Success | 0A3462B10000000E29811B94 |

The following example shows how to display all authentication sessions on an interface:

| Switch# show authentica | tion sessions interface gigabitethernet2/0/47 |
|-------------------------|-----------------------------------------------|
| Interface:              | GigabitEthernet2/0/47                         |
| MAC Address:            | Unknown                                       |
| IP Address:             | Unknown                                       |
| Status:                 | Authz Success                                 |
| Domain:                 | DATA                                          |
| Oper host mode:         | multi-host                                    |
| Oper control dir:       | both                                          |
| Authorized By:          | Guest Vlan                                    |
| Vlan Policy:            | 20                                            |
| Session timeout:        | N/A                                           |
| Idle timeout:           | N/A                                           |
| Common Session ID:      | 0A3462C800000000002763C                       |
| Acct Session ID:        | 0x0000002                                     |
|                         |                                               |

Handle: 0x25000000 Runnable methods list: Method State mab Failed over dot1x Failed over \_\_\_\_\_ Interface: GigabitEthernet2/0/47 MAC Address: 0005.5e7c.da05 IP Address: Unknown User-Name: 00055e7cda05 Status: Authz Success Domain: VOICE Oper host mode: multi-domain Oper control dir: both Authorized By: Authentication Server Session timeout: N/A Idle timeout: N/A 0A3462C8000000010002A238 Common Session ID: Acct Session ID: 0x0000003 Handle: 0x91000001 Runnable methods list: Method State mab Authc Success dot1x Not run

# show cisp

To display CISP information for a specified interface, use the show cisp command in privileged EXEC mode.

show cisp {[clients | interface interface-id] | registrations | summary}

| Syntax Description |                                                                                                    |                                                                          |
|--------------------|----------------------------------------------------------------------------------------------------|--------------------------------------------------------------------------|
| Syntax Description | clients                                                                                                    | (Optional) Display CISP client details.                                  |
|                    | interface interface-id                                                                                                    | (Optional) Display CISP information about the specified interface. Valid |
|                    |                                                                                                    | interfaces include physical ports and port channels.                     |
|                    | registrations                                                                                                    | Displays CISP registrations.                                             |
|                    | summary                                                                                                    | (Optional) Displays CISP summary.                                        |
| Command Modes      | Privileged EXEC                                                                                                    |                                                                          |
| Command History    | Release                                                                                                    | Modification                                                             |
|                    | Cisco IOS XE 3.3SE                                                                                                    | This command was introduced.                                             |
|                    | Switch# show cisp interf<br>CISP not enabled on spec<br>This example shows output f                                                                                                    |                                                                          |
|                    | I IIIS CAUIDIC SHOWS OULDUL I                                                                                                    | Tom the show cisp registration command.                                  |
|                    | Switch# <b>show cisp regist</b><br>Interface(s) with CISP r                                                                                                    | <pre>rations egistered user(s):</pre>                                    |
|                    | Switch# <b>show cisp regist</b><br>Interface(s) with CISP r<br>Fa1/0/13<br>Auth Mgr (Authenticator)                                                                                                    | <pre>rations egistered user(s):</pre>                                    |
|                    | Switch# <b>show cisp regist</b><br>Interface(s) with CISP r<br><br>Fal/0/13<br>Auth Mgr (Authenticator)<br>Gi2/0/1<br>Auth Mgr (Authenticator)<br>Gi2/0/2                                                                                                | <pre>rations egistered user(s):</pre>                                    |
|                    | Switch# <b>show cisp regist</b><br>Interface(s) with CISP r<br>                                                                                                    | <pre>rations egistered user(s):</pre>                                    |
|                    | Switch# show cisp regist<br>Interface(s) with CISP r<br>Fa1/0/13<br>Auth Mgr (Authenticator)<br>Gi2/0/1<br>Auth Mgr (Authenticator)<br>Gi2/0/2<br>Auth Mgr (Authenticator)<br>Gi2/0/3<br>Auth Mgr (Authenticator)<br>Gi2/0/5<br>Auth Mgr (Authenticator) | <pre>rations egistered user(s):</pre>                                    |
|                    | Switch# <b>show cisp regist</b><br>Interface(s) with CISP r<br>                                                                                                    | <pre>rations egistered user(s):</pre>                                    |
|                    | Switch# <b>show cisp regist</b><br>Interface(s) with CISP r<br>                                                                                                    | <pre>rations egistered user(s):</pre>                                    |

Gi3/0/23

**Related Commands** 

| Command                   | Description                                          |
|---------------------------|------------------------------------------------------|
| cisp enable               | Enable Client Information Signalling Protocol (CISP) |
| dot1x credentials profile | Configure a profile on a supplicant switch           |

### show dot1x

To display IEEE 802.1x statistics, administrative status, and operational status for the switch or for the specified port, use the **show dot1x** command in user EXEC mode.

show dot1x [all [count | details | statistics | summary]] [interface type number [details | statistics]] [statistics]

| Syntax Description | all (Optional) Displays the IEEE 802.1x information for interfaces.          |                                                                          |  |
|--------------------|------------------------------------------------------------------------------|--------------------------------------------------------------------------|--|
|                    | count                                                                        | (Optional) Displays total number of authorized and unauthorized clients. |  |
|                    | details                                                                      | (Optional) Displays the IEEE 802.1x interface details.                   |  |
|                    | statistics                                                                   | (Optional) Displays the IEEE 802.1x statistics for all interfaces.       |  |
|                    | summary                                                                      | (Optional) Displays the IEEE 802.1x summary for all interfaces.          |  |
|                    | interface type number                                                        | (Optional) Displays the IEEE 802.1x status for the specified port.       |  |
|                    |                                                                              |                                                                          |  |
| Command Modes      | User EXEC                                                                    |                                                                          |  |
| Command History    | Release                                                                      | Modification                                                             |  |
|                    | Cisco IOS XE 3.3SE                                                           | This command was introduced.                                             |  |
|                    |                                                                              |                                                                          |  |
| Examples           | This is an example of output from the                                        | ne show dot1x all command:                                               |  |
|                    | Switch# <b>show dot1x all</b><br>Sysauthcontrol En<br>Dot1x Protocol Version | abled<br>3                                                               |  |
|                    | This is an example of output from the                                        | ne show dot1x all count command:                                         |  |
|                    | Switch# <b>show dot1x all count</b><br>Number of Dot1x sessions              |                                                                          |  |
|                    | Authorized Clients= 0UnAuthorized Clients= 0Total No of Client= 0            | -                                                                        |  |
|                    | This is an example of output from the                                        | ne show dot1x all statistics command:                                    |  |
|                    | Switch# show dot1x statistics                                                |                                                                          |  |

Dot1x Global Statistics for

| RxStart = 0<br>RxReq = 0<br>RxTotal = 0                | RxLogoff = 0<br>RxInvalid = 0                | RxResp = 0<br>RxLenErr = 0                       | RxRespID = 0 |
|--------------------------------------------------------|----------------------------------------------|--------------------------------------------------|--------------|
| TxStart = 0<br>TxReq = 0<br>TxReqID = 0<br>TxTotal = 0 | TxLogoff = 0<br>ReTxReq = 0<br>ReTxReqID = 0 | TxResp = 0<br>ReTxReqFail = 0<br>ReTxReqIDFail = | 0            |

### show eap pac peer

To display stored Protected Access Credentials (PAC) for Extensible Authentication Protocol (EAP) Flexible Authentication via Secure Tunneling (FAST) peers, use the **show eap pac peer** command in privileged EXEC mode.

show eap pac peer

- **Syntax Description** This command has no arguments or keywords.
- **Command Modes** Privileged EXEC

Command HistoryReleaseModificationCisco IOS XE 3.3SEThis command was introduced.

Examples

**s** This is an example of output from the **show eap pac peers** privileged EXEC command:

Switch> **show eap pac peers** No PACs stored

#### **Related Commands**

| Command            | Description                                                              |
|--------------------|--------------------------------------------------------------------------|
| clear eap sessions | Clears EAP session information for the switch or for the specified port. |

# show ip dhcp snooping statistics

To display DHCP snooping statistics in summary or detail form, use the **show ip dhcp snooping statistics** command in user EXEC mode.

show ip dhcp snooping statistics [detail ]

| Syntax Description | detail (Optional) Displays detailed statistics information.                                                                                                    |                                                             |  |
|--------------------|----------------------------------------------------------------------------------------------------|-------------------------------------------------------------|--|
| Command Modes      | User EXEC                                                                                                    |                                                             |  |
| Command History    | Release                                                                                                    | Modification                                                |  |
|                    | Cisco IOS XE 3.3SE                                                                                                    | This command was introduced.                                |  |
| Usage Guidelines   | In a switch stack, all statistics are generated on the stack counters reset.                                                                                                    | c master. If a new active switch is elected, the statistics |  |
| Examples           | This is an example of output from the <b>show ip dhcp snooping statistics</b> command:                                                                                                    |                                                             |  |
|                    | Switch> show ip dhcp snooping statistics                                                                                                    |                                                             |  |
|                    | Packets Forwarded<br>Packets Dropped<br>Packets Dropped From untrusted ports                                                                                                    | = 0<br>= 0<br>= 0                                           |  |
|                    | This is an example of output from the show ip dhcp sr                                                                                                    | nooping statistics detail command:                          |  |
|                    | Switch> show ip dhcp snooping statistics detai                                                                                                    | 1                                                           |  |
|                    | Packets Processed by DHCP Snooping<br>Packets Dropped Because<br>IDB not known<br>Queue full<br>Interface is in errdisabled<br>Rate limit exceeded<br>Received on untrusted ports<br>Nonzero giaddr<br>Source mac not equal to chaddr<br>Binding mismatch<br>Insertion of opt82 fail<br>Interface Down<br>Unknown output interface<br>Reply output port equal to input port<br>Packet denied by platform | $\begin{array}{rcrrrrrrrrrrrrrrrrrrrrrrrrrrrrrrrrrrr$       |  |

This table shows the DHCP snooping statistics and their descriptions:

#### Table 8: DHCP Snooping Statistics

| DHCP Snooping Statistic               | Description                                                                                                    |
|---------------------------------------|----------------------------------------------------------------------------------------------------|
| Packets Processed by DHCP Snooping    | Total number of packets handled by DHCP snooping, including forwarded and dropped packets.                                                                                                    |
| Packets Dropped Because IDB not known | Number of errors when the input interface of the packet cannot be determined.                                                                                                    |
| Queue full                            | Number of errors when an internal queue used to process the packets is full. This might happen if DHCP packets are received at an excessively high rate and rate limiting is not enabled on the ingress ports.                                                                                                    |
| Interface is in errdisabled           | Number of times a packet was received on a port that has been<br>marked as error disabled. This might happen if packets are in the<br>processing queue when a port is put into the error-disabled state<br>and those packets are subsequently processed.                                                                                                    |
| Rate limit exceeded                   | Number of times the rate limit configured on the port was exceeded<br>and the interface was put into the error-disabled state.                                                                                                    |
| Received on untrusted ports           | Number of times a DHCP server packet (OFFER, ACK, NAK, or LEASEQUERY) was received on an untrusted port and was dropped.                                                                                                    |
| Nonzero giaddr                        | Number of times the relay agent address field (giaddr) in the DHCP packet received on an untrusted port was not zero, or the <b>no ip dhcp snooping information option allow-untrusted</b> global configuration command is not configured and a packet received on an untrusted port contained option-82 data.                                                                                                    |
| Source mac not equal to chaddr        | Number of times the client MAC address field of the DHCP packet (chaddr) does not match the packet source MAC address and the <b>ip dhcp snooping verify mac-address</b> global configuration command is configured.                                                                                                    |
| Binding mismatch                      | Number of times a RELEASE or DECLINE packet was received<br>on a port that is different than the port in the binding for that MAC<br>address-VLAN pair. This indicates someone might be trying to<br>spoof the real client, or it could mean that the client has moved to<br>another port on the switch and issued a RELEASE or DECLINE.<br>The MAC address is taken from the chaddr field of the DHCP<br>packet, not the source MAC address in the Ethernet header. |
| Insertion of opt82 fail               | Number of times the option-82 insertion into a packet failed. The insertion might fail if the packet with the option-82 data exceeds the size of a single physical packet on the internet.                                                                                                    |

| DHCP Snooping Statistic               | Description                                                                                                    |
|---------------------------------------|----------------------------------------------------------------------------------------------------|
| Interface Down                        | Number of times the packet is a reply to the DHCP relay agent,<br>but the SVI interface for the relay agent is down. This is an unlikely<br>error that occurs if the SVI goes down between sending the client<br>request to the DHCP server and receiving the response.                                                                                                    |
| Unknown output interface              | Number of times the output interface for a DHCP reply packet<br>cannot be determined by either option-82 data or a lookup in the<br>MAC address table. The packet is dropped. This can happen if<br>option 82 is not used and the client MAC address has aged out. If<br>IPSG is enabled with the port-security option and option 82 is not<br>enabled, the MAC address of the client is not learned, and the reply<br>packets will be dropped. |
| Reply output port equal to input port | Number of times the output port for a DHCP reply packet is the same as the input port, causing a possible loop. Indicates a possible network misconfiguration or misuse of trust settings on ports.                                                                                                    |
| Packet denied by platform             | Number of times the packet has been denied by a platform-specific registry.                                                                                                    |

# show radius server-group

To display properties for the RADIUS server group, use the show radius server-group command.

show radius server-group {name | all}

| Syntax Description | name                                                              | Name of the server group. The character be defined using <b>the aaa group server</b> | er string used to name the group of servers must <b>r radius</b> command.                    |
|--------------------|-------------------------------------------------------------------|--------------------------------------------------------------------------------------|----------------------------------------------------------------------------------------------|
|                    | all                                                               | Displays properties for all of the serve                                             | r groups.                                                                                    |
| command Modes      | User EXEC<br>Privileged EXEC                                      |                                                                                      |                                                                                              |
| ommand History     | Release                                                           |                                                                                      | Modification                                                                                 |
|                    | Cisco IOS XE 3.3SE                                                |                                                                                      | This command was introduced.                                                                 |
| xamples            | This is an example of                                             | output from the show radius server-g                                                 | roup all command:                                                                            |
| xamples            | Switch# <b>show radiu</b><br>Server group radiu<br>Sharecount = 1 | <pre>s server-group all s sg unconfigured = FALSE</pre>                              | roup all command:                                                                            |
|                    |                                                                   | d Memlocks = 1<br>ne significant fields shown in the displa                          | у.                                                                                           |
|                    | Table 9: show radius se                                           | rver-group command Field Descriptions                                                |                                                                                              |
|                    | Field                                                             | Descr                                                                                | iption                                                                                       |
|                    | Server group                                                      | Name                                                                                 | e of the server group.                                                                       |
|                    | Sharecount                                                        |                                                                                      | ber of method lists that are sharing this server<br>. For example, if one method list uses a |

particular server group, the sharecount would be 1. If two method lists use the same server group, the

sharecount would be 2.

| Field           | Description                                                                                                    |
|-----------------|----------------------------------------------------------------------------------------------------|
| sg_unconfigured | Server group has been unconfigured.                                                                                                    |
| Туре            | The type can be either standard or nonstandard. The type indicates whether the servers in the group accept nonstandard attributes. If all servers within the group are configured with the nonstandard option, the type will be shown as "nonstandard".                              |
| Memlocks        | An internal reference count for the server-group<br>structure that is in memory. The number represents<br>how many internal data structure packets or<br>transactions are holding references to this server<br>group. Memlocks is used internally for memory<br>management purposes. |

### show storm-control

To display broadcast, multicast, or unicast storm control settings on the switch or on the specified interface or to display storm-control history, use the **show storm-control** command in user EXEC mode.

show storm-control [interface-id] [broadcast| multicast| unicast]

| Syntax Description           | interface-id                                                                                                    | · · ·                                                                                                    | e ID for the physical port (including type, stack memb<br>e switches, module, and port number).                                                                                                    |  |
|------------------------------|----------------------------------------------------------------------------------------------------|----------------------------------------------------------------------------------------------------|----------------------------------------------------------------------------------------------------|--|
|                              | broadcast                                                                                                    | (Optional) Displays                                                                                                    | s broadcast storm threshold setting.                                                                                                    |  |
|                              | multicast                                                                                                    | multicast (Optional) Displays multicast storm threshold setting.                                                                                                    |                                                                                                    |  |
|                              | unicast                                                                                                    | (Optional) Displays                                                                                                    | s unicast storm threshold setting.                                                                                                    |  |
| Command Modes                | User EXEC                                                                                                    |                                                                                                    |                                                                                                    |  |
| Command History              | Release                                                                                                    |                                                                                                    | Modification                                                                                                    |  |
|                              | Cisco IOS XE 3.3SE                                                                                                    |                                                                                                    | This command was introduced.                                                                                                    |  |
| Usage Guidelines             | When you enter an interfa                                                                                                    | ce ID the storm control t                                                                                                    | bresholds appear for the specified interface                                                                                                    |  |
| Usage Guidelines             | If you do not enter an inter                                                                                                    | rface ID, settings appear                                                                                                    | thresholds appear for the specified interface.<br>for one traffic type for all ports on the switch.                                                                                                    |  |
| -                            | If you do not enter an inter<br>If you do not enter a traffic<br>This is an example of a par                                                                                       | rface ID, settings appear<br>c type, settings appear fo<br>rtial output from the <b>show</b>                                                                                                    | for one traffic type for all ports on the switch.<br>r broadcast storm control.                                                                                                    |  |
| -                            | If you do not enter an inter<br>If you do not enter a traffic<br>This is an example of a par<br>Because no traffic-type ke                                                         | rface ID, settings appear<br>c type, settings appear fo<br>rtial output from the <b>show</b><br>syword was entered, the b                                                                                                    | for one traffic type for all ports on the switch.<br>r broadcast storm control.                                                                                                    |  |
| -                            | If you do not enter an inter<br>If you do not enter a traffic<br>This is an example of a par                                                                                       | rface ID, settings appear<br>c type, settings appear fo<br>rtial output from the <b>show</b><br>yword was entered, the b                                                                                                    | for one traffic type for all ports on the switch.<br>r broadcast storm control.                                                                                                    |  |
| Usage Guidelines<br>Examples | If you do not enter an inter<br>If you do not enter a traffic<br>This is an example of a par<br>Because no traffic-type key<br>Switch> show storm-con                              | rface ID, settings appear<br>c type, settings appear fo<br>tial output from the <b>show</b><br>yword was entered, the b<br>trol                                                                                                    | for one traffic type for all ports on the switch.<br>r broadcast storm control.<br><b>storm-control</b> command when no keywords are enter<br>proadcast storm control settings appear.                                                                                                    |  |
| -                            | If you do not enter an inter<br>If you do not enter a traffic<br>This is an example of a par<br>Because no traffic-type ke<br>Switch> show storm-con<br>Interface Filter State<br> | rface ID, settings appear<br>c type, settings appear for<br>tial output from the <b>show</b><br>syword was entered, the b<br>trol<br><u>Upper</u> Lower<br><u>20 pps</u> 10 pps<br>50.00% 40.00%                                                 | for one traffic type for all ports on the switch.<br>r broadcast storm control.<br><b>storm-control</b> command when no keywords are enter<br>proadcast storm control settings appear.                                                                                                    |  |
| -                            | If you do not enter an inter<br>If you do not enter a traffic<br>This is an example of a par<br>Because no traffic-type ke<br>Switch> show storm-con<br>Interface Filter State<br> | rface ID, settings appear<br>c type, settings appear for<br>tial output from the <b>show</b><br>by word was entered, the b<br>trol<br><u>20 pps 10 pps</u><br>50.00% 40.00%<br>but from the <b>show storm</b> -<br>entered, the broadcast stored | for one traffic type for all ports on the switch.<br>r broadcast storm control.<br><b>storm-control</b> command when no keywords are enter<br>broadcast storm control settings appear.<br>Current<br>5 pps<br>0.00%<br>control command for a specified interface. Because norm control settings appear.<br>1/0/1 |  |

The following table describes the fields in the show storm-control display:

| Field        | Description                                                                                                    |
|--------------|----------------------------------------------------------------------------------------------------|
| Interface    | Displays the ID of the interface.                                                                                                    |
| Filter State | Displays the status of the filter:                                                                                                    |
|              | • Blocking—Storm control is enabled, and a storm has occurred.                                                                                                    |
|              | • Forwarding—Storm control is enabled, and no storms have occurred.                                                                                                    |
|              | • Inactive—Storm control is disabled.                                                                                                    |
| Upper        | Displays the rising suppression level as a percentage<br>of total available bandwidth in packets per second or<br>in bits per second.                                                                                             |
| Lower        | Displays the falling suppression level as a percentage<br>of total available bandwidth in packets per second or<br>in bits per second.                                                                                            |
| Current      | Displays the bandwidth usage of broadcast traffic or<br>the specified traffic type (broadcast, multicast, or<br>unicast) as a percentage of total available bandwidth.<br>This field is only valid when storm control is enabled. |

#### Table 10: show storm-control Field Descriptions

## show vlan access-map

To display information about a particular VLAN access map or for all VLAN access maps, use the **show vlan access-map** command in privileged EXEC mode.

show vlan access-map [map-name]

| Syntax Description | map-name (Optional | (Optional) Name of a specific VLAN access map. |  |
|--------------------|--------------------|------------------------------------------------|--|
|                    |                    |                                                |  |
| Command Default    | None               |                                                |  |
| Command Modes      | Privileged EXEC    |                                                |  |
| Command History    | Release            | Modification                                   |  |
|                    | Cisco IOS XE 3.3SE | This command was introduced.                   |  |

**Examples** 

This is an example of output from the show vlan access-map command:

```
Switch# show vlan access-map
Vlan access-map "vmap4" 10
Match clauses:
    ip address: al2
Action:
    forward
Vlan access-map "vmap4" 20
Match clauses:
    ip address: al2
Action:
    forward
```

# show vlan group

To display the VLANs that are mapped to VLAN groups, use the **show vlan group** command in privileged EXEC mode.

show vlan group [group-name vlan-group-name [user\_count]]

| group-name vlan-group-name                                               | (Optional) Displays the VLANs mapped to the specified VLAN group.                                                                                                    |
|--------------------------------------------------------------------------|----------------------------------------------------------------------------------------------------|
| user_count                                                               | (Optional) Displays the number of users in each VLAN mapped to a specified VLAN group.                                                                                                    |
| None                                                                     |                                                                                                    |
| Privileged EXEC                                                          |                                                                                                    |
| Release                                                                  | Modification                                                                                                    |
| Cisco IOS XE 3.3SE                                                       | This command was introduced.                                                                                                    |
| that are members of each VLAN gr                                         | splays the existing VLAN groups and lists the VLANs and VLAN ranges<br>roup. If you enter the <b>group-name</b> keyword, only the members of the<br>ed.                                                                                                    |
| This example shows how to display                                        | y the members of a specified VLAN group:                                                                                                    |
| Switch# <b>show vlan group group</b><br>vlan group group1 <b>:</b> 40-45 | -name group2                                                                                                    |
| This example shows how to display                                        | y number of users in each of the VLANs in a group:                                                                                                    |
|                                                                          | none group? ween count                                                                                                    |
| Switch# <b>show vlan group</b><br>VLAN : Count                           | -name groupz user_count                                                                                                    |
|                                                                          | user_count         user_count         Privileged EXEC         Release         Cisco IOS XE 3.3SE         The show vlan group command di         that are members of each VLAN gr         specified VLAN group are displayed         This example shows how to displayed         Switch# show vlan group group         vlan group group1 :40-45 |

### storm-control

To enable broadcast, multicast, or unicast storm control and to set threshold levels on an interface, use the **storm-control** command in interface configuration mode. To return to the default setting, use the **no** form of this command.

**storm-control** {action {shutdown| trap}| {broadcast| multicast| unicast} level {*level* [*level-low*]| bps *bps* [*bps-low*]| pps *pps* [*pps-low*]}}

no storm-control {action {shutdown| trap}| {broadcast| multicast| unicast} level}

| Syntax Description |           |                                                                                                    |
|--------------------|-----------|----------------------------------------------------------------------------------------------------|
| Syntax Description | action    | Specifies the action taken when a storm occurs on a port. The default action is to filter traffic and to not send an Simple Network Management Protocol (SNMP) trap.                                                                                                |
|                    | shutdown  | Disables the port during a storm.                                                                                                    |
|                    | trap      | Sends an SNMP trap when a storm occurs.                                                                                                    |
|                    | broadcast | Enables broadcast storm control on the interface.                                                                                                    |
|                    | multicast | Enables multicast storm control on the interface.                                                                                                    |
|                    | unicast   | Enables unicast storm control on the interface.                                                                                                    |
|                    | level     | Specifies the rising and falling suppression levels as a percentage of total bandwidth of the port.                                                                                                    |
|                    | level     | Rising suppression level, up to two decimal places. The range is 0.00 to 100.00. Block the flooding of storm packets when the value specified for level is reached.                                                                                                 |
|                    | level-low | (Optional) Falling suppression level, up to two decimal places. The range is 0.00 to 100.00. This value must be less than or equal to the rising suppression value. If you do not configure a falling suppression level, it is set to the rising suppression level. |
|                    | level bps | Specifies the rising and falling suppression levels as a rate in bits per second at which traffic is received on the port.                                                                                                    |
|                    | bps       | Rising suppression level, up to 1 decimal place. The range is 0.0 to 10000000000.0.<br>Block the flooding of storm packets when the value specified for bps is reached.                                                                                             |
|                    |           | You can use metric suffixes such as k, m, and g for large number thresholds.                                                                                                    |
|                    | bps-low   | (Optional) Falling suppression level, up to 1 decimal place. The range is 0.0 to 10000000000. This value must be equal to or less than the rising suppression value.                                                                                                |
|                    |           | You can use metric suffixes such as k, m, and g for large number thresholds.                                                                                                    |
|                    | level pps | Specifies the rising and falling suppression levels as a rate in packets per second at which traffic is received on the port.                                                                                                    |
|                    |           |                                                                                                    |

|                   | pps                                                                                                    | Rising suppression level, up to 1 decimal<br>Block the flooding of storm packets when                                                                                                    | place. The range is 0.0 to 10000000000.0.<br>In the value specified for pps is reached.                                                                                                    |
|-------------------|----------------------------------------------------------------------------------------------------|----------------------------------------------------------------------------------------------------|----------------------------------------------------------------------------------------------------|
|                   |                                                                                                    | You can use metric suffixes such as k, m,                                                                                                    | and g for large number thresholds.                                                                                                    |
|                   | pps-low                                                                                                    | (Optional) Falling suppression level, up to 10000000000.0. This value must be equal                                                                                                    | o 1 decimal place. The range is 0.0 to to or less than the rising suppression value.                                                                                                    |
|                   |                                                                                                    | You can use metric suffixes such as k, m,                                                                                                    | and g for large number thresholds.                                                                                                    |
| d Default         | Broadcast, multic                                                                                                    | ast, and unicast storm control are disabled.                                                                                                    |                                                                                                    |
|                   | The default action                                                                                                    | n is to filter traffic and to not send an SNMP tra                                                                                                    | ap.                                                                                                    |
| d Modes           | Interface configu                                                                                                    | ration                                                                                                    |                                                                                                    |
| d History         | Release                                                                                                    |                                                                                                    | Modification                                                                                                    |
|                   | a: tog tre a                                                                                                    | 3SE                                                                                                    | This command was introduced.                                                                                                    |
| uidelines         |                                                                                                    | l suppression level can be entered as a percentaged at which traffic is received, or as a rate in bits                                                                                                    | -                                                                                                    |
| uidelines         | The storm-contro<br>packets per secon<br>When specified a<br>placed on the spe<br>on that port is bloc                                                                                                    | l suppression level can be entered as a percentag<br>d at which traffic is received, or as a rate in bits<br>s a percentage of total bandwidth, a suppressior<br>cified traffic type. A value of <b>level 0 0</b> means the<br>cked. Storm control is enabled only when the risi-<br>control configuration is specified, the default ac               | s per second at which traffic is received.<br>n value of 100 percent means that no limit i<br>hat all broadcast, multicast, or unicast traffi-<br>ing suppression level is less than 100 percent                                                                                                    |
| uidelines         | The storm-contro<br>packets per secon<br>When specified a<br>placed on the spe<br>on that port is bloc<br>If no other storm-                                                                                                    | l suppression level can be entered as a percentag<br>d at which traffic is received, or as a rate in bits<br>s a percentage of total bandwidth, a suppressior<br>cified traffic type. A value of <b>level 0 0</b> means the<br>cked. Storm control is enabled only when the risi-<br>control configuration is specified, the default ac               | s per second at which traffic is received.<br>n value of 100 percent means that no limit i<br>hat all broadcast, multicast, or unicast traffi-<br>ing suppression level is less than 100 percent                                                                                                    |
| uidelines<br>Note | The storm-contro<br>packets per secon<br>When specified a<br>placed on the spe<br>on that port is bloc<br>If no other storm-<br>and to send no SN<br>When the storm c<br>such as bridge pr<br>However, the swi                                                                                                  | l suppression level can be entered as a percentag<br>d at which traffic is received, or as a rate in bits<br>s a percentage of total bandwidth, a suppressior<br>cified traffic type. A value of <b>level 0 0</b> means the<br>cked. Storm control is enabled only when the risi-<br>control configuration is specified, the default ac               | s per second at which traffic is received.<br>n value of 100 percent means that no limit i<br>hat all broadcast, multicast, or unicast traffic<br>ing suppression level is less than 100 percent<br>ction is to filter the traffic causing the storm<br>all multicast traffic except control traffic,<br>Protocol (CDP) frames, are blocked.<br>ates, such as Open Shortest Path First                                                                                                    |
|                   | The storm-contro<br>packets per secon<br>When specified a<br>placed on the spe<br>on that port is bloo<br>If no other storm-<br>and to send no SN<br>When the storm c<br>such as bridge pr<br>However, the swi<br>(OSPF) and regu                                                                               | l suppression level can be entered as a percentag<br>d at which traffic is received, or as a rate in bits<br>s a percentage of total bandwidth, a suppressior<br>cified traffic type. A value of <b>level 0 0</b> means the<br>cked. Storm control is enabled only when the risi<br>control configuration is specified, the default at<br>NMP traps.  | s per second at which traffic is received.<br>n value of 100 percent means that no limit i<br>hat all broadcast, multicast, or unicast traffic<br>ing suppression level is less than 100 percent<br>ction is to filter the traffic causing the storm<br>all multicast traffic except control traffic,<br>Protocol (CDP) frames, are blocked.<br>ates, such as Open Shortest Path First                                                                                                    |
|                   | The storm-contro<br>packets per secon<br>When specified a<br>placed on the spe<br>on that port is bloc<br>If no other storm-<br>and to send no SN<br>When the storm c<br>such as bridge pr<br>However, the swi<br>(OSPF) and regu<br>The <b>trap</b> and <b>shu</b><br>If you configure t<br>storm is detected, | l suppression level can be entered as a percentage<br>d at which traffic is received, or as a rate in bits<br>s a percentage of total bandwidth, a suppression<br>cified traffic type. A value of <b>level 0 0</b> means the<br>cked. Storm control is enabled only when the risi<br>control configuration is specified, the default ac<br>NMP traps. | s per second at which traffic is received.<br>n value of 100 percent means that no limit i<br>hat all broadcast, multicast, or unicast traffic<br>ing suppression level is less than 100 percent<br>ction is to filter the traffic causing the storm<br>all multicast traffic except control traffic,<br>Protocol (CDP) frames, are blocked.<br>ates, such as Open Shortest Path First<br>c are blocked.<br>error-disabled during a storm) when a packed<br>guration command to bring the interface out |

|          | Note | Storm control is supported on physical interfaces. You can also configure storm control on an EtherChannel.<br>When storm control is configured on an EtherChannel, the storm control settings propagate to the<br>EtherChannel physical interfaces. |
|----------|------|----------------------------------------------------------------------------------------------------|
|          |      | When a broadcast storm occurs and the action is to filter traffic, the switch blocks only broadcast traffic.                                                                                                    |
|          |      | For more information, see the software configuration guide for this release.                                                                                                    |
| Examples |      | This example shows how to enable broadcast storm control with a 75.5-percent rising suppression level:<br>Switch(config-if)# storm-control broadcast level 75.5                                                                                      |
|          |      | This example shows how to enable unicast storm control on a port with a 87-percent rising suppression level and a 65-percent falling suppression level:                                                                                              |
|          |      | Switch(config-if)# storm-control unicast level 87 65                                                                                                    |
|          |      | This example shows how to enable multicast storm control on a port with a 2000-packets-per-second rising suppression level and a 1000-packets-per-second falling suppression level:                                                                  |
|          |      | Switch(config-if)# storm-control multicast level pps 2k 1k                                                                                                    |
|          |      | This example shows how to enable the <b>shutdown</b> action on a port:                                                                                                    |
|          |      | Switch(config-if)# storm-control action shutdown                                                                                                    |
|          |      | You can verify your settings by entering the show storm-control privileged EXEC command.                                                                                                    |

## switchport port-security aging

To set the aging time and type for secure address entries or to change the aging behavior for secure addresses on a particular port, use the **switchport port-security aging** command in interface configuration mode. To disable port security aging or to set the parameters to their default states, use the **no** form of this command.

switchport port-security aging {static| time time| type {absolute| inactivity}}

no switchport port-security aging {static| time| type}

| Syntax Description     | static                                                                                                    | Enables aging for statically configured secure addresses on this port.                                                                                                    |  |  |
|------------------------|----------------------------------------------------------------------------------------------------|----------------------------------------------------------------------------------------------------|--|--|
|                        | time timeSpecifies the aging time for this port. The range is 0 to 1440 minutes. If the time<br>is 0, aging is disabled for this port. |                                                                                                    |  |  |
|                        | type                                                                                                    | Sets the aging type.                                                                                                    |  |  |
|                        | absolute                                                                                                    | Sets absolute aging type. All the secure addresses on this port age out exactly after the time (minutes) specified and are removed from the secure address list.           |  |  |
|                        | inactivity                                                                                                    | Sets the inactivity aging type. The secure addresses on this port age out only if<br>there is no data traffic from the secure source address for the specified time period |  |  |
| Command Default        | The port security agin                                                                                                    | g feature is disabled. The default time is 0 minutes.                                                                                                    |  |  |
| Johnnana Dollant       | The default aging type                                                                                                    | -                                                                                                    |  |  |
|                        | 0 0 11                                                                                                    | ng behavior is disabled.                                                                                                    |  |  |
| Command Modes          | Interface configuration                                                                                                    | n                                                                                                    |  |  |
| <b>Command History</b> | Release                                                                                                    | Modification                                                                                                    |  |  |
|                        | Cisco IOS XE 3.3SE                                                                                                    | This command was introduced.                                                                                                    |  |  |
|                        |                                                                                                    |                                                                                                    |  |  |
| Usage Guidelines       | To enable secure addr                                                                                                    | ess aging for a particular port, set the aging time to a value other than 0 for that port.                                                                                 |  |  |
|                        |                                                                                                    | access to particular secure addresses, set the aging type as <b>absolute</b> . When the aging e addresses are deleted.                                                     |  |  |
|                        |                                                                                                    | access to a limited number of secure addresses, set the aging type as <b>inactivity</b> . This dress when it become inactive, and other addresses can become secure.       |  |  |
|                        |                                                                                                    |                                                                                                    |  |  |

To allow unlimited access to a secure address, configure it as a secure address, and disable aging for the statically configured secure address by using the **no switchport port-security aging static** interface configuration command.

**Examples** 

This example sets the aging time as 2 hours for absolute aging for all the secure addresses on the port:

```
Switch(config) # interface gigabitethernet1/0/1
Switch(config-if) # switchport port-security aging time 120
```

This example sets the aging time as 2 minutes for inactivity aging type with aging enabled for configured secure addresses on the port:

```
Switch(config)# interface gigabitethernet1/0/2
Switch(config-if)# switchport port-security aging time 2
Switch(config-if)# switchport port-security aging type inactivity
Switch(config-if)# switchport port-security aging static
```

This example shows how to disable aging for configured secure addresses:

```
Switch(config)# interface gigabitethernet1/0/2
Switch(config-if)# no switchport port-security aging static
```

## switchport port-security mac-address

To configure secure MAC addresses or sticky MAC address learning, use the **switchport port-security mac-address** interface configuration command. To return to the default setting, use the **no** form of this command.

switchport port-security mac-address {mac-address [vlan {vlan-id {access| voice}}]| sticky [mac-address|
vlan {vlan-id {access| voice}}]}

no switchport port-security mac-address {mac-address [vlan {vlan-id {access | voice}}]| sticky [mac-address | vlan {vlan-id {access | voice}}]]

| Syntax Description | mac-address           | A secure MAC address for the interface by entering a 48-bit MAC address. You can add additional secure MAC addresses up to the maximum value configured.                                                                                       |  |  |
|--------------------|-----------------------|----------------------------------------------------------------------------------------------------|--|--|
|                    | vlan vlan-id          | (Optional) On a trunk port only, specifies the VLAN ID and the MAC address. If no VLAN ID is specified, the native VLAN is used.                                                                                                    |  |  |
|                    | vlan access           | (Optional) On an access port only, specifies the VLAN as an access VLAN.                                                                                                    |  |  |
|                    | vlan voice            | (Optional) On an access port only, specifies the VLAN as a voice VLAN.                                                                                                    |  |  |
|                    |                       | <b>Note</b> The <b>voice</b> keyword is available only if voice VLAN is configured on a port and if that port is not the access VLAN.                                                                                                    |  |  |
|                    | sticky                | Enables the interface for sticky learning. When sticky learning is enabled, the interface adds all secure MAC addresses that are dynamically learned to the running configuration and converts these addresses to sticky secure MAC addresses. |  |  |
|                    | mac-address           | (Optional) A MAC address to specify a sticky secure MAC address.                                                                                                    |  |  |
|                    |                       |                                                                                                    |  |  |
| Command Default    | No secure MAC ad      | dresses are configured.                                                                                                    |  |  |
|                    | Sticky learning is d  | isabled.                                                                                                    |  |  |
| Command Modes      | Interface configurat  | tion                                                                                                    |  |  |
| Command History    | Release               | Modification                                                                                                    |  |  |
|                    | Cisco IOS XE 3.35     | SE This command was introduced.                                                                                                    |  |  |
|                    |                       |                                                                                                    |  |  |
| Usage Guidelines   | A secure port has the | ne following limitations:                                                                                                    |  |  |
|                    | • A secure port       | can be an access port or a trunk port; it cannot be a dynamic access port.                                                                                                    |  |  |

• A secure port can be an access port or a trunk port; it cannot be a dynamic access port.

- A secure port cannot be a routed port.
- A secure port cannot be a protected port.
- A secure port cannot be a destination port for Switched Port Analyzer (SPAN).
- A secure port cannot belong to a Gigabit or 10-Gigabit EtherChannel port group.
- You cannot configure static secure or sticky secure MAC addresses in the voice VLAN.
- When you enable port security on an interface that is also configured with a voice VLAN, set the maximum allowed secure addresses on the port to two. When the port is connected to a Cisco IP phone, the IP phone requires one MAC address. The Cisco IP phone address is learned on the voice VLAN, but is not learned on the access VLAN. If you connect a single PC to the Cisco IP phone, no additional MAC addresses are required. If you connect more than one PC to the Cisco IP phone, you must configure enough secure addresses to allow one for each PC and one for the Cisco IP phone.
- Voice VLAN is supported only on access ports and not on trunk ports.

Sticky secure MAC addresses have these characteristics:

- When you enable sticky learning on an interface by using the **switchport port-security mac-address sticky** interface configuration command, the interface converts all the dynamic secure MAC addresses, including those that were dynamically learned before sticky learning was enabled, to sticky secure MAC addresses and adds all sticky secure MAC addresses to the running configuration.
- If you disable sticky learning by using the **no switchport port-security mac-address sticky** interface configuration command or the running configuration is removed, the sticky secure MAC addresses remain part of the running configuration but are removed from the address table. The addresses that were removed can be dynamically reconfigured and added to the address table as dynamic addresses.
- When you configure sticky secure MAC addresses by using the **switchport port-security mac-address sticky** *mac-address* interface configuration command, these addresses are added to the address table and the running configuration. If port security is disabled, the sticky secure MAC addresses remain in the running configuration.
- If you save the sticky secure MAC addresses in the configuration file, when the switch restarts or the interface shuts down, the interface does not need to relearn these addresses. If you do not save the sticky secure addresses, they are lost. If sticky learning is disabled, the sticky secure MAC addresses are converted to dynamic secure addresses and are removed from the running configuration.
- If you disable sticky learning and enter the **switchport port-security mac-address sticky** *mac-address* interface configuration command, an error message appears, and the sticky secure MAC address is not added to the running configuration.

You can verify your settings by using the **show port-security** privileged EXEC command.

**Examples** This example shows how to configure a secure MAC address and a VLAN ID on a port: Switch(config)# interface gigabitethernet 2/0/2 Switch(config-if)# switchport mode trunk Switch(config-if)# switchport port-security

Switch(config-if)# switchport port-security mac-address 1000.2000.3000 vlan 3

This example shows how to enable sticky learning and to enter two sticky secure MAC addresses on a port:

Switch(config)# interface gigabitethernet 2/0/2
Switch(config-if)# switchport port-security mac-address sticky

Switch(config-if) # switchport port-security mac-address sticky 0000.0000.4141
Switch(config-if) # switchport port-security mac-address sticky 0000.0000.000f

## switchport port-security maximum

To configure the maximum number of secure MAC addresses, use the **switchport port-security maximum** command in interface configuration mode. To return to the default settings, use the **no** form of this command.

switchport port-security maximum value [vlan [vlan-list| [access| voice]]]

no switchport port-security maximum value [vlan [vlan-list| [access| voice]]]

| Syntax Description               | value                                                            | Sets the maximum number of secure MAC addresses for the interface.                                                                                                    |  |  |  |
|----------------------------------|------------------------------------------------------------------|----------------------------------------------------------------------------------------------------|--|--|--|
|                                  | value                                                            |                                                                                                    |  |  |  |
|                                  | The default setting is 1.                                        |                                                                                                    |  |  |  |
|                                  | vlan                                                             | vlan(Optional) For trunk ports, sets the maximum number of secure MAC addresses on a<br>VLAN or range of VLANs. If the vlan keyword is not entered, the default value is used.                                                                                                    |  |  |  |
|                                  | vlan-list                                                        | <i>vlan-list</i> (Optional) Range of VLANs separated by a hyphen or a series of VLANs separated by commas. For nonspecified VLANs, the per-VLAN maximum value is used.                                                                                                    |  |  |  |
|                                  | access                                                           | (Optional) On an access port only, specifies the VLAN as an access VLAN.                                                                                                    |  |  |  |
|                                  | voice                                                            | (Optional) On an access port only, specifies the VLAN as a voice VLAN.                                                                                                    |  |  |  |
|                                  |                                                                  | <b>Note</b> The <b>voice</b> keyword is available only if voice VLAN is configured on a port and if that port is not the access VLAN.                                                                                                    |  |  |  |
|                                  |                                                                  | •                                                                                                    |  |  |  |
| Command Default<br>Command Modes | When port security is addresses is 1.<br>Interface configuration | s enabled and no keywords are entered, the default maximum number of secure MAC                                                                                                    |  |  |  |
| <b>Command History</b>           | Release                                                          | Modification                                                                                                    |  |  |  |
|                                  | Cisco IOS XE 3.3SI                                               | E This command was introduced.                                                                                                    |  |  |  |
| Usage Guidelines                 | the maximum numbe<br>active Switch Databa                        | er of secure MAC addresses that you can configure on a switch or switch stack is set by<br>er of available MAC addresses allowed in the system. This number is determined by the<br>se Management (SDM) template. See the <b>sdm prefer</b> command. This number represent<br>MAC addresses, including those used for other Layer 2 functions and any other secure<br>figured on interfaces. |  |  |  |
|                                  | A secure port has the                                            | e following limitations:                                                                                                    |  |  |  |
|                                  | • A secure port c                                                | an be an access port or a trunk port.                                                                                                    |  |  |  |

- A secure port cannot be a routed port.
- A secure port cannot be a protected port.
- A secure port cannot be a destination port for Switched Port Analyzer (SPAN).
- A secure port cannot belong to a Gigabit or 10-Gigabit EtherChannel port group.
- When you enable port security on an interface that is also configured with a voice VLAN, set the maximum allowed secure addresses on the port to two. When the port is connected to a Cisco IP phone, the IP phone requires one MAC address. The Cisco IP phone address is learned on the voice VLAN, but is not learned on the access VLAN. If you connect a single PC to the Cisco IP phone, no additional MAC addresses are required. If you connect more than one PC to the Cisco IP phone, you must configure enough secure addresses to allow one for each PC and one for the Cisco IP phone.

Voice VLAN is supported only on access ports and not on trunk ports.

• When you enter a maximum secure address value for an interface, if the new value is greater than the previous value, the new value overrides the previously configured value. If the new value is less than the previous value and the number of configured secure addresses on the interface exceeds the new value, the command is rejected.

Setting a maximum number of addresses to one and configuring the MAC address of an attached device ensures that the device has the full bandwidth of the port.

When you enter a maximum secure address value for an interface, this occurs:

- If the new value is greater than the previous value, the new value overrides the previously configured value.
- If the new value is less than the previous value and the number of configured secure addresses on the interface exceeds the new value, the command is rejected.

You can verify your settings by using the show port-security privileged EXEC command.

**Examples** This example shows how to enable port security on a port and to set the maximum number of secure addresses to 5. The violation mode is the default, and no secure MAC addresses are configured.

Switch(config)# interface gigabitethernet 2/0/2
Switch(config-if)# switchport mode access
Switch(config-if)# switchport port-security
Switch(config-if)# switchport port-security maximum 5

## switchport port-security violation

To configure secure MAC address violation mode or the action to be taken if port security is violated, use the **switchport port-security violation** command in interface configuration mode. To return to the default settings, use the **no** form of this command.

switchport port-security violation {protect| restrict| shutdown| shutdown vlan} no switchport port-security violation {protect| restrict| shutdown| shutdown vlan}

| Syntax Description                                                                                                    | protect                                                    | Sets the security violation protect mode.                                                                                                    |
|----------------------------------------------------------------------------------------------------|------------------------------------------------------------|----------------------------------------------------------------------------------------------------|
|                                                                                                    | restrict                                                   | Sets the security violation restrict mode.                                                                                                    |
|                                                                                                    | shutdown                                                   | Sets the security violation shutdown mode.                                                                                                    |
|                                                                                                    | shutdown vlan                                              | Sets the security violation mode to per-VLAN shutdown.                                                                                                    |
| Command Default                                                                                                    | The default violation mode                                 | is <b>shutdown</b> .                                                                                                    |
| Command Modes                                                                                                    | Interface configuration                                    |                                                                                                    |
| Command History                                                                                                    | Release                                                    | Modification                                                                                                    |
|                                                                                                    | Cisco IOS XE 3.3SE                                         | This command was introduced.                                                                                                    |
| Usage Guidelines                                                                                                    | limit allowed on the port, pa<br>number of secure MAC add  | tect mode, when the number of port secure MAC addresses reaches the maximum<br>ackets with unknown source addresses are dropped until you remove a sufficient<br>resses to drop below the maximum value or increase the number of maximum<br>e not notified that a security violation has occurred. |
| Note We do not recommend configuring the protect mode on a trunk port. The prote when any VLAN reaches its maximum limit, even if the port has not reached it |                                                            |                                                                                                    |
|                                                                                                    | on the port, packets with un<br>secure MAC addresses or in | trict mode, when the number of secure MAC addresses reaches the limit allowed known source addresses are dropped until you remove a sufficient number of acrease the number of maximum allowable addresses. An SNMP trap is sent, a nd the violation counter increments.                            |
|                                                                                                    | In the security violation shu                              | tdown mode, the interface is error-disabled when a violation occurs and the port                                                                                                    |

In the security violation shutdown mode, the interface is error-disabled when a violation occurs and the port LED turns off. An SNMP trap is sent, a syslog message is logged, and the violation counter increments. When

a secure port is in the error-disabled state, you can bring it out of this state by entering the **errdisable recovery cause psecure-violation** global configuration command, or you can manually re-enable it by entering the **shutdown** and **no shutdown** interface configuration commands.

When the security violation mode is set to per-VLAN shutdown, only the VLAN on which the violation occurred is error-disabled.

A secure port has the following limitations:

- A secure port can be an access port or a trunk port.
- A secure port cannot be a routed port.
- A secure port cannot be a protected port.
- A secure port cannot be a destination port for Switched Port Analyzer (SPAN).
- A secure port cannot belong to a Gigabit or 10-Gigabit EtherChannel port group.

A security violation occurs when the maximum number of secure MAC addresses are in the address table and a station whose MAC address is not in the address table attempts to access the interface or when a station whose MAC address is configured as a secure MAC address on another secure port attempts to access the interface.

When a secure port is in the error-disabled state, you can bring it out of this state by entering the **errdisable recovery cause** *psecure-violation* global configuration command. You can manually re-enable the port by entering the **shutdown** and **no shutdown** interface configuration commands or by using the **clear errdisable interface** privileged EXEC command.

You can verify your settings by using the **show port-security** privileged EXEC command.

**Examples** This example show how to configure a port to shut down only the VLAN if a MAC security violation occurs: Switch(config) # interface gigabitethernet2/0/2 Switch(config) # switchport port-security violation shutdown vlan

## tracking (IPv6 snooping)

To override the default tracking policy on a port, use the **tracking** command in IPv6 snooping policy configuration mode.

tracking {enable [reachable-lifetime {value | infinite}] | disable [stale-lifetime {value | infinite}]

| Syntax Description | enable             | Enables tracking.                                                                                                    |
|--------------------|--------------------|----------------------------------------------------------------------------------------------------|
|                    | reachable-lifetime | (Optional) Specifies the maximum amount of time a reachable entry<br>is considered to be directly or indirectly reachable without proof of<br>reachability.       |
|                    |                    | <ul> <li>The reachable-lifetime keyword can be used only with the<br/>enable keyword.</li> </ul>                                                                  |
|                    |                    | • Use of the <b>reachable-lifetime</b> keyword overrides the global reachable lifetime configured by the <b>ipv6 neighbor binding reachable-lifetime</b> command. |
|                    | value              | Lifetime value, in seconds. The range is from 1 to 86400, and the default is 300.                                                                                 |
|                    | infinite           | Keeps an entry in a reachable or stale state for an infinite amount of time.                                                                                      |
|                    | disable            | Disables tracking.                                                                                                    |
|                    | stale-lifetime     | (Optional) Keeps the time entry in a stale state, which overwrites the global stale-lifetime configuration.                                                       |
|                    |                    | • The stale lifetime is 86,400 seconds.                                                                                                    |
|                    |                    | • The <b>stale-lifetime</b> keyword can be used only with the <b>disable</b> keyword.                                                                             |
|                    |                    | • Use of the <b>stale-lifetime</b> keyword overrides the global stale lifetime configured by the <b>ipv6 neighbor binding stale-lifetime</b> command.             |

**Command Default** The time

The time entry is kept in a reachable state.

**Command Modes** IPv6 snooping configuration

| <b>Command History</b> | Release                                                                                                    | Modification                                                                                          |  |
|------------------------|----------------------------------------------------------------------------------------------------|----------------------------------------------------------------------------------------------------|--|
|                        | Cisco IOS XE 3.3SE                                                                                                    | This command was introduced.                                                                          |  |
| Usage Guidelines       | The <b>tracking</b> command overrides the default tracking<br>on the port on which this policy applies. This function i<br>not want to track entries but want an entry to stay in the                                                                                                    | s useful on trusted ports where, for example, you may                                                 |  |
|                        | The <b>reachable-lifetime</b> keyword is the maximum time<br>of reachability, either directly through tracking or indir<br><b>reachable-lifetime</b> value is reached, the entry is moved<br>the tracking command overrides the global reachable life<br><b>reachable-lifetime</b> command. | ectly through IPv6 snooping. After the<br>to stale. Use of the <b>reachable-lifetime</b> keyword with |  |
|                        | The <b>stale-lifetime</b> keyword is the maximum time an er<br>is proven to be reachable, either directly or indirectly. Us<br>command overrides the global stale lifetime configured b                                                                                                    | e of the <b>reachable-lifetime</b> keyword with the <b>tracking</b>                                   |  |
| Examples               | This example shows how to define an IPv6 snooping pol policy configuration mode, and configure an entry to st on a trusted port:                                                                                                    |                                                                                                    |  |
|                        | Switch(config)# <b>ipv6 snooping policy policy1</b><br>Switch(config-ipv6-snooping)# <b>tracking disable</b>                                                                                                    | e stale-lifetime infinite                                                                             |  |

## trusted-port

To configure a port to become a trusted port, use the **trusted-port** command in IPv6 snooping policy mode or ND inspection policy configuration mode. To disable this function, use the **no** form of this command.

|                    | trusted-port<br>no trusted-port                                                                                                    |                                                                                          |
|--------------------|----------------------------------------------------------------------------------------------------|------------------------------------------------------------------------------------------|
| Syntax Description | This command has no arguments or keywords.                                                                                                    |                                                                                          |
| Command Default    | No ports are trusted.                                                                                                    |                                                                                          |
| Command Modes      | ND inspection policy configuration<br>IPv6 snooping configuration                                                                                                    |                                                                                          |
| Command History    | Release                                                                                                    | Modification                                                                             |
| Usage Guidelines   | Cisco IOS XE 3.3SE<br>When the <b>trusted-port</b> command is enabled, limited or no verificate<br>received on ports that have this policy. However, to protect agains<br>so that the binding information that they carry can be used to maint<br>from these ports will be considered more trustworthy than bindings<br>to be trusted. | t address spoofing, messages are analyzed<br>tain the binding table. Bindings discovered |
| Examples           | This example shows how to define an NDP policy name as policy leader of the configuration mode, and configure the port to be trusted:                                                                                                    | place the switch in NDP inspection policy                                                |
|                    | Switch(config)# <b>ipv6 nd inspection policy1</b><br>Switch(config-nd-inspection)# <b>trusted-port</b>                                                                                                    |                                                                                          |
|                    | This example shows how to define an IPv6 snooping policy name as policy configuration mode, and configure the port to be trusted:                                                                                                    | s policy1, place the switch in IPv6 snooping                                             |
|                    | Switch(config)# <b>ipv6 snooping policy policy1</b><br>Switch(config-ipv6-snooping)# <b>trusted-port</b>                                                                                                    |                                                                                          |

## wireless dot11-padding

Release

To enable over-the-air frame padding, use the **wireless dot11-padding** command. To disable, use the **no** form of the command.

#### wireless dot11-padding

no wireless dot11-padding

**Command Default** Disabled.

Command Modes config

Command History

Modification

This command was introduced.

Usage Guidelines None.

**Examples** This example shows how to enable over-the-air frame padding

Switch#configure terminal Enter configuration commands, one per line. End with CNTL/Z. Switch(config)#wireless dot11-padding

## wireless security dot1x

To configure IEEE 802.1x global configurations, use the wireless security dot1x command.

wireless security dot1x [eapol-key {retries retries| timeout milliseconds}| group-key interval sec| identity-request {retries retries| timeout seconds}| radius [call-station-id] {ap-macaddress| ap-macaddress-ssid| ipaddress| macaddress}| request {retries retries| timeout seconds}| wep key {index 0| index 3}]

| Syntax Description | eapol-key              | Configures eapol-key related parameters.                                                                                                    |
|--------------------|------------------------|----------------------------------------------------------------------------------------------------|
|                    | retries retries        | (Optional) Specifies the maximum number of times (0 to 4 retries) that the controller retransmits an EAPOL (WPA) key message to a wireless client.                                             |
|                    |                        | The default value is 2.                                                                                                    |
|                    | timeout milliseconds   | (Optional) Specifies the amount of time (200 to 5000 milliseconds) that the controller waits before retransmitting an EAPOL (WPA) key message to a wireless client using EAP or WPA/WPA-2 PSK. |
|                    |                        | The default value is 1000 milliseconds.                                                                                                    |
|                    | group-key interval sec | Configures EAP-broadcast key renew interval time in seconds (120 to 86400 seconds).                                                                                                    |
|                    | identity-request       | Configures EAP ID request related parameters.                                                                                                    |
|                    | retries retries        | (Optional) Specifies the maximum number of times (0 to 4 retries) that the controller request the EAP ID.                                                                                      |
|                    |                        | The default value is 2.                                                                                                    |
|                    | timeout seconds        | (Optional) Specifies the amount of time (1 to 120 seconds) that the controller waits before retransmitting an EAP Identity Request message to a wireless client.                               |
|                    |                        | The default value is 30 seconds.                                                                                                    |
|                    | radius                 | Configures radius messages.                                                                                                    |
|                    | call-station-id        | (Optional) Configures Call-Station Id sent in radius messages.                                                                                                    |
|                    | ap-macaddress          | Sets Call Station Id Type to the AP's MAC Address.                                                                                                    |
|                    | ap-macaddress-ssid     | Sets Call Station Id Type to 'AP MAC address':'SSID'.                                                                                                    |
|                    | ipaddress              | Sets Call Station Id Type to the system's IP Address.                                                                                                    |
|                    | macaddress             | Sets Call Station Id Type to the system's MAC Address.                                                                                                    |
|                    | request                | Configures EAP request related parameters.                                                                                                    |
|                    |                        |                                                                                                    |

|                                  | retries retries                                                                                      | (Optional) For EAP messages other than Identity Requests or EAPOL (WPA) key messages, specifies the maximum number of times (0 to 20 retries) that the controller retransmits the message to a wireless client.<br>The default value is 2. |
|----------------------------------|----------------------------------------------------------------------------------------------------|----------------------------------------------------------------------------------------------------|
|                                  | timeout seconds                                                                                      | (Optional) For EAP messages other than Identity Requests or EAPOL (WPA) key messages, specifies the amount of time (1 to 120 seconds) that the controller waits before retransmitting the message to a wireless client.                    |
|                                  |                                                                                                    | The default value is 30 seconds.                                                                                                    |
|                                  | wep key                                                                                              | Configures 802.1x WEP related paramters.                                                                                                    |
|                                  | index 0                                                                                              | Specifies the WEP key index value as 0                                                                                                    |
|                                  | index 3                                                                                              | Specifies the WEP key index value as 3                                                                                                    |
| Command Modes<br>Command History | config<br><b>Release</b>                                                                             | Modification                                                                                                    |
|                                  |                                                                                                    | This command was introduced.                                                                                                    |
| Usage Guidelines                 | None.                                                                                                |                                                                                                    |
| Examples                         | This example lists all the                                                                           | commands under wireless security dot1x.                                                                                                    |
|                                  | Switch (config) #wirele<br>eapol-key C<br>group-key C<br>identity-request C<br>radius C<br>request C | ommands, one per line. End with CNTL/Z.                                                                                                    |

## wireless security lsc

To configure locally significant certificates, use the wireless security lsc command.

**wireless security lsc** {**ap-provision** [**auth-list** *mac-addr*| **revert** *number*]| **other-params** *key-size*| **subject-params** *country state city orgn dept email*| **trustpoint** *trustpoint*}

| Syntax Description | ap-provision                                                                                                    | Specifies the access point provision list settings.                                                                                                    |
|--------------------|----------------------------------------------------------------------------------------------------|----------------------------------------------------------------------------------------------------|
|                    | auth-list mac-addr                                                                                                    | Specifies the provision list authorization settings.                                                                                                    |
|                    | revert number                                                                                                    | Specifies the number of times the access point attempts to join the controller using an LSC before reverting to the default certificate. The maximum number of attempts cannot exceed 255.                 |
|                    | other-params key-size                                                                                                    | Specifies the device certificate key size settings.                                                                                                    |
|                    | <b>subject-params</b> <i>country state city orgn dept email</i>                                                              | Specifies the device certificate settings. Country, state, city, organization, department, and email of the certificate authority.                                                                         |
|                    | trustpoint trustpoint                                                                                                    | Specifies the LSC Trustpoint.                                                                                                    |
|                    |                                                                                                    |                                                                                                    |
| Command Default    | None                                                                                                    |                                                                                                    |
| Command Modes      | config                                                                                                    |                                                                                                    |
| Command History    | Release N                                                                                                    | lodification                                                                                                    |
|                    | Т                                                                                                    | This command was introduced.                                                                                                    |
|                    |                                                                                                    |                                                                                                    |
| Usage Guidelines   |                                                                                                    | er. To configure a different CA server, delete the configured CA server server delete command, and then configure a different CA server.                                                                   |
|                    | when you enable AP provisioning (in                                                                                          | ision list, only the access points in the provision list are provisioned<br>Step 8). If you do not configure an access point provision list, all access<br>e that join the controller are LSC provisioned. |
| Examples           | This example shows how to configure                                                                                          | e locally significant certificate:                                                                                                    |
|                    | Switch#configure terminal<br>Enter configuration commands, o<br>Switch(config)#wireless securit<br>ap-provision Provisioning |                                                                                                    |

other-params Configure Other Parameters for Device Certs subject-params Configure the Subject Parameters for Device Certs trustpoint Configure LSC Trustpoint <cr>

## wireless security strong-password

To configure strong password enforcement options, use the **wireless security strong-password** command. To disable strong password, use the no form of the command.

|                  | wireless security strong-password<br>no wireless security strong-password                                                                     |  |
|------------------|----------------------------------------------------------------------------------------------------|--|
| Command Default  | None.                                                                                                    |  |
| Command Modes    | config                                                                                                    |  |
| Command History  | Release Modification                                                                                                    |  |
|                  | This command was introduced.                                                                                                    |  |
| Usage Guidelines | None.                                                                                                    |  |
| Examples         | This example shows how to configure a strong-password for wireless security.                                                                  |  |
|                  | Switch#configure terminal<br>Enter configuration commands, one per line. End with CNTL/Z.<br>Switch(config)#wireless security strong-password |  |

## wireless wps ap-authentication

To configure the access point neighbor authentication, use the **wireless wps ap-authentication** command. To remove the access point neighbor authentication, use the no form of the command.

wireless wps ap-authentication [threshold value]

no wireless wps ap-authentication [threshold]

| Syntax Description | threshold value        | Specifies that the WMM-enabled clients are on the wireless LAN. Threshold value (1 to 255). |
|--------------------|------------------------|---------------------------------------------------------------------------------------------|
| Command Default    | None.                  |                                                                                             |
| Command Modes      | config                 |                                                                                             |
| Command History    | Release                | Modification This command was introduced.                                                   |
|                    |                        |                                                                                             |
| Usage Guidelines   | None.                  |                                                                                             |
| Examples           | This example shows how | v to set the threshold value for WMM-enabled clients.                                       |
|                    |                        | ninal<br>commands, one per line. End with CNTL/Z.<br>ess wps ap-authentication threshold 65 |

## wireless wps auto-immune

|                        | To enable protection from denial of service (DoS) attacks, use the <b>wireless wps auto-immune</b> command.<br>To disable, use the no form of the command.                                                                                                    |  |  |
|------------------------|----------------------------------------------------------------------------------------------------|--|--|
|                        | wireless wps auto-immune                                                                                                    |  |  |
|                        | no wireless wps auto-immune                                                                                                    |  |  |
| Command Default        | Disabled.                                                                                                    |  |  |
| Command Modes          | config                                                                                                    |  |  |
| <b>Command History</b> | Release Modification                                                                                                    |  |  |
|                        | This command was introduced.                                                                                                    |  |  |
| Usage Guidelines       | A potential attacker can use specially crafted packets to mislead the Intrusion Detection System (IDS) into treating a legitimate client as an attacker. It causes the controller to disconnect this legitimate client and launch a DoS attack. The auto-immune feature, when enabled, is designed to protect against such attacks. However, conversations using Cisco 792x phones might be interrupted intermittently when the auto-immune feature is enabled. If you experience frequent disruptions when using 792x phones, you might want to disable this feature. |  |  |
| Examples               | This example shows how to enable protection from denial of service (DoS) attack:<br>Switch#configure terminal<br>Enter configuration commands, one per line. End with CNTL/Z.<br>Switch(config)#wireless wps auto-immune                                                                                                    |  |  |

## wireless wps cids-sensor

To configure Intrusion Detection System (IDS) sensors for the Wireless Protection System (WPS), use the **wireless wps cids-sensor** command. To remove the Intrusion Detection System (IDS) sensors for the Wireless Protection System (WPS), use the no form of the command.

wireless wps cids-sensor *index* [ip-address *ip-addr* username *username* password *password\_type* password] no wireless wps cids-sensor *index* 

| Syntax Description | index                                                                                                    | Specifies the IDS sensor internal index.                                                         |
|--------------------|----------------------------------------------------------------------------------------------------|--------------------------------------------------------------------------------------------------|
|                    | <b>ip-address</b> <i>ip-addr</i> <b>username</b> <i>username</i> <b>password</b> <i>password_type password</i>              | Specifies the IDS sensor IP address, IDS sensor username, password type and IDS sensor password. |
| Command Default    | Disabled.                                                                                                    |                                                                                                  |
| Command Modes      | config                                                                                                    |                                                                                                  |
| Command History    | Release Modifica                                                                                                    | ation                                                                                            |
|                    | This con                                                                                                    | nmand was introduced.                                                                            |
|                    |                                                                                                    |                                                                                                  |
| Usage Guidelines   | None                                                                                                    |                                                                                                  |
| Examples           | This example shows how to configure the In address, IDS username and IDS password.                                          | trusion Detection System with the IDS index, IDS sensor IP                                       |
|                    | Switch# <b>configure terminal</b><br>Enter configuration commands, one per<br>Switch(config)# <b>wireless wps cids-sens</b> | line. End with CNTL/Z.<br>or 1 10.0.0.51 Sensor user0doc1 passowrd01                             |

## wireless wps client-exclusion

To configure client exclusion policies, use the **wireless wps client-exclusion** command. To remove the client exclusion policies, use the no form of the command.

wireless wps client-exclusion {all| dot11-assoc| dot11-auth| dot1x-auth| ip-theft| web-auth} no wireless wps client-exclusion {all| dot11-assoc| dot11-auth| dot1x-auth| ip-theft| web-auth}

| Syntax Description                                  | dot11-assoc        | Specifies that the controller excludes clients on the sixth 802.11 association attempt, after five consecutive failures.     |
|-----------------------------------------------------|--------------------|----------------------------------------------------------------------------------------------------|
|                                                     | dot11-auth         | Specifies that the controller excludes clients on the sixth 802.11 authentication attempt, after five consecutive failures.  |
|                                                     | dot1x-auth         | Specifies that the controller excludes clients on the sixth 802.11X authentication attempt, after five consecutive failures. |
|                                                     | ip-theft           | Specifies that the control excludes clients if the IP address is already assigned to another device.                         |
|                                                     | web-auth           | Specifies that the controller excludes clients on the fourth web authentication attempt, after three consecutive failures.   |
|                                                     | all                | Specifies that the controller excludes clients for all of the above reasons.                                                 |
| Command Default<br>Command Modes<br>Command History | Enabled.           |                                                                                                    |
| oominana mistory                                    | Release            | Modification           This command was introduced.                                                                          |
| Usage Guidelines                                    | None.              |                                                                                                    |
| Examples                                            | This example shows | s how to disable clients on the 802.11 association attempt after five consecutive failures.                                  |
|                                                     |                    | terminal<br>on commands, one per line. End with CNTL/Z.<br>reless wps client-exclusion dot11-assoc                           |

## wireless wps mfp infrastructure

|                  | To configure Management Frame Protection (MFP), use the <b>wireless wps mfp infrastructure</b> command.<br>To remove the Management Frame Protection (MFP), use the no form of the command. |  |  |
|------------------|----------------------------------------------------------------------------------------------------|--|--|
|                  | wireless wps mfp infrastructure<br>no wireless wps mfp infrastructure                                                                                                    |  |  |
| Command Default  | None.                                                                                                    |  |  |
| Command Modes    | config                                                                                                    |  |  |
| Command History  | Release Modification                                                                                                    |  |  |
|                  | This command was introduced.                                                                                                    |  |  |
|                  |                                                                                                    |  |  |
| Usage Guidelines | None.                                                                                                    |  |  |
| Examples         | This example shows how to enable the infrastructure MFP.                                                                                                    |  |  |
|                  | Switch#configure terminal<br>Enter configuration commands, one per line. End with CNTL/Z.<br>Switch(config)#wireless wps mfp infrastructure                                                 |  |  |

## wireless wps rogue

To configure various rouge parameters, use the wireless wps rogue command.

wireless wps rogue {adhoc| client} [alert mac-addr| contain mac-addr no-of-aps]

| Syntax Description |                                               | Configurate the status of an Independent Davis Comics Set (IDSS on od hos)                                                                                                    |
|--------------------|-----------------------------------------------|----------------------------------------------------------------------------------------------------|
| -,                 | adhoc                                         | Configures the status of an Independent Basic Service Set (IBSS or ad-hoc) rogue access point.                                                                                                   |
|                    | client                                        | Configures rogue clients                                                                                                    |
|                    | alert mac-addr                                | Generates an SNMP trap upon detection of the ad-hoc rogue, and generates an immediate alert to the system administrator for further action for the MAC address of the ad-hoc rogue access point. |
|                    | <b>contain</b> mac-addr<br>no-of-aps          | Contains the offending device so that its signals no longer interfere with authorized clients.                                                                                                   |
|                    |                                               | Maximum number of Cisco access points assigned to actively contain the ad-hoc rogue access point (1 through 4, inclusive).                                                                       |
|                    |                                               |                                                                                                    |
| Command Default    | None.                                         |                                                                                                    |
| Command Modes      | Global configuration                          |                                                                                                    |
| Command History    | Release                                       | Modification                                                                                                    |
|                    |                                               | This command was introduced.                                                                                                    |
|                    |                                               |                                                                                                    |
| Usage Guidelines   | None.                                         |                                                                                                    |
| Examples           | This example shows how MAC address of the ad- | w to generate an immediate alert to the system administrator for further action for the hoc rogue access point.                                                                                  |
|                    |                                               | minal<br>commands, one per line. End with CNTL/Z.<br>ess wps rouge adhoc alert mac_addr                                                                                                    |

## wireless wps shun-list re-sync

To force the controller to synchronization with other controllers in the mobility group for the shun list, use the **wireless wps shun-list re-sync** command.

wireless wps shun-list re-sync

| Command Default  | None.                                                                                                    |
|------------------|----------------------------------------------------------------------------------------------------|
| Command Modes    | Any command mode                                                                                                    |
| Command History  | Release Modification                                                                                                    |
|                  | This command was introduced.                                                                                                    |
|                  |                                                                                                    |
| Usage Guidelines | None.                                                                                                    |
| Examples         | This example shows how to configure the controller to synchronize with other controllers for the shun list.                                |
|                  | Switch#configure terminal<br>Enter configuration commands, one per line. End with CNTL/Z.<br>Switch(config)#wireless wps shun-list re-sync |

## vlan access-map

To create or modify a VLAN map entry for VLAN packet filtering, and change the mode to the VLAN access-map configuration, use the **vlan access-map** command in global configuration mode on the switch stack or on a standalone switch. To delete a VLAN map entry, use the **no** form of this command.

vlan access-map *name* [*number*]

no vlan access-map name [number]

| Note               | This comman                                                                                                    | d is not supported on switches runnin                              | g the LAN Base feature set.                                                                                                    |  |  |
|--------------------|----------------------------------------------------------------------------------------------------|--------------------------------------------------------------------|----------------------------------------------------------------------------------------------------|--|--|
| Syntax Description | name                                                                                                    | Name of the VLAN map.                                              |                                                                                                    |  |  |
|                    | number                                                                                                    | to 65535). If you are creating a it is automatically assigned in i | ber of the map entry that you want to create or modify (0<br>a VLAN map and the sequence number is not specified,<br>increments of 10, starting from 10. This number is the<br>from, a VLAN access-map entry. |  |  |
| Command Default    | There are no V                                                                                                    | /LAN map entries and no VLAN map                                   | ps applied to a VLAN.                                                                                                    |  |  |
| Command Modes      | Global config                                                                                                    | uration                                                            |                                                                                                    |  |  |
| Command History    | Release                                                                                                    |                                                                    | Modification                                                                                                    |  |  |
|                    | Cisco IOS X                                                                                                    | E 3.38E                                                            | This command was introduced.                                                                                                    |  |  |
| Usage Guidelines   | In global configuration mode, use this command to create or modify a VLAN map. This entry changes the mode to VLAN access-map configuration, where you can use the <b>match</b> access-map configuration command to specify the access lists for IP or non-IP traffic to match and use the <b>action</b> command to set whether a match causes the packet to be forwarded or dropped. |                                                                    |                                                                                                    |  |  |
|                    | In VLAN access-map configuration mode, these commands are available:                                                                                                    |                                                                    |                                                                                                    |  |  |
|                    | • action—Sets the action to be taken (forward or drop).                                                                                                    |                                                                    |                                                                                                    |  |  |
|                    | • default-                                                                                                    | -Sets a command to its defaults.                                   |                                                                                                    |  |  |
|                    | • exit—Ez                                                                                                    | kits from VLAN access-map configur                                 | ation mode.                                                                                                    |  |  |
|                    | • match—                                                                                                    | -Sets the values to match (IP address)                             | or MAC address).                                                                                                    |  |  |

 no—Negates a command or set its defaults.
 When you do not specify an entry number (sequence number), it is added to the end of the map. There can be only one VLAN map per VLAN and it is applied as packets are received by a VLAN. You can use the no vlan access-map name [number] command with a sequence number to delete a single entry. Use the vlan filter interface configuration command to apply a VLAN map to one or more VLANs. For more information about VLAN map entries, see the software configuration guide for this release.
 Examples This example shows how to create a VLAN map named vac1 and apply matching conditions and actions to it. If no other entries already exist in the map, this will be entry 10. Switch(config)# vlan access-map vac1 Switch(config-access-map)# match ip address acl1 Switch(config-access-map)# action forward This example shows how to delete VLAN map vac1: Switch(config)# no vlan access-map vac1

## vlan filter

To apply a VLAN map to one or more VLANs, use the **vlan filter** command in global configuration mode on the switch stack or on a standalone switch. To remove the map, use the **no** form of this command.

vlan filter mapname vlan-list {list| all}

no vlan filter mapname vlan-list {list| all}

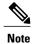

This command is not supported on switches running the LAN Base feature set.

| Syntax Description | mapname                                                                                                    | Name of the VLAN map entry.                |  |  |  |
|--------------------|----------------------------------------------------------------------------------------------------|--------------------------------------------|--|--|--|
|                    | vlan-list                                                                                                    | Specifies which VLANs to apply the map to. |  |  |  |
|                    | <i>list</i> The list of one or more VLANs in the form tt, uu-vv, xx, yy-zz, where spatiation around commas and dashes are optional. The range is 1 to 4094.                                                      |                                            |  |  |  |
|                    | all                                                                                                    | Adds the map to all VLANs.                 |  |  |  |
|                    |                                                                                                    |                                            |  |  |  |
| Command Default    | There are no VLAN filters.                                                                                                    |                                            |  |  |  |
| Command Modes      | Global configuration                                                                                                    |                                            |  |  |  |
| Command History    | Release                                                                                                    | Modification                               |  |  |  |
|                    | Cisco IOS XE 3.3SE                                                                                                    | This command was introduced.               |  |  |  |
|                    |                                                                                                    |                                            |  |  |  |
| Usage Guidelines   | To avoid accidentally dropping too many packets and disabling connectivity in the middle of the configuration process, we recommend that you completely define the VLAN access map before applying it to a VLAN. |                                            |  |  |  |
|                    | For more information about VLAN map entries, see the software configuration guide for this release.                                                                                                    |                                            |  |  |  |
| Examples           | This example applies VLAN map entry map1 to VLANs 20 and 30:                                                                                                    |                                            |  |  |  |
|                    | Switch(config)# vlan filter map1 vlan-list 20, 30                                                                                                    |                                            |  |  |  |
|                    | This example shows how to delete VLAN map entry mac1 from VLAN 20:                                                                                                    |                                            |  |  |  |
|                    | Switch(config)# <b>no</b> •                                                                                                    | vlan filter map1 vlan-list 20              |  |  |  |

You can verify your settings by entering the show vlan filter privileged EXEC command.

## vlan group

To create or modify a VLAN group, use the **vlan group** command in global configuration mode. To remove a VLAN list from the VLAN group, use the **no** form of this command.

vlan group group-name vlan-list vlan-list

no vlan group group-name vlan-list vlan-list

| Syntax Description     | group-name<br>vlan-list vlan-list                                                                                                    | Name of the VLAN group. The group name may contain up to 32 characters and must begin with a letter.<br>Specifies one or more VLANs to be added to the VLAN group. The <i>vlan-list</i> |  |  |  |
|------------------------|----------------------------------------------------------------------------------------------------|----------------------------------------------------------------------------------------------------|--|--|--|
|                        |                                                                                                    | argument can be a single VLAN ID, a list of VLAN IDs, or VLAN ID range.<br>Multiple entries are separated by a hyphen (-) or a comma (,).                                               |  |  |  |
| Command Default        | None                                                                                                    |                                                                                                    |  |  |  |
| Command Modes          | Global configuration                                                                                                    |                                                                                                    |  |  |  |
| <b>Command History</b> | Release                                                                                                    | Modification                                                                                                    |  |  |  |
|                        | Cisco IOS XE 3.3SE                                                                                                    | This command was introduced.                                                                                                    |  |  |  |
| Usage Guidelines       | If the named VLAN group does not exist, the <b>vlan group</b> command creates the group and maps the specified VLAN list to the group. If the named VLAN group exists, the specified VLAN list is mapped to the group. |                                                                                                    |  |  |  |
|                        | The <b>no</b> form of the <b>vlan group</b> command removes the specified VLAN list from the VLAN group. When you remove the last VLAN from the VLAN group, the VLAN group is deleted.                                 |                                                                                                    |  |  |  |
|                        | A maximum of 100 VL<br>VLAN group.                                                                                                    | AN groups can be configured, and a maximum of 4094 VLANs can be mapped to a                                                                                                    |  |  |  |
| Examples               | This example shows how to map VLANs 7 through 9 and 11 to a VLAN group:                                                                                                    |                                                                                                    |  |  |  |
|                        | Switch (config) # vlan group group1 vlan-list 7-9,11                                                                                                    |                                                                                                    |  |  |  |
|                        | This example shows how to remove VLAN 7 from the VLAN group:<br>Switch(config) # no vlan group group1 vlan-list 7                                                                                                    |                                                                                                    |  |  |  |

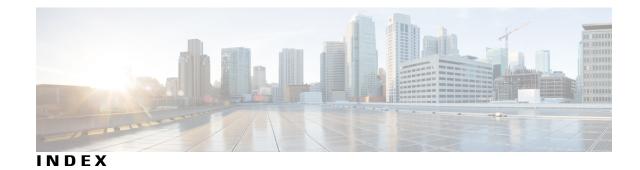

### A

authentication mac-move permit command 24 authentication priority command 25

### C

cisp enable **30** clear errdisable interface vlan **32** clear mac address-table command **34** 

### D

deny command **36** dot1x supplicant force-multicast command **44** dot1x test timeout **46** 

### E

epm access-control open command 50

### I

ip admission name command 52 ip device tracking maximum command 55 ip device tracking probe command 56 ip dhcp snooping verify no-relay-agent-address 60 ip verify source command 62

### Μ

mab request format attribute 32 command 66 match (access-map configuration) command 68

### Ν

no authentication logging verbose **70** no dot1x logging verbose **71** no mab logging verbose **72** 

### Ρ

permit command 73

#### S

show cisp command 88 show eap command 92 show storm-control 98 show vlan access-map command 100 show vlan group command 101 storm-control command 102 switchport port-security aging command 105 switchport port-security mac-address command 107 switchport port-security maximum command 110 switchport port-security violation command 112

### V

vlan access-map command 130 vlan filter command 132 vlan group command 134

### W

wireless dot11-padding command 117 wireless security dot1x command 118 wireless security lsc command 120 wireless security strong-password command 122 wireless wps ap-authentication command 123 wireless wps auto-immune command 124 wireless wps cids-sensor command 125 wireless wps client-exclusion command 126 wireless wps mfp infrastructure command 127 wireless wps rogue command 128 wireless wps shun-list re-sync command 129